# **Bedienungsanleitung**

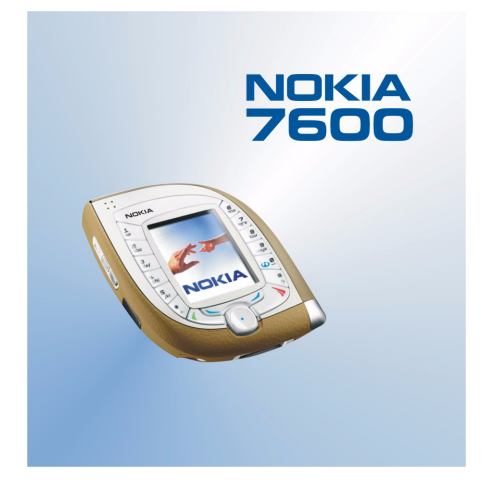

**9355738 Ausgabe 1**

#### KONFORMITÄTSERKLÄRUNG

Wir, die NOKIA CORPORATION, erklären voll verantwortlich, dass das Produkt NMM-3 den Bestimmungen der folgenden Direktive des Rats der Europäischen Union entspricht: 1999/5/EC. Den vollständigen Text der Konformitätserklärung finden Sie unter: http://www.nokia.com/phones/declaration\_of\_conformity/.

# $C<sub>168</sub>$

Copyright © Nokia 2003. Alle Rechte vorbehalten.

Der Inhalt dieses Dokuments darf ohne vorherige schriftliche Genehmigung durch Nokia in keiner Form, weder ganz noch teilweise, vervielfältigt, weitergegeben, verbreitet oder gespeichert werden.

Nokia, Nokia Connecting People, Pop-Port, und Xpress-on sind Marken oder eingetragene Marken der Nokia Corporation. Andere in diesem Handbuch erwähnte Produkt- und Firmennamen können Marken oder Handelsnamen ihrer jeweiligen Eigentümer sein.

Nokia tune ist eine Tonmarke der Nokia Corporation.

Bluetooth is a registered trademark of Bluetooth SIG, Inc.

US Patent No 5818437 and other pending patents. T9 text input software Copyright (C) 1997-2003. Tegic Communications, Inc. All rights reserved.

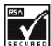

**ITENATES** Includes RSA BSAFE cryptographic or security protocol software from RSA Security.

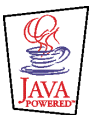

Java is a trademark of Sun Microsystems, Inc.

JEGLICHE VERWENDUNG DIESES PRODUKTS, DIE MIT DEM MPEG-4 VISUAL STANDARD KONFORM IST, IST UNTERSAGT. AUSGENOMMEN SIND (A) DIE VERWENDUNG, DIE SICH DIREKT BEZIEHT AUF DATEN ODER INFORMATIONEN, DIE (i) VON EINEM VERBRAUCHER, DER NICHT ZU UNTERNEHMENSZWECKEN HANDELT, ERSTELLT UND VON DIESEM UNTENTGELTLICH BEZOGEN WURDEN, UND (ii) NUR FÜR DEN PRIVATEN GEBRAUCH VERWENDET WERDEN; SOWIE (B) WEITERE VERWENDUNGEN, DIE SPEZIELL UND GESONDERT VON MPEG LA, L.L.C. LIZENZIERT WERDEN.

USE OF THIS PRODUCT IN ANY MANNER THAT COMPLIES WITH THE MPEG-4 VISUAL STANDARD IS PROHIBITED, EXCEPT FOR USE DIRECTLY RELATED TO (A) DATA OR INFORMATION (i) GENERATED BY AND OBTAINED WITHOUT CHARGE FROM A CONSUMER NOT THEREBY ENGAGED IN A BUSINESS ENTERPRISE, AND (ii) FOR PERSONAL USE ONLY; AND (B) OTHER USES SPECIFICALLY AND SEPARATELY LICENSED BY MPFG LA, L.L.C.

Nokia entwickelt entsprechend seiner Politik die Produkte ständig weiter. Nokia behält sich deshalb das Recht vor, ohne vorherige Ankündigung an jedem der in dieser Dokumentation beschriebenen Produkte Änderungen und Verbesserungen vorzunehmen.

Nokia ist unter keinen Umständen verantwortlich für den Verlust von Daten und Einkünften oder für jedwede besonderen, beiläufigen, mittelbaren oder unmittelbaren Schäden, wie immer diese auch zustande gekommen sind.

Der Inhalt dieses Dokuments wird so präsentiert, wie er aktuell vorliegt. Nokia übernimmt weder ausdrücklich noch stillschweigend irgendeine Gewährleistung für die Richtigkeit oder Vollständigkeit des Inhalts dieses Dokuments, einschließlich, aber nicht beschränkt auf die stillschweigende Garantie der Markttauglichkeit und der Eignung für einen bestimmten Zweck, es sei denn, anwendbare Gesetze oder Rechtsprechung schreiben zwingend eine Haftung vor. Nokia behält sich das Recht vor, jederzeit ohne vorherige Ankündigung Änderungen an diesem Dokument vorzunehmen oder das Dokument zurückzuziehen.

Die Verfügbarkeit bestimmter Produkte variiert je nach Region. Wenden Sie sich an einen Nokia-Vertragspartner in Ihrer Nähe.

# Inhalt

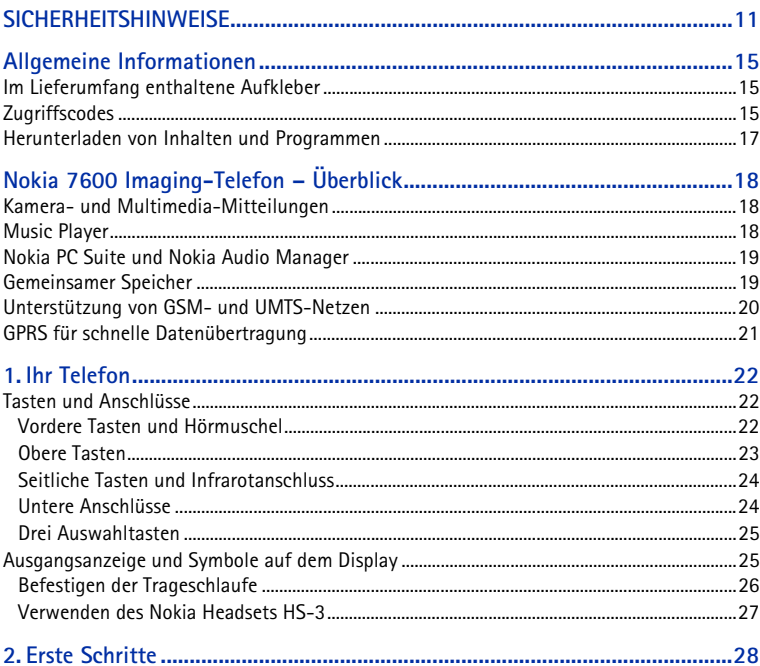

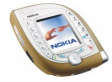

Copyright © 2003 Nokia. All rights reserved.

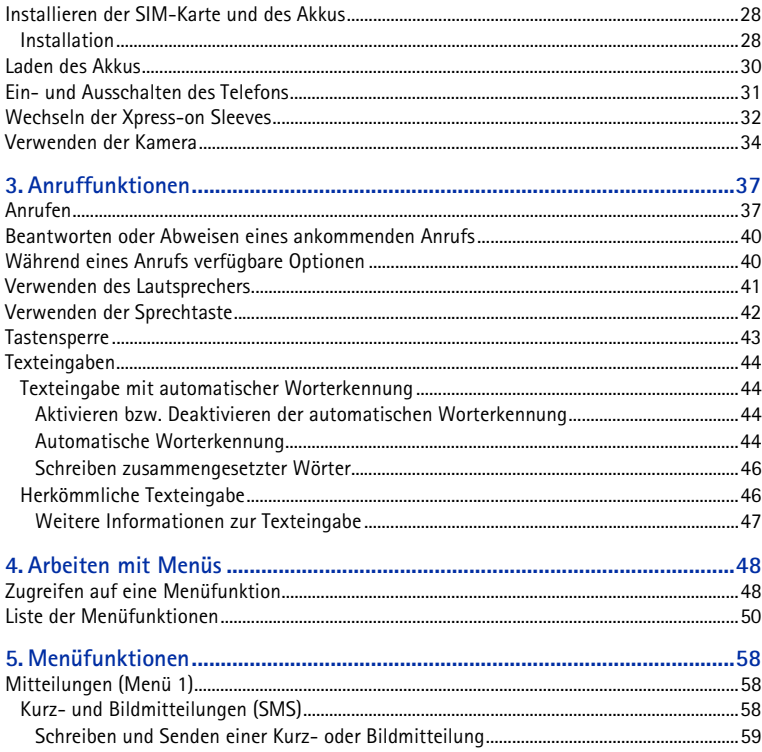

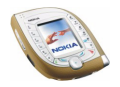

Copyright © 2003 Nokia. All rights reserved.

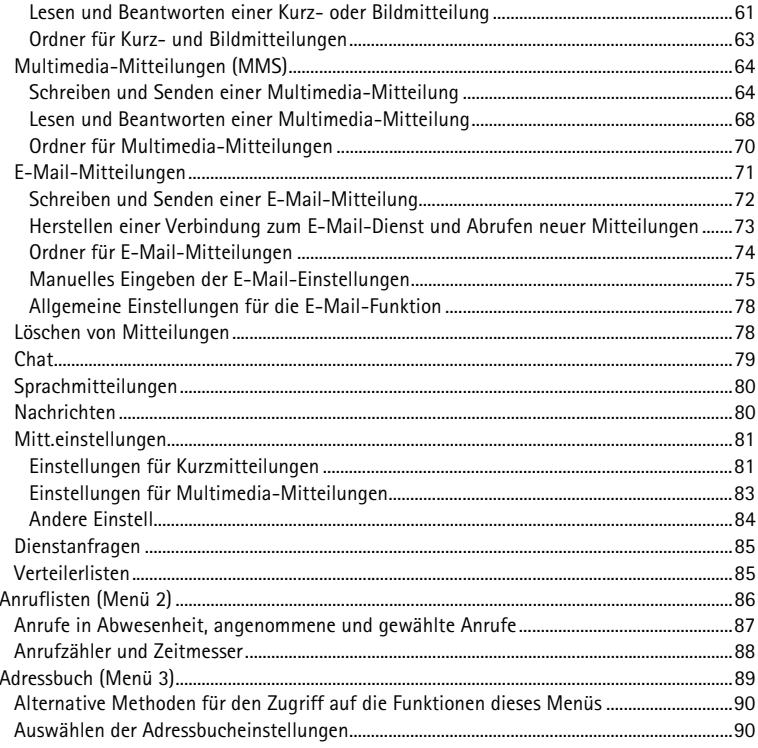

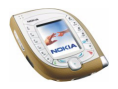

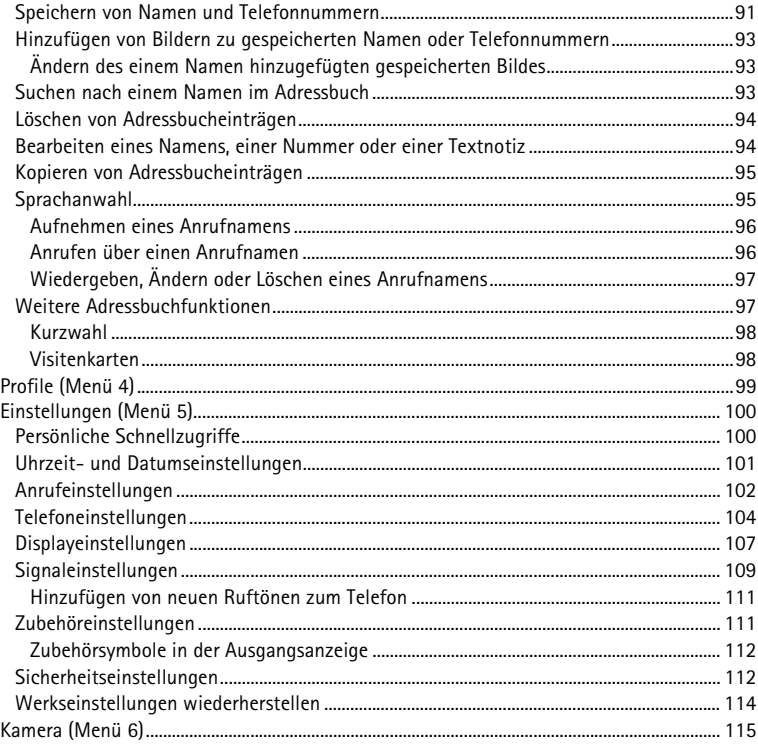

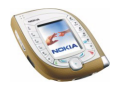

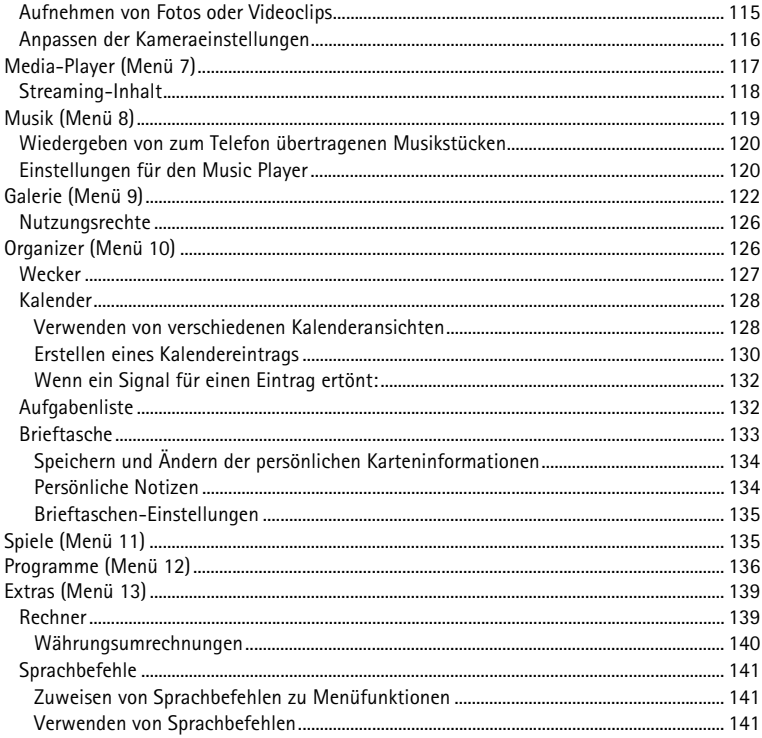

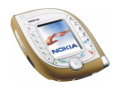

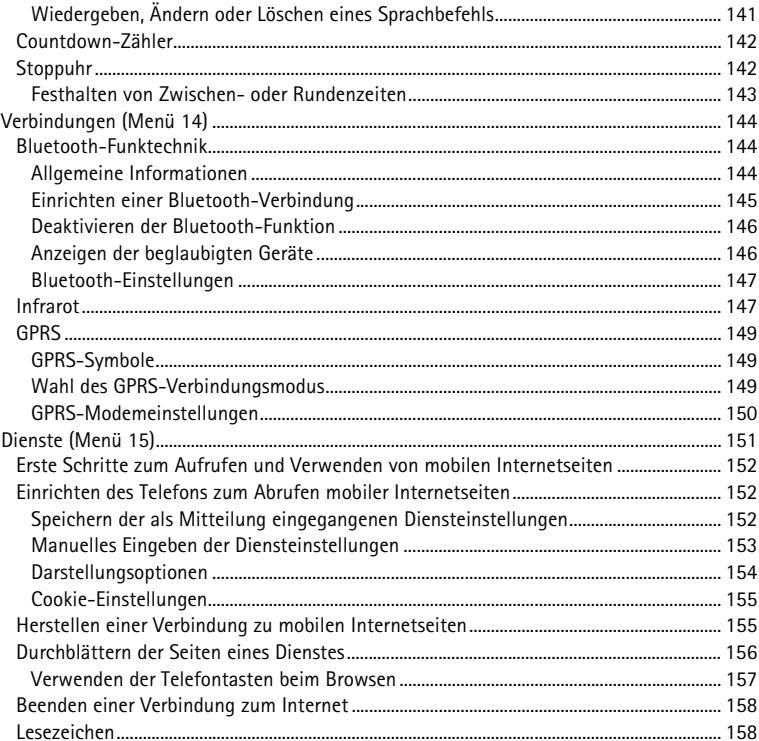

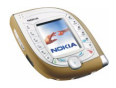

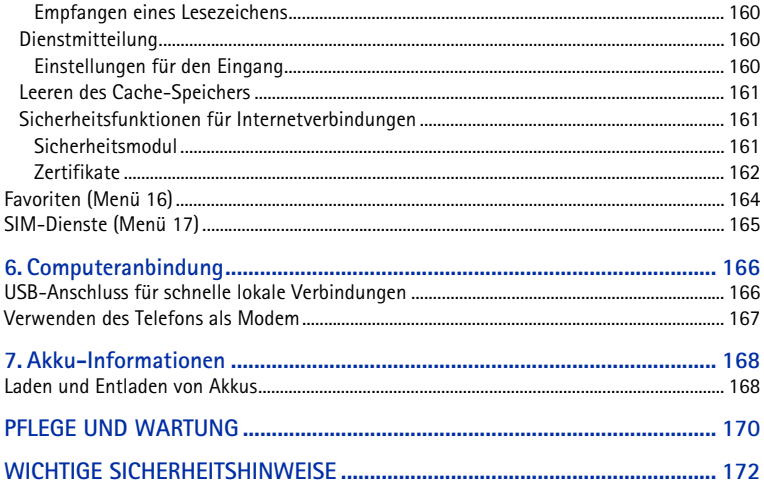

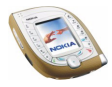

# <span id="page-10-0"></span>**SICHERHEITSHINWEISE**

Lesen Sie diese einfachen Richtlinien. Eine Nichtbeachtung dieser Regeln kann gefährliche Folgen haben oder gegen Vorschriften verstoßen. Weitere detaillierte Informationen finden Sie in diesem Handbuch.

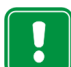

Schalten Sie das Telefon nicht ein, wenn der Einsatz von Mobiltelefonen verboten ist, es zu Störungen kommen oder Gefahr entstehen kann.

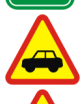

**VERKEHRSSICHERHEIT GEHT VOR** Benutzen Sie ein in der Hand gehaltenes Telefon nie, während Sie fahren.

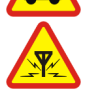

**STÖRUNGEN** Bei Mobiltelefonen kann es zu Störungen kommen, die die Leistung beeinträchtigen könnten.

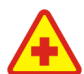

**IN KRANKENHÄUSERN AUSSCHALTEN** Befolgen Sie alle Vorschriften und Regeln. Schalten Sie das Telefon in der Nähe medizinischer Geräte aus.

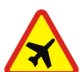

**AN BORD EINES FLUGZEUGS AUSSCHALTEN** Mobiltelefone können Störungen in Flugzeugen verursachen.

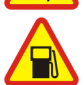

**AN TANKSTELLEN AUSSCHALTEN** Benutzen Sie das Telefon nicht an Tankstellen. Verwenden Sie es nicht in der Nähe von Kraftstoff oder Chemikalien.

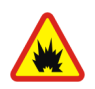

#### **IN SPRENGGEBIETEN AUSSCHALTEN**

Benutzen Sie das Telefon nicht in Sprenggebieten. Beachten Sie die Einschränkungen und befolgen Sie die Vorschriften und Regeln.

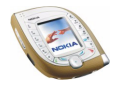

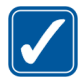

**UMSICHTIG VERWENDEN** Halten Sie das Gerät wie einen gewöhnlichen Telefonhörer. Berühren Sie die Antenne nicht unnötig.

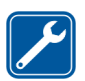

#### **QUALIFIZIERTER KUNDENDIENST**

Nur qualifiziertes Kundendienstpersonal darf das Gerät installieren und reparieren.

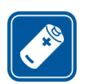

#### **ZUBEHÖR UND AKKUS**

Verwenden Sie nur zugelassenes Zubehör und zugelassene Akkus. Schließen Sie ausschliesslich kompatible Produkte an.

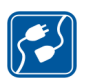

#### **ANSCHLUSS AN ANDERE GERÄTE**

Wenn Sie das Gerät an ein anderes Gerät anschließen, lesen Sie dessen Bedienungsanleitung, um detaillierte Sicherheitshinweise zu erhalten. Schließen Sie ausschliesslich kompatible Produkte an.

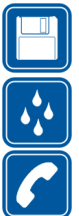

**SICHERUNGSKOPIEN ERSTELLEN**

Denken Sie daran, von allen wichtigen Daten Sicherungskopien zu erstellen.

#### **WASSERDICHTIGKEIT**

Ihr Telefon ist nicht wasserdicht. Bewahren Sie es trocken auf.

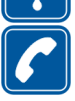

#### **ANRUFE TÄTIGEN**

Stellen Sie sicher, dass das Telefon eingeschaltet und betriebsbereit ist. Geben Sie die Telefonnummer mit Vorwahl ein und drücken Sie anschließend die Taste Um den Anruf zu beenden, drücken Sie . Um einen Anruf entgegenzunehmen, drücken Sie  $\sum$ .

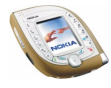

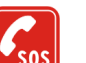

**NOTRUFE**

Stellen Sie sicher, dass das Telefon eingeschaltet und betriebsbereit ist. Drücken  $\sim$  So oft wie notwendig (z. B. um einen Anruf zu beenden, ein Menü zu verlassen etc.), um die Anzeige zu löschen. Geben Sie die Notrufnummer ein und drücken Sie anschließend die Taste . Geben Sie Ihren Standort durch. Beenden Sie das Gespräch erst, nachdem Sie dazu aufgefordert wurden.

Beachten Sie alle geltenden Gesetze und verletzen Sie nicht die Privatsphäre und Rechte anderer, wenn Sie die Funktionen dieses Gerätes nutzen.

## ■ **Netzdienste**

Das in dieser Bedienungsanleitung beschriebene Mobiltelefon ist für den Einsatz in (E)GSM 900-, GSM 1800- und UMTS-Netzen zugelassen.

Der Dual-Mode (wird sowohl in GSM/EGSM- und UMTS-Netzen betrieben) ist eine Funktion, die vom Netz abhängt. Erkundigen Sie sich bei Ihrem Diensteanbieter, ob Sie diese Funktion abonnieren und nutzen können.

Dieses Mobiltelefon ist ein 3GPP GSM Release 99 Terminal und unterstützt den GPRS-Dienst. Weiterhin unterstützt es Release 97 GPRS-Netze. Die fehlerfreie Funktion in allen Release 97 GPRS-Netzen kann jedoch nicht garantiert werden. Weitere Informationen erhalten Sie bei Ihrem Diensteanbieter oder lokalen Nokia-Händler.

Dieses Mobiltelefon unterstützt WAP 2.0-Protokolle (HTTP und SSL) über TCP/IP. Für einige Funktionen des Mobiltelefons wie MMS, Browsen, E-Mail und das Herunterladen von Inhalten über Browser oder MMS ist eine Netzunterstützung erforderlich.

Einige in dieser Anleitung beschriebenen Funktionen werden als Netzdienste bezeichnet. Das sind Spezialdienste, die auf Wunsch des Benutzers von dessen Diensteanbieter (Service-Provider) bereitgestellt werden. Bevor der Benutzer davon Gebrauch machen kann, muss er

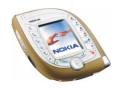

die Berechtigung zur Nutzung dieser Dienste von seinem Diensteanbieter erwerben und Informationen über ihre Nutzung erhalten.

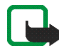

**Hinweis:** Einige Netze unterstützen möglicherweise nicht alle sprachabhängigen Zeichen und/oder Dienste.

## ■ **Informationen zu Zubehörgeräten**

Prüfen Sie, welche Modellnummer ein Ladegerät hat, bevor Sie dieses zusammen mit Ihrem Telefon verwenden. Dieses Gerät ist auf die Spannungsversorgung durch ACP-12, LCH-9 und LCH-12 ausgelegt.

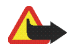

**Warnung:** Verwenden Sie nur Akkus, Ladegeräte und Zubehör, die vom Telefonhersteller für den Einsatz mit diesem Telefonmodell zugelassen wurden. Der Einsatz anderer Typen lässt möglicherweise die für das Telefon geltende Zulassung und Garantie erlöschen und kann gefährliche Folgen haben.

Erkundigen Sie sich bei Ihrem Händler nach zugelassenem Zubehör.

Ziehen Sie beim Trennen des Netzkabels von Zubehörteilen am Stecker und nicht am Kabel.

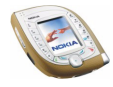

# <span id="page-14-0"></span>**Allgemeine Informationen**

## <span id="page-14-1"></span>■ **Im Lieferumfang enthaltene Aufkleber**

Die Aufkleber enthalten wichtige Informationen für den Service und die Kundenunterstützung. Bewahren Sie diese Aufkleber an einem sicheren Ort auf.

Kleben Sie den Aufkleber  $\overline{A}$  auf Ihre Einladungskarte zum Club Nokia, die im Lieferumfang enthalten ist. Kleben Sie den Aufkleber  $\boxed{B}$  auf Ihre Garantiekarte.

# <span id="page-14-2"></span>■ **Zugriffscodes**

• **Sicherheitscode:** Er wird mit dem Telefon mitgeliefert. Mit dem Sicherheitscode schützen Sie Ihr Telefon vor der Nutzung durch Unbefugte. Der werkseitig voreingestellte Code lautet 12345.

Ändern Sie den Code, und stellen Sie das Telefon so ein, dass er angefordert wird. Wählen Sie dazu die Funktionen *Zugriffscodes* und *Sicherheitsstufe* im Menü *Sicherheitseinstellungen*. Halten Sie den neuen Code geheim, und bewahren Sie ihn an einem sicheren Ort getrennt vom Telefon auf.

• **PIN-Code:** Der PIN-Code (PIN = Personal Identification Number, persönliche Kennnummer) schützt Ihre SIM-Karte vor unberechtigter Nutzung. Der PIN-Code wird normalerweise mit der SIM-Karte geliefert. Wenn Sie die Funktion *PIN-Code-Abfrage* im Menü *Sicherheitseinstellungen* aktivieren, wird der Code bei jedem Einschalten des Telefons abgefragt.

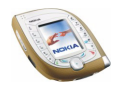

Wenn Sie dreimal hintereinander einen falschen PIN-Code eingeben, wird die SIM-Karte gesperrt. Geben Sie in diesem Fall den PUK-Code ein, und drücken Sie **OK**. Geben Sie einen neuen PIN-Code ein, und drücken Sie **OK**. Geben Sie den neuen Code erneut ein, und drücken Sie **OK**.

- **PIN2-Code:** Der PIN2-Code kann mit der SIM-Karte geliefert werden und ist für bestimmte Funktionen erforderlich, z. B. für den Kostenzähler.
- **PUK- und PUK2-Code:** Diese Codes werden in der Regel mit der SIM-Karte geliefert. Sollte dies nicht der Fall sein, erfragen Sie sie bei Ihrem Diensteanbieter.
- **Sperrkennwort:** Das Sperrkennwort wird zur Verwendung der Funktion *Anrufsperre* im Menü *Sicherheitseinstellungen* benötigt.
- **Modul-PIN und Signatur-PIN:** Die Modul-PIN benötigen Sie zum Zugreifen auf die Informationen im Sicherheitsmodul. Die Signatur-PIN benötigen Sie für die digitale Signatur. Diese PIN-Codes werden mit der SIM-Karte geliefert, sofern die SIM-Karte ein Sicherheitsmodul umfasst.
- **Brieftaschen-Code:** Den Brieftaschen-Code benötigen Sie zum Zugreifen auf Brieftaschen-Dienste.
- **UPIN- und UPUK-Code:** Der UPIN-Code wird in der Regel mit der USIM-Karte mitgeliefert. Die USIM-Karte ist eine SIM-Karte mit zusätzlichen Funktionen für UMTS-Mobiltelefone.

Der UPIN-Code schützt die USIM-Karte vor der Nutzung durch Unbefugte.

Der UPUK-Code wird in der Regel mit der USIM-Karte mitgeliefert und wird benötigt, um den UPIN-Code zu entsperren.

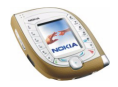

### <span id="page-16-0"></span>■ **Herunterladen von Inhalten und Programmen**

Sie können eventuell neue Inhalte (z. B. Bilder und Videoclips) sowie Programme auf Ihr Telefon herunterladen (Netzdienst).

1. Wählen Sie die Funktion zum Herunterladen zum Beispiel im Menü *Programme*, *Galerie* oder *Spiele* aus. Informationen zum Zugriff auf die Funktionen zum Herunterladen finden Sie unter der Beschreibung der entsprechenden Menüs.

Eine Liste mit Lesezeichen wird angezeigt. Wählen Sie *Mehr Lesezeichen*, wenn Sie sich die im Menü *Dienste* verfügbaren Lesezeichen anzeigen lassen möchten.

2. Wählen Sie das Lesezeichen der Internetseite, auf die Sie zugreifen möchten. Wenn die Verbindung fehlschlägt, ändern Sie den aktiven Satz der Verbindungseinstellungen im Menü *Dienste* und versuchen Sie erneut, eine Verbindung herzustellen. Befolgen Sie die Anweisungen des Diensteanbieters.

Informationen über die Verfügbarkeit der verschiedenen Dienste sowie Preise und Tarife erhalten Sie bei Ihrem Netzbetreiber und/oder Diensteanbieter.

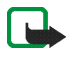

Beachten Sie, dass Nokia für Anwendungen, die von anderen Internetseiten als der von Nokia heruntergeladen wurden, keine Gewährleistung übernimmt. Sollten Sie von anderen Internetseiten Java-Anwendungen herunterladen, so treffen Sie bitte die üblichen Sicherheitsvorkehrungen.

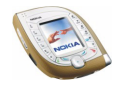

# <span id="page-17-0"></span>**Nokia 7600 Imaging-Telefon – Überblick**

Das Nokia 7600 Imaging-Telefon ist ein vielseitiges Multimedia-Mobiltelefon, das zahlreiche bequeme Funktionen bietet, die für den täglichen Gebrauch nützlich sind. Einige dieser Funktionen werden hier kurz beschrieben.

### <span id="page-17-1"></span>■ **Kamera- und Multimedia-Mitteilungen**

Ihr Telefon verfügt über eine integrierte Kamera, mit der Sie Fotos und kurze Videoclips mit Ton aufnehmen können. Sie können ein Foto oder einen Videoclip an eine Multimedia-Mitteilung anhängen und über den Multimedia-Mitteilungs-Dienst (MMS) an ein kompatibles Gerät versenden (Netzdienst).

Außerdem können Sie die Fotos als Display-Hintergrund in der Ausgangsanzeige oder als Miniaturbilder im Adressbuch verwenden.

## <span id="page-17-2"></span>■ **Music Player**

Das Telefon enthält einen Music Player, mit dem Sie Audiodateien über ein Headset oder den Lautsprecher im Telefon hören können. Sie können Audiodateien mithilfe der Nokia Audio Manager PC Software zum Telefon übertragen. Diese Software finden Sie auf der im Lieferumfang enthaltenen CD-ROM.

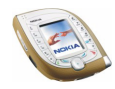

# <span id="page-18-0"></span>■ **Nokia PC Suite und Nokia Audio Manager**

Auf der mit dem Telefon gelieferten CD-ROM finden Sie die Nokia PC Suite-Software, die viele verschiedene Anwendungen umfasst.

Mit diesen Anwendungen können Sie zum Beispiel neue Ruftöne erstellen, mit der Kamera des Telefons aufgenommene Fotos und Videoclips verwalten und neue JavaTM-Programme auf dem Telefon installieren.

Mit dem Nokia Audio Manager können Sie AAC- oder MP3-Musikdateien von einem kompatiblen PC über das USB-Kabel (DKU-2) zum Telefon übertragen. Dieses Kabel wird mit dem Telefon mitgeliefert. Sie können außerdem Wiedergabelisten für Ihre Musikdateien erstellen und CD-Audiodateien im AAC-Format speichern und zum Telefon übertragen. Dann können Sie die Musikdateien im Menü *Musik* des Telefons wiedergeben.

Die Nokia PC Suite erhalten Sie auch auf den Internetseiten von Nokia unter www.nokia.com.

Weitere Informationen finden Sie in der Dokumentation und den Hilfedateien der Nokia PC Suite und des Nokia Audio Manager.

# <span id="page-18-1"></span>■ **Gemeinsamer Speicher**

Folgende Funktionen Ihres Mobiltelefons greifen möglicherweise auf den gemeinsamen Speicher zu: Adressbuch, Kurz- und Multimedia-Mitteilungen, Bilder, Videoclips, Ruftöne und Musikdateien im Menü *Galerie*, Lesezeichen, Kalender und Aufgabenlisten sowie Java-Spiele und -Programme.

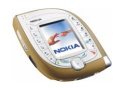

Die Verwendung einer dieser oben genannten Funktionen kann den verfügbaren Speicher für jede Funktion, die auf den gemeinsamen Speicher zugreift, verringern. Das trifft besonders dann zu, wenn eine dieser Funktionen intensiv verwendet wird (auch wenn einigen dieser Funktionen neben dem gemeinsamen Speicher, auf den auch andere Funktionen zugreifen, eine bestimmte Speichermenge direkt zugewiesen wird).

So kann z. B. das Speichern vieler Bilder den gesamten gemeinsamen Speicher belegen. In diesem Fall zeigt Ihr Telefon den Hinweis "Speicher voll" an. Falls dies vorkommen sollte, löschen Sie einige der Programme oder Einträge, die einen Teil des gemeinsamen Speichers belegen, bevor Sie weiterarbeiten.

Sie können über die Funktion *Speicherstatus* im Menü *Telefoneinstellungen* prüfen, wie viel Speicher belegt und wie viel Speicher frei ist. Siehe Seite [104.](#page-103-0)

# <span id="page-19-0"></span>■ **Unterstützung von GSM- und UMTS-Netzen**

Ihr Mobiltelefon ist für den Einsatz in (E)GSM 900-, GSM 1800- und UMTS-Netzen zugelassen.

Das UMTS-Netz ermöglicht schnelle Verbindungen und die gleichzeitige Nutzung von mehreren Anruffunktionen. Wenn Sie das Telefon in einem UMTS-Netz nutzen, können Sie z. B. ein Foto während eines Anrufs aufnehmen und in einer Multimedia-Mitteilung versenden, ohne dass Sie dazu den Anruf beenden müssen (Netzdienst).

Das Telefon wählt das GSM- oder UMTS-Netz automatisch je nach den Netzparametern und den Roaming-Abkommen zwischen den Netzbetreibern. Wenn das Telefon in einem UMTS-Netz verwendet wird, wird in der Ausgangsanzeige **angezeigt, falls dies vom Netz unterstützt wird.** 

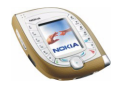

# <span id="page-20-0"></span>■ **GPRS für schnelle Datenübertragung**

Sie können das Telefon für schnelle GPRS-Datendienste (Netzdienste) verwenden.

Mit GPRS (General Packet Radio Service) können Sie auf Internetdienste zugreifen, Kurz- und Multimedia-Mitteilungen senden und empfangen und Java-Spiele und -Programme herunterladen (Netzdienste).

Melden Sie sich beim GPRS-Dienst Ihres Netzbetreibers oder Diensteanbieters an und speichern Sie die GPRS-Einstellungen für die Funktionen (z. B. Multimediamitteilungen), die Sie über den GPRS-Dienst verwenden möchten.

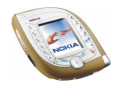

# <span id="page-21-0"></span>**1. Ihr Telefon**

## <span id="page-21-1"></span>■ **Tasten und Anschlüsse**

#### <span id="page-21-2"></span>**Vordere Tasten und Hörmuschel**

- 1. **Hörer**
- 2.  $\mathbb{Z}^9$   $\mathbb{Z}^9$  werden zur Eingabe von Zahlen und Zeichen verwendet. Wenn Sie die Taste a gedrückt halten, wird die Nummer Ihrer Sprachmailbox gewählt (Netzdienst).

 $\left(\begin{matrix} \overline{a} \\ b \end{matrix}\right)$  werden in unterschiedlichen Funktionen für verschiedene Zwecke verwendet.

3. Wählt eine Telefonnummer und nimmt einen Anruf entgegen. Wenn

Sie diese Taste in der Ausgangsanzeige drücken, werden die zuletzt gewählten Rufnummern angezeigt.

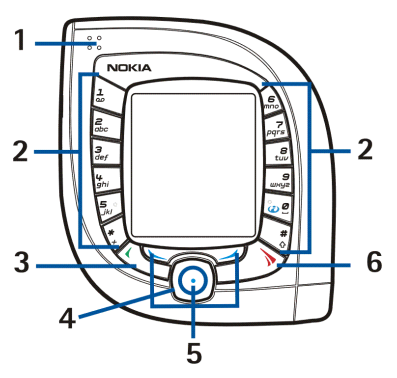

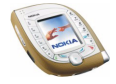

#### 4. **4-Wege-Navigationstaste**

Mit dieser Taste können Sie durch verschiedene Listen wie etwa das Adressbuch und die Menüfunktionen blättern oder den Cursor z. B. beim Schreiben einer Mitteilung bewegen.

Wenn Sie die Mitte der Navigationstaste drücken, führt das Mobiltelefon die darüber angezeigte Funktion aus. Wenn Sie in der Ausgangsanzeige links auf drücken, wird ein Textbearbeitungsbildschirm angezeigt, in dem Sie eine Kurzmitteilung verfassen und senden können. Wenn Sie in der Ausgangsanzeige rechts auf dirücken, wird der Kalender geöffnet.

5. **Drei Auswahltasten**

Jede der Tasten führt die über ihr angezeigte Funktion durch. Die mittlere Auswahltaste (durch einen blauen Punkt markiert) befindet sich in der Mitte der 4-Wege-Navigationstaste. Weitere Informationen finden Sie unter [Drei](#page-24-0)  [Auswahltasten](#page-24-0) auf Seite [25](#page-24-0).

6. **beendet einen aktiven Anruf oder weist einen Anruf zurück. Mit dieser Taste können Sie außerdem jede Funktion beenden.**

### <span id="page-22-0"></span>**Obere Tasten**

1. Ein/Aus-Taste

Halten Sie diese Taste gedrückt, um das Telefon ein- und auszuschalten.

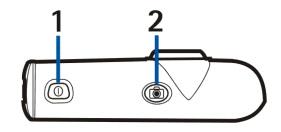

Wenn Sie die Taste bei gesperrtem Tastenfeld kurz drücken, wird die Beleuchtung des Telefons für ungefähr 15 Sekunden eingeschaltet.

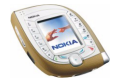

2. Kamerataste zum Aktivieren der Kamera, um ein Foto oder einen Videoclip aufzunehmen

#### <span id="page-23-0"></span>**Seitliche Tasten und Infrarotanschluss**

1. Sprechtaste

Drücken Sie diese Taste, um eine Sprachaufzeichnung zu starten. Halten Sie die Taste gedrückt, um die Sprachanwahl zu aktivieren. Weitere Informationen finden Sie unter [Verwenden](#page-41-0)  [der Sprechtaste](#page-41-0) auf Seite [42](#page-41-0).

- 2. Lauter-Taste
- 3. Leiser-Taste
- 4. Infrarotanschluss für eine Funkverbindung mit einem kompatiblen Gerät

#### <span id="page-23-1"></span>**Untere Anschlüsse**

- 1. Anschluss für das Ladegerät
- 2. Pop-Port™-Anschluss mit integriertem USB-Anschluss
- 3. Mikrofon
- 4. Löcher für Trageriemen

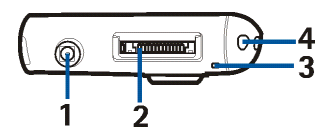

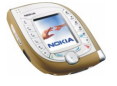

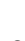

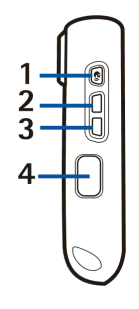

#### <span id="page-24-0"></span>**Drei Auswahltasten**

Die Funktion dieser Tasten hängt von dem Text ab, der im Display über den Tasten zu sehen ist.

Die linke Auswahltaste ( $\gtrsim$ ) öffnet gewöhnlich eine Liste von Optionen, die auf die gegenwärtig angezeigte Funktion bezogen sind. In der Ausgangsanzeige öffnet diese Auswahltaste das **Galerie**.

Die mittlere Auswahltaste in der Mitte der Navigationstaste  $\bigcirc$  führt gewöhnlich die Standardoperation der aktuellen Funktion durch. In der Ausgangsanzeige öffnet diese Auswahltaste das **Menü**.

Die rechte Auswahltaste (  $\implies$ ) führt Sie gewöhnlich zu der vorhergehenden Menüebene in den Menüfunktionen zurück. In der Ausgangsanzeige hängt die Funktion dieser Taste von den Einstellungen ab, die mit der Funktion *Persönliche Schnellzugriffe* im Menü *Einstellungen* vorgenommen wurden. Siehe Seite [100.](#page-99-1) In der Ausgangsanzeige steht diese Taste für die Funktion **Adress.**, wenn ihr keine anderen Funktionen zugeordnet sind. Ansonsten hat die Taste die Funktion **Favorit.**, mit der Sie schnell auf die Funktionen in der Liste zugreifen können.

# <span id="page-24-1"></span>■ **Ausgangsanzeige und Symbole auf dem Display**

Wenn das Telefon betriebsbereit ist, und Sie keine Zeichen eingegeben haben, befindet sich das Telefon in der Ausgangsanzeige. In der Ausgangsanzeige werden die folgenden Symbole angezeigt. Weitere wichtige Symbole werden weiter unten in dieser Bedienungsanleitung erläutert.

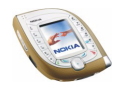

- 1. Gibt den Namen des Netzes an, in dem das Telefon verwendet wird, oder zeigt das Betreiberlogo.
- 2. Gibt die Signalstärke des Funknetzes am gegenwärtigen Standort an. Je länger der Balken ist, desto stärker ist das Signal.

Das Symbol  $\frac{3}{2}$  unterhalb des Balkens wird angezeigt, wenn Sie das Telefon in einem UMTS-Netz verwenden.

- 3. Der Ladezustand des Akkus. Je länger der Balken ist, desto stärker ist der Akku geladen.
- 4. Anzeigetext für die drei Auswahltasten.

### <span id="page-25-0"></span>**Befestigen der Trageschlaufe**

Führen Sie das Band, wie im Bild gezeigt, durch die Öse und ziehen Sie es fest.

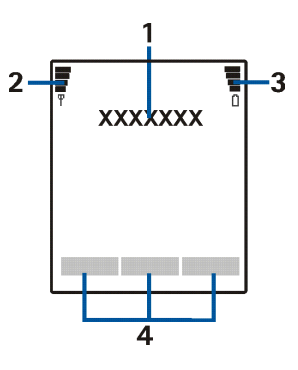

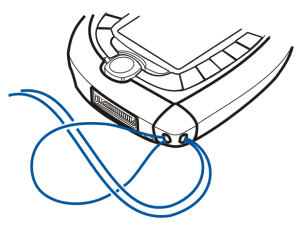

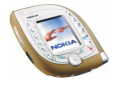

#### <span id="page-26-0"></span>**Verwenden des Nokia Headsets HS-3**

Schließen Sie das kompatible Headset am Pop-Port-Anschluss des Mobiltelefons an.

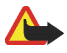

**Warnung!** Dieses Headset kann Ihre akustische Wahrnehmung von Geräuschen in Ihrer Umgebung beeinträchtigen. Verwenden Sie dieses Headset nicht in Situationen, die Ihre Sicherheit gefähren könnten.

Legen Sie das Headset um den Hals und schließen Sie es wie in der Abbildung gezeigt.

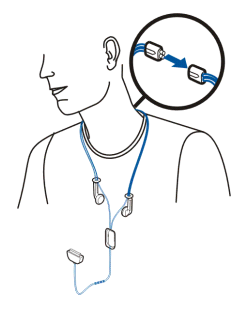

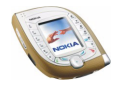

# <span id="page-27-0"></span>**2. Erste Schritte**

#### <span id="page-27-1"></span>■ **Installieren der SIM-Karte und des Akkus**

- Bewahren Sie SIM-Karten außerhalb der Reichweite von Kleinkindern auf.
- Die SIM-Karte und ihre Kontakte können durch Kratzer oder Verbiegen leicht beschädigt werden. Gehen Sie also sorgsam mit der Karte um, und seien Sie vorsichtig beim Einlegen oder Entfernen der Karte.
- Schalten Sie vor dem Installieren oder Entfernen der SIM-Karte das Telefon in jedem Fall aus, und trennen Sie es vom Ladegerät und anderen Geräten.

#### <span id="page-27-2"></span>**Installation**

Um das rückseitige Cover des Telefons zu öffnen, müssen Sie zuerst eines der beiden seitlichen Cover ("Sleeves") vom Telefon abziehen.

1. Halten Sie das Telefon mit dem Display nach unten, sodass die Kameralinse nach oben links zeigt, und ziehen Sie dann das rechte Sleeve vom Telefon ab (1).

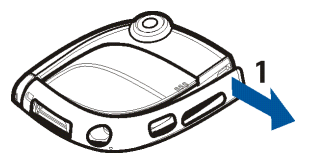

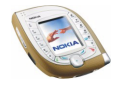

- 2. Schieben Sie das rückseitige Cover zur Unterseite des Telefons (2) und heben Sie es anschließend ab (3).
- 3. Entfernen Sie den Akku, indem Sie ihn wie abgebildet anheben (4).

4. Schieben Sie die SIM-Karte in den dafür vorgesehenen Steckplatz (5).

Achten Sie darauf, dass die goldenen Kontakte der Karte nach unten und die abgeschrägte Ecke zur Kameralinse weisen.

5. Richten Sie die Kontakte des Akkus mit den entsprechenden Kontakten am Telefon aus (6) und schieben Sie dann den Akku zum Telefon, bis er einrastet.

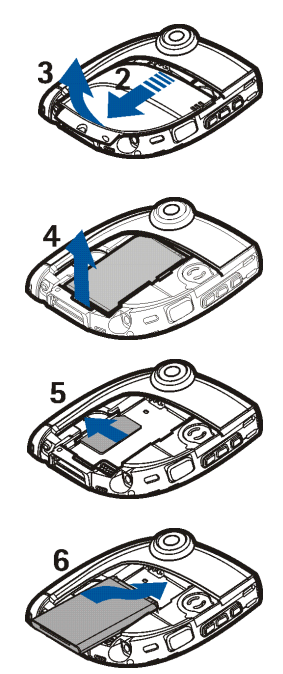

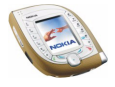

- 6. Legen Sie das rückseitige Cover über den Akku (7), und schieben Sie es sanft in Position (8). Stellen Sie sicher, dass das Cover richtig positioniert ist.
- 7. Setzen Sie das Sleeve wieder ein, indem Sie es auf das Telefon schieben. Stellen Sie sicher, dass das Sleeve richtig positioniert ist.

#### <span id="page-29-0"></span>■ **Laden des Akkus**

- Laden Sie den Akku nicht auf, wenn das rückseitige Cover oder die Sleeves des Telefons entfernt sind. Weitere Informationen finden Sie unter [Akku-Informationen](#page-167-0) auf Seite [168](#page-167-0).
- 1. Stecken Sie den Anschluss des Ladegeräts unten im Telefon ein.
- 2. Schließen Sie das Ladegerät an eine Netzsteckdose an.

Die Ladekontrollanzeige auf dem Display beginnt zu steigen. Wenn der Akku vollständig entladen ist, kann es einige Minuten dauern, bis die Ladeanzeige auf dem Display zu sehen ist. Sie können das Telefon schon während des Ladevorgangs verwenden.

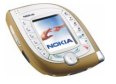

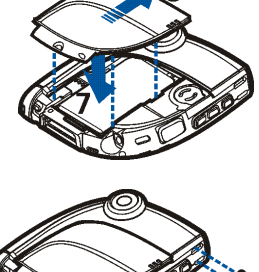

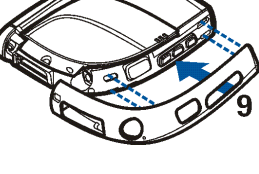

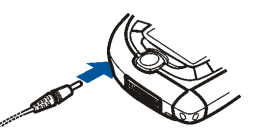

- 3. Bei Verwendung des Ladegerätes ACP-12E dauert das Laden des mit dem Telefon gelieferten Akkus bis zu 1 Stunde und 30 Minuten.
- 4. Wenn *Lädt nicht* angezeigt wird, warten Sie einen Moment, trennen Sie das Ladegerät vom Telefon, schließen Sie es erneut an, und unternehmen Sie einen weiteren Versuch. Sollte der Ladevorgang dann noch immer nicht starten, setzen Sie sich mit Ihrem Händler in Verbindung.
- 5. Der Akku ist vollständig geladen, wenn die Ladekontrollanzeige nicht mehr steigt. Trennen Sie das Ladegerät von der Netzsteckdose und vom Telefon.

## <span id="page-30-0"></span>■ **Ein- und Ausschalten des Telefons**

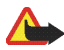

**Warnung:** Schalten Sie das Telefon nicht ein, wenn der Einsatz von Mobiltelefonen verboten ist, es zu Störungen kommen oder Gefahr entstehen kann.

Halten Sie die Ein/Aus-Taste gedrückt.

- Wenn Sie aufgefordert werden, einen PIN-, UPIN- oder Sicherheitscode einzugeben, geben Sie diesen ein und drücken dann die Taste **OK**. Weitere Informationen finden Sie unter [Zugriffscodes](#page-14-2) auf Seite [15.](#page-14-2)
- Wenn das Telefon die Meldung *SIM-Karte einsetzen* anzeigt, obwohl die SIM-Karte korrekt eingesetzt ist, oder wenn die Meldung *SIM nicht unterstützt* angezeigt wird, sollten Sie die Karte erneut einsetzen.

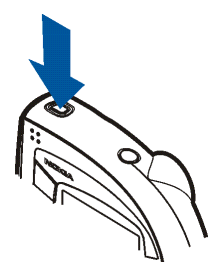

Wenden Sie sich an Ihren Netzbetreiber oder Diensteanbieter, wenn die Meldung weiterhin angezeigt wird. Das Telefon unterstützt keine SIM-Karten mit 5 Volt, unter Umständen muss die Karte ausgetauscht werden.

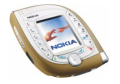

EFFIZIENTER EINSATZ DES TELEFONS: Ihr Mobiltelefon verfügt über zwei interne Antennen (in der Abbildung blau markiert). Wie bei jedem anderen Funkgerät sollten Sie die Antennen nicht unnötig berühren, wenn das Mobiltelefon eingeschaltet ist. Das Berühren der Antennen beeinträchtigt die Qualität der Verbindung und kann dazu

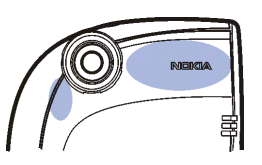

führen, dass das Mobiltelefon mit einer höheren Sendeleistung als normal erforderlich arbeitet. Wenn Sie die Antenne während eines Anrufs nicht berühren, sind eine optimale Antennenleistung und Sprechzeit Ihres Telefons gewährleistet.

### <span id="page-31-0"></span>■ Wechseln der Xpress-on Sleeves

Schalten Sie vor dem Wechseln der seitlichen Cover das Mobiltelefon in jedem Fall aus und trennen Sie es vom Ladegerät und anderen Geräten. Lagern und benutzen Sie das Telefon immer mit seinen Covern.

Sie können die seitlichen Cover (Sleeves) des Telefons auswechseln.

1. Halten Sie das Telefon mit dem Display nach oben und der Kameralinse nach rechts und ziehen Sie die Sleeves vom Telefon ab. Beginnen Sie dabei an der mit "Nokia" gekennzeichneten Ecke (1).

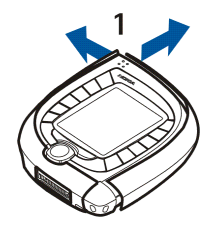

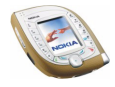

2. Richten Sie das neue Sleeve für die rechte Seite am Telefon aus (2).

3. Setzen Sie das neue Sleeve auf der rechten Seite ein, indem Sie seine Enden zum Telefon drücken. Stellen Sie sicher, dass das Sleeve richtig positioniert ist.

4. Richten Sie das neue Sleeve für die linke Seite am Telefon aus.

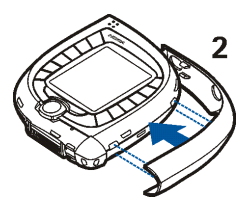

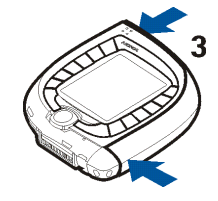

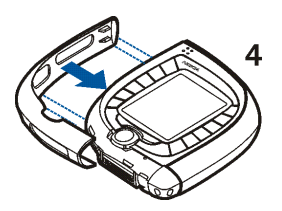

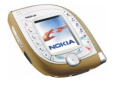

5. Setzen Sie das neue Sleeve auf der linken Seite ein, indem Sie seine Enden zum Telefon drücken. Stellen Sie sicher, dass das Sleeve richtig positioniert ist.

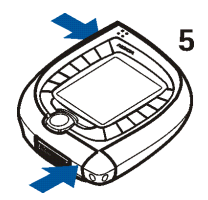

### <span id="page-33-0"></span>■ **Verwenden der Kamera**

Das Telefon verfügt über eine integrierte Kamera, die zum Aufnehmen von Fotos oder Videoclips verwendet werden kann. Nähere Einzelheiten zu den Kameraeinstellungen finden Sie unter [Kamera \(Menü 6\)](#page-114-0) auf Seite [115.](#page-114-0)

Bilder und Videoclips verwenden den gemeinsamen Speicher, siehe Seite [19](#page-18-1).

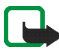

**Hinweis:** Wenn Sie diese Funktion verwenden möchten, muss das Telefon eingeschaltet sein. Schalten Sie das Telefon nicht ein, wenn der Einsatz von Mobiltelefonen verboten ist, es zu Störungen kommen oder Gefahr entstehen kann.

1. Zum Aktivieren der Kamera drücken Sie in der Ausgangsanzeige die Kamerataste oben am Telefon.

Der aktuelle Bildausschnitt wird auf dem Display angezeigt. Sie können das Display als Sucher verwenden.

Drücken Sie **Option.**, um auf die folgenden Funktionen zuzugreifen: Wählen Sie

• *Modus ändern*, um die Kamera in den gewünschten Betriebsmodus zu versetzen. Sie können den Standardnamen im Menü *Kamera* festlegen. Weitere Informationen finden Sie unter [Kamera \(Menü 6\)](#page-114-0) auf Seite [115.](#page-114-0)

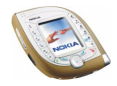

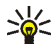

**Tipp:** Um schneller in einen anderen Kameramodus zu wechseln, halten Sie olinks oder rechts gedrückt.

- *Selbstauslöser*, damit die Kamera zehn Sekunden nach dem Drücken von **Start** ein Foto aufnimmt.
- *Mikrofon aus*, um das Mikrofon auszuschalten, wenn *Video* als Kameramodus gewählt ist.
- *Galerie öffnen*, um die Fotos im gewünschten Ordner des Menüs *Galerie* zu betrachten.
- 2. Drücken Sie **Auslöser** (oder die Kamerataste), um ein Foto aufzunehmen, oder **Aufn.** (oder die Kamerataste), um einen Videoclip aufzuzeichnen.

Wenn Sie nicht innerhalb von einer Minute **Auslöser** oder **Aufn.** drücken, müssen Sie **Fortfahr.** drücken, um die Kamera wieder zu aktivieren.

• Oben im Display wird angezeigt, wie viele Fotos Sie ungefähr im Telefon speichern können.

Wenn der Abstand zum Gegenstand weniger als 30 cm beträgt, kann dies die Schärfe des Fotos beeinträchtigen.

• Wenn Sie einen Videoclip aufzeichnen, werden oben im Display das rote -Symbol und die verbleibende Aufzeichnungszeit angezeigt. Die standardmäßig vorgegebene Maximallänge für einen Videoclip ist 15 Sekunden. Sie können die Zeit im Menü *Kamera* ändern.

Um die Aufnahme zu beenden und den Videoclip zu speichern, drücken Sie **Stopp**.

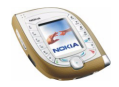

Um die Aufnahme zu unterbrechen, drücken Sie **Pause**. Um mit der Aufnahme fortzufahren, drücken Sie **Fortfahr.**.

3. Das Foto oder der Videoclip wird mit dem Standardnamen im Ordner *Fotos* oder *Videoclips* des Menüs *Galerie* gespeichert. Sie können den Standardnamen im Menü *Kamera* definieren. Fotos werden im JPEG-Format und Videoclips im 3GP-Format gespeichert.

Um das angezeigte Foto zu löschen, drücken Sie **Löschen**. Um den Videoclip wiederzugeben, drücken Sie **Wiederg.**. Um ein neues Foto oder einen neuen Videoclip aufzunehmen, drücken Sie **Zurück**.

Wenn Sie **Option.** drücken, können Sie beispielsweise das Foto oder den Videoclip in einer Multimedia-Mitteilung (Netzdienst) oder über eine Infrarotoder Bluetooth-Verbindung an ein kompatibles Gerät senden. Sie können auch ein Porträtfoto mit einem Namen oder einer Telefonnummer im Adressbuch verknüpfen.

Bitte beachten Sie, dass ein Videoclip nur dann in einer Multimedia-Mitteilung gesendet werden kann, wenn die Länge des Clips höchstens 15 Sekunden beträgt.

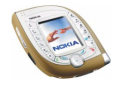
# **3. Anruffunktionen**

# ■ **Anrufen**

1. Geben Sie die Telefonnummer einschließlich der Vorwahl ein. Wenn Sie eine falsche Zahl eingeben, drücken Sie **D**links oder rechts. Dadurch wird der Cursor nach links oder rechts bewegt. Mit **Löschen** löschen Sie die Zahl links vom Cursor.

**So tätigen Sie einen internationalen Anruf: Drücken Sie zweimal , um das** +-Zeichen einzugeben (ersetzt den internationalen Zugangscode), und geben Sie anschließend die Landesvorwahl, die Vorwahl (unter Umständen ohne die erste 0) und die Telefonnummer ein.

2. Drücken Sie  $\sum$ , um die Nummer anzurufen.

**So nehmen Sie ein Foto auf und senden es in einer Multimedia-Mitteilung (nur in UMTS-Netzen):** Drücken Sie die Kamerataste und anschließend **Auslöser** (oder nochmals die Kamerataste). Um das Foto zu einem kompatiblen Gerät zu senden (Netzdienst), drücken Sie **Option.** und wählen *Senden*.

3. Drücken Sie  $\sim$   $\gg$ , um den Anruf zu beenden oder den Anrufversuch abzubrechen.

#### **Anrufen einer im Adressbuch gespeicherten Rufnummer**

Drücken Sie **in** der Ausgangsanzeige unten (oder oben). Geben Sie den oder die ersten Buchstaben des Namens ein, der zusammen mit der Telefonnummer gespeichert ist. Blättern Sie mit  $\bigcirc$  zum gewünschten Namen. Um die mit dem

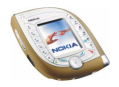

Namen gespeicherte Standard-Rufnummer anzuzeigen, drücken Sie **Details** oder halten  $\left(\frac{m}{\delta}\right)$  gedrückt. Drücken Sie  $\left(\frac{m}{\delta}\right)$ , um die Nummer zu wählen.

### **Wählen einer der zuletzt gewählten Rufnummern**

Drücken Sie in der Ausgangsanzeige einmal  $\Box$ , um die Liste der zwanzig Nummern anzuzeigen, die Sie zuletzt angerufen haben bzw. versucht haben anzurufen. Blättern Sie zu der gewünschten Nummer oder dem gewünschten Namen, und drücken Sie  $\sum$ , um die Nummer zu wählen.

Um die zuletzt gewählte Rufnummer zu wählen, drücken Sie in der Ausgangsanzeige zweimal  $\ell$ ,

#### **Anrufen der Sprachmailbox**

Um Ihre Sprachmailbox (Netzdienst) in der Ausgangsanzeige anzurufen, halten Sie  $\left[\frac{1}{\omega}\right]$  gedrückt oder drücken  $\left[\frac{1}{\omega}\right]$  und  $\left[\frac{1}{\omega}\right]$ .

Geben Sie bei der entsprechenden Aufforderung die Nummer Ihrer Sprachmailbox ein und drücken Sie **OK**. Weitere Informationen finden Sie unter [Sprachmitteilungen](#page-79-0) auf Seite [80](#page-79-0).

Nachdem Sie eine Sprachmitteilung erhalten haben, wird eventuell oben im Display angezeigt (Netzdienst). Drücken Sie **Anhören**, um Ihre Sprachmailbox anzurufen.

#### <span id="page-37-0"></span>**Sprachanwahl**

Eine Nummer kann angewählt werden, indem Sie ein oder mehrere damit verknüpfte Worte sprechen. Weitere Informationen finden Sie unter [Sprachanwahl](#page-94-0) auf Seite [95.](#page-94-0)

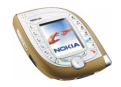

#### **Kurzwahl einer Telefonnummer**

Wenn Sie eine Telefonnummer einer Kurzwahltaste (au bis waren) zugewiesen haben (siehe [Kurzwahl](#page-97-0) auf Seite [98\)](#page-97-0), stehen verschiedene Möglichkeiten zum Anwählen der Telefonnummer zur Verfügung:

- Drücken Sie in der Ausgangsanzeige die gewünschte Nummerntaste und anschließend  $\mathbb{C}$ . Oder:
- Wenn die Funktion *Kurzwahl* (siehe Seite [103\)](#page-102-0) aktiviert ist, halten Sie die Nummerntaste in der Ausgangsanzeige solange gedrückt, bis der Anruf erfolgt.

**Anwählen einer weiteren Nummer während eines Gesprächs (Netzdienst)** Drücken Sie während eines Anrufs **Option.** und wählen Sie *Neuer Anruf*. Geben Sie die Telefonnummer ein, oder suchen Sie im Adressbuch danach; drücken Sie dann Anrufen oder  $\oslash$ . Der erste Anruf wird gehalten.

- Um zwischen den beiden Anrufen zu wechseln, drücken Sie **Makeln** oder . Um den aktiven Anruf zu beenden, drücken Sie , oder drücken Sie Option. und wählen *Anruf beenden*. Um beide Anrufe zu beenden, drücken Sie **Option.** und wählen *Alle Anr. beenden*.
- Um die beiden Anrufe in eine Telefonkonferenz einzubeziehen (Netzdienst), drücken Sie **Option.** und wählen *Konferenz*. Um ein Privatgespräch mit einem der Teilnehmer zu führen, müssen Sie erst *Privat* und dann den Teilnehmer wählen. Um zur Telefonkonferenz zurückzukehren, drücken Sie *Konferenz*. Um die Telefonkonferenz zu beenden, drücken Sie  $\sim$  .

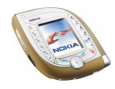

# ■ **Beantworten oder Abweisen eines ankommenden Anrufs**

Drücken Sie  $\cup$ , um den Anruf entgegenzunehmen. Wenn Sie den Rufton stumm schalten möchten, drücken Sie **Lautlos**.

Um den Anruf abzuweisen, drücken Sie , oder drücken Sie Option. und wählen *Abweisen*. Der zurückgewiesene Anruf wird umgeleitet, wenn Sie eine Option für die Anrufumleitung, wie etwa *Umleiten, falls besetzt*, aktiviert haben. Wenn ein kompatibles Headset, wie etwa das Nokia Headset HS-3, mit dem Telefon verbunden ist, können Sie einen Anruf entgegennehmen und beenden, indem Sie die Taste am Headset drücken.

### **Anklopfen**

Sie können einen Anruf entgegennehmen, während Sie einen anderen Anruf tätigen. Dazu muss jedoch die Funktion *Anklopfen* im Menü *Anrufeinstellungen* aktiviert sein (Netzdienst). Um den wartenden Anruf entgegenzunehmen, drücken Sie Ann. oder  $\sum$ . Der erste Anruf wird gehalten.

# ■ **Während eines Anrufs verfügbare Optionen**

Sie können **Option.** drücken, um auf einige der folgenden Optionen während eines Anrufs zuzugreifen:

*Mikrofon aus* oder *Mikrofon ein*, *Anruf beenden*, *Alle Anr. beenden*, *Adressbuch*, *Menü*, *Halten* oder *Annehmen*, *Neuer Anruf* (Netzdienst), *Konferenz* (Netzdienst), *Privat* (Netzdienst), *Annehmen*, *Abweisen*, *Makeln* (Netzdienst), *DTMF senden*,

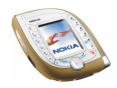

*Lautsprecher* oder *Telefon*, *Tastatur sperren*, *Weiterleiten* (Netzdienst), *Headset*, *Freisprechen*, *Aufnehmen*.

Wählen Sie

- *DTMF senden*, um DTMF-Töne z. B. für ein Passwort zu senden. Geben Sie die DTMF-Zeichenkette manuell ein, oder suchen Sie im Adressbuch danach. Sie können ein Wartezeichen (w) oder ein Pausezeichen (p) eingeben, indem Sie wiederholt  $\mathbb{R}$  drücken.
- *Weiterleiten*, um den gehaltenen Anruf mit dem aktiven Anruf zu verbinden und selbst die Verbindung zu trennen.
- *Headset* oder *Freisprechen*, um den aktiven Anruf zu dem entsprechenden kompatiblen Zubehör zu schalten, das mit dem Telefon verbunden ist.

# ■ Verwenden des Lautsprechers

Sie können über den Lautsprecher die Freisprechfunktion des Telefons während eines Anrufs verwenden. Halten Sie das Telefon bei Lautsprecherbetrieb nicht an Ihr Ohr.

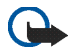

**Wichtig!** Halten Sie das Telefon nicht an das Ohr, wenn der Lautsprecher aktiv ist, da die Lautstärke extrem hoch sein kann.

- So aktivieren Sie den Lautsprecher während eines Anrufs: Drücken Sie **Option.**, und wählen Sie *Lautsprecher*, oder drücken Sie gegebenenfalls **Lautspr.**. Wenn der Lautsprecher aktiviert ist, wird oben im Display  $\Box$ ) angezeigt.
- So deaktivieren Sie den Lautsprecher: Drücken Sie **Option.**, und wählen Sie *Telefon*, oder drücken Sie gegebenenfalls **Telefon**.

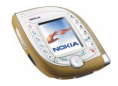

Wenn das Mobiltelefon mit einem kompatiblen Kfz-Einbausatz wie z. B. CK-1W oder einem Headset wie z. B. HS-3 verbunden ist, wird anstelle der Option *Telefon* die Option *Freisprechen* oder *Headset* angezeigt, und der Anzeigetext der Auswahltaste ändert sich von **Telefon** zu **Freispr.** bzw. zu **Headset**.

# ■ **Verwenden der Sprechtaste**

Die Sprechtaste befindet sich über den Lautstärketasten seitlich am Telefon. Sie können diese Taste für Sprachaufzeichnung, Sprachanwahl und Sprachbefehle verwenden.

Wie Sie die Sprechtaste für die Sprachanwahl verwenden, erfahren Sie auf den Seiten [38](#page-37-0) und [95.](#page-94-0) Wie Sie die Sprechtaste für Sprachbefehle verwenden, erfahren Sie auf Seite [141](#page-140-0). Diese Funktionen können nur in der Ausgangsanzeige verwendet werden.

### **Sprachaufzeichnung**

Sie können beispielsweise einen Namen und eine Telefonnummer aufzeichnen, um sie dann später aufzuschreiben.

Drücken Sie Sprechtaste, um eine Sprachaufzeichnung zu starten. Halten Sie das Telefon während der Aufnahme ganz normal am Ohr.

Zum Beenden der Aufzeichnung drücken Sie erneut die Sprechtaste. Die Aufzeichnung wird im Ordner *Aufnahmen* des Menüs *Galerie* gespeichert, siehe Seite [122.](#page-121-0)

Die Sprachaufzeichnung kann auch während eines Anrufs verwendet werden (drücken Sie **Option.**, und wählen Sie *Aufnehmen*). Während der Aufzeichnung eines Anrufs hören alle Teilnehmer des Anrufs ungefähr alle fünf Sekunden einen leisen Signalton.

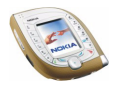

# ■ **Tastensperre**

Die Tastensperre verhindert das versehentliche Drücken der Tasten, wenn das Telefon beispielsweise in der Tasche getragen wird.

Zum Sperren der Tastatur drücken Sie **Menü** in der Ausgangsanzeige und dann innerhalb von 1,5 Sekunden ... Drücken Sie zum Entsperren der Tastatur **Freigabe** und dann innerhalb von 1,5 Sekunden ...

Wenn Sie die Funktion *Sicherheits-Tastensperre* auf *Ein* gesetzt haben, müssen Sie zum Entsperren des Telefons einen Sicherheitscode eingeben.

Wenn die Tasten gesperrt sind:

- Das Symbol **D** wird angezeigt.
- Um einen Anruf entgegenzunehmen, drücken Sie  $\sum$ . Während des Telefongesprächs kann das Telefon ohne Einschränkung genutzt werden. Wenn Sie den Anruf beenden oder abweisen, wird die Tastatur automatisch wieder gesperrt.

Sie können außerdem festlegen, dass die Tastatur automatisch nach einer bestimmten Zeitdauer gesperrt werden soll (siehe *Automatische Tastensperre* auf Seite [104](#page-103-0)), oder Sie können das Telefon so einstellen, dass der Sicherheitscode abgefragt wird, wenn Sie die Tastatur entsperren (siehe *Sicherheits-Tastensperre* auf Seite [105\)](#page-104-0).

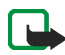

**Hinweis:** Wenn die Tastatursperrung eingeschaltet ist, können möglicherweise Notrufe unter der in Ihrem Telefon programmierten Nummer (z. B. 112 oder einer anderen offiziellen Notrufnummer) getätigt werden. Geben Sie die Notrufnummer ein und drücken Sie anschließend die Taste  $\mathbb{C}$ , Die Nummer wird erst dann angezeigt, wenn die letzte Ziffer eingegeben wurde.

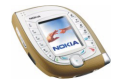

# <span id="page-43-0"></span>■ **Texteingaben**

Um Text für beispielsweise Kurzmitteilungen oder Kalendereinträge einzugeben, können Sie die herkömmliche Texteingabe oder die Texteingabe mit automatischer Worterkennung verwenden.

# **Texteingabe mit automatischer Worterkennung**

Bei der Texteingabe mit automatischer Worterkennung können Sie Zeichen durch nur einmaliges Drücken einer Taste eingeben. Bei dieser Texteingabemethode wird ein in das Telefon integriertes Wörterbuch verwendet.

## **Aktivieren bzw. Deaktivieren der automatischen Worterkennung**

Wenn Sie Text schreiben, drücken Sie **Option.** und wählen *Wörterbuch*.

- Um die automatische Worterkennung zu aktivieren, wählen Sie aus der Wörterbuchliste die gewünschte Sprache aus. Die automatische Worterkennung ist nur für die aufgeführten Sprachen verfügbar.
- Um die herkömmliche Texteingabe zu aktivieren, wählen Sie *Wörterbuch aus*.

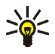

**Tipp:** Um die automatische Worterkennung schneller zu aktivieren bzw. zu deaktivieren, drücken Sie bei der Eingabe von Text zweimal  $\overline{\mathbb{C}^*}$  oder halten **Option.** gedrückt.

### **Automatische Worterkennung**

Prüfen Sie, ob oben im Display  $\mathbb{R}$  angezeigt wird.

1. Schreiben Sie ein Wort, indem Sie die Tasten  $\frac{2}{\pi}$  bis  $\frac{2}{\pi}$  verwenden. Drücken Sie jede Taste nur einmal für jeden Buchstaben. Das Wort kann sich nach

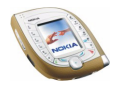

jedem Tastendruck ändern. Weitere Informationen zum Schreiben von Text finden Sie auf Seite [47](#page-46-0).

Wenn Sie beispielsweise "Nokia" schreiben möchten, drücken Sie  $\left[\frac{\epsilon}{m}\right]\left[\frac{1}{m}\right]$  $\sqrt{\frac{4}{ghi}}\sqrt{\frac{2}{g_{bc}}}$ 

- 2. Zum Einfügen eines gewöhnlichen Interpunktionszeichens drücken Sie  $\frac{1}{\omega}$ und dann mehrere Male . Oder: Halten Sie gedrückt, blättern Sie zu dem gewünschten Zeichen, und drücken Sie **Einfügen**.
- 3. So geben Sie ein Sonderzeichen ein: Halten Sie \* \ gedrückt, blättern Sie zu dem gewünschten Zeichen, und drücken Sie Einfügen oder  $\sqrt{s_{\rm M}^2}$ .
- 4. Wenn das richtige Wort angezeigt wird, drücken Sie [80] (ein Leerzeichen wird eingefügt) und schreiben das nächste Wort.
- 5. Wenn nicht das richtige Wort angezeigt wird, drücken Sie **Option.**, wählen *Treffer* und das gewünschte Wort, und drücken anschließend **Einfügen**. Oder: Drücken Sie so oft  $\mathbb{R}$ , bis das gewünschte Wort angezeigt wird. Um den vorhergehenden Treffer anzuzeigen, drücken Sie **Zurück**.
- 6. Wenn ein "?" (Fragezeichen) nach dem Wort angezeigt wird, gibt es keine Wörter im Wörterbuch, die mit Ihrer Eingabe übereinstimmen. So fügen Sie dem Wörterbuch ein Wort hinzu: Drücken Sie **Buchst.**, geben Sie das Wort mit der herkömmlichen Texteingabe ein, und drücken Sie **Speich.**. Wenn das Wörterbuch voll ist, wird das "älteste" Wort vom zuletzt hinzugefügten Wort überschrieben.
- 7. Um das vorhergehende Wort zu bearbeiten, drücken Sie  $\odot$  nach links, um es auszuwählen und zu ändern.

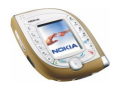

- 8. Wenn Sie bei der Texteingabe mit automatischer Worterkennung **Option.** drücken , können Sie außerdem auf die folgenden Funktionen zugreifen:
	- *Wort einfügen* oder *Wort bearb.*: Sie können ein Wort unter Verwendung der herkömmlichen Texteingabe eingeben und zum Wörterbuch hinzufügen. *Wort einfügen* wird angezeigt, wenn kein Wort unterstrichen ist (d. h. für die Bearbeitung ausgewählt ist). *Wort bearb.* wird angezeigt, wenn ein Wort unterstrichen ist.
	- *Sonderzeichen*: Mit dieser Option können Sie Sonderzeichen aus einer Liste eingeben.

### **Schreiben zusammengesetzter Wörter**

Geben Sie den ersten Teil des Wortes ein und bestätigen Sie, indem Sie  $\odot$  rechts drücken. Wiederholen Sie dies für den zweiten Teil des Wortes.

# **Herkömmliche Texteingabe**

Prüfen Sie, ob oben im Display in angezeigt wird. Drücken Sie eine Taste so oft, bis das gewünschte Zeichen angezeigt wird. Beachten Sie bitte, dass nicht alle verfügbaren Zeichen auf den Tasten abgebildet sind. Die verfügbaren Zeichen richten sich nach der Sprache, die im Menü *Spracheinstellungen* ausgewählt wurde.

• Wenn der nächste Buchstabe mit derselben Taste eingegeben werden soll wie der aktuelle, warten Sie kurz, bis der Cursor wieder angezeigt wird, und geben dann den gewünschten Buchstaben ein.

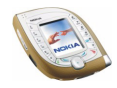

• Um ein gewöhnliches Interpunktionszeichen oder ein Sonderzeichen einzugeben, drücken Sie mehrmals hintereinander ... Oder: Drücken Sie ,..., blättern Sie zu dem gewünschten Zeichen, und drücken Sie **Einfügen**.

### <span id="page-46-0"></span>**Weitere Informationen zur Texteingabe**

- Um ein Leerzeichen einzufügen, drücken Sie  $\frac{[2e]}{[2e]}$ .
- Um den Cursor zu bewegen, verwenden Sie die Taste  $\textcircled{\tiny{\textcircled{\small{2}}}}$ .
- Um das Zeichen links vom Cursor zu löschen, drücken Sie **Löschen**. Halten Sie **Löschen** gedrückt, um mehrere Zeichen zu löschen.
- Um zwischen Groß- und Kleinschreibung zu wechseln, drücken Sie  $\overline{\mathcal{L}_{\circ}^{*}}$ wiederholt und überprüfen den eingestellten Modus über das Symbol, z. B. **ABC**, oben im Display.
- Zum Einfügen einer Ziffer halten Sie die entsprechende Taste gedrückt. Zum Einfügen mehrerer Ziffern halten Sie  $\overline{\mathbb{C}}$  gedrückt und geben anschließend die Ziffern ein. Um mit der Eingabe von Text fortzufahren, halten Sie wiederum  $\left[\begin{smallmatrix}\n\cdot & \cdot \\
\circ & \cdot\n\end{smallmatrix}\right]$  gedrückt.

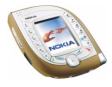

# **4. Arbeiten mit Menüs**

Ihr Telefon bietet zahlreiche Funktionen, die in Menüs eingeteilt sind.

Die meisten der Menüfunktionen besitzen einen kurzen Hilfetext. Sie können sich den Hilfetext anzeigen lassen, indem Sie zu der gewünschten Menüfunktion blättern und ungefähr 15 Sekunden lang warten, bis der Hilfetext angezeigt wird. Zum Beenden des Hilfetextes drücken Sie **Zurück**.

Der Hilfetext kann unter Verwendung der Funktion *Hilfetexte* im Menü *Telefoneinstellungen* ein- bzw. ausgeschaltet werden. Siehe Seite [104.](#page-103-1)

# ■ **Zugreifen auf eine Menüfunktion**

#### **Durch Blättern**

- 1. Drücken Sie **Menü** in der Ausgangsanzeige.
- 2. Drücken Sie (·•) unten, oben, links oder rechts, um zu einem Hauptmenü wie z. B. *Einstellungen* zu blättern, und drücken Sie anschließend **Wählen**, um es zu öffnen.

Wenn die Menüansicht *Liste* gewählt ist, können Sie o drücken, um nach unten oder oben durch die Hauptmenüs zu blättern. Weitere Informationen zum Wechseln der Menüansicht finden Sie unter *Menüansicht* in [Displayeinstellungen](#page-106-0) auf Seite [107.](#page-106-0)

3. Blättern Sie zu einem Untermenü, z. B. *Anrufeinstellungen*, und drücken Sie **Wählen**.

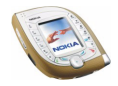

Wenn das Untermenü weitere Untermenüs enthält, z. B. *Kurzwahl*, wiederholen Sie diesen Schritt.

4. Blättern Sie zu einer Einstellungsoption, z. B. *Aus*, und drücken Sie **Wählen**.

Drücken Sie **Zurück**, um zur vorherigen Menüebene zurückzukehren, und **Ende**, um zur Ausgangsanzeige zurückzuwechseln.

### **Über Kürzel**

Die Menüs, Untermenüs und Einstellungsoptionen sind nummeriert. Dieses Nummernkürzel wird immer oben rechts im Display angezeigt.

Drücken Sie **Menü** in der Ausgangsanzeige. Geben Sie innerhalb von zwei Sekunden das Nummernkürzel des Hauptmenüs ein, das Sie öffnen möchten. Gehen Sie zum Aufrufen der Untermenüs und Einstellungsoptionen ebenso vor.

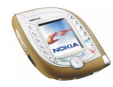

# ■ **Liste der Menüfunktionen**

- **1. Mitteilungen**
	- 1. Kurzmitteilungen
		- 1. Mitteil. verfassen
		- 2. Eingang
		- 3. Gesendete Obj.
		- 4. Archiv
		- 5. Vorlagen
		- 6. Eigene Ordner
		- 7. Verteilerlisten
		- 8. Mitteil. löschen
	- 2. Multimedia-Mitteil.
		- 1. Mitteil. verfassen
		- 2. Eingang
		- 3. Ausgang
		- 4. Gesendete Obj.
		- 5. Gespeicherte Obj.
		- 6. Mitteil. löschen
	- 3. E-Mail
	- 4. Chat
	- 5. Sprachmitteil.
		- 1. Sprachmitteilungen abhören
		- 2. Nummer der Sprachmailbox
	- 6. Nachrichten
	- 7. Mitt.einstellungen
		- 1. Kurzmitteilungen

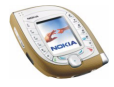

- 2. Multimedia-Mitteil.
- 3. Andere Einstell.
- 8. Dienstanfragen
- **2. Anruflisten**
	- 1. Anrufe in Abwesenheit
	- 2. Angenommene Anrufe
	- 3. Gewählte Rufnummern
	- 4. Anruflisten löschen
		- 1. Alle
		- 2. In Abwesenheit
		- 3. Angenommene
		- 4. Gewählte
	- 5. Gesprächsdauer
		- 1. Dauer des letzten Gesprächs
		- 2. Dauer der angenommenen Anrufe
		- 3. Dauer der abgegangenen Anrufe
		- 4. Dauer aller Gespräche
		- 5. Zeitzähler zurücksetzen
	- 6. GPRSDatenzähler
		- 1. Zuletzt gesendete Daten
		- 2. Zuletzt empfangene Daten
		- 3. Alle gesendeten Daten
		- 4. Alle empfangenen Daten
		- 5. Datenzähler zurücksetzen
	- 7. GPRS-Zeitmesser
		- 1. Dauer der letzten Verbindung

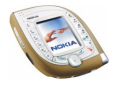

- 2. Dauer aller Verbindungen
- 3. Zeitmesser zurücksetzen
- **3. Adressbuch**
	- 1. Suchen
	- 2. Neuer Eintrag
	- 3. Löschen
	- 4. Kopieren
	- 5. Einstellungen
		- 1. Verwendeter Speicher
		- 2. Adressbuchansicht
		- 3. Speicherstatus
	- 6. Kurzwahl
	- 7. Anrufnamen
	- 8. Dienstnummern<sup>1</sup>
	- 9. Eigene Nummern
	- 10. Anrufergruppen
- **4. Profile**
	- 1. Allgemein
		- 1. Aktivieren
		- 2. Ändern
		- 3. Zeiteinstellung
	- 2. Lautlos (gleiche Untermenüs wie in Allgemein)

<sup>1.</sup> Hinweise zur Verfügbarkeit dieser Funktion erhalten Sie von Ihrem Netzbetreiber oder Diensteanbieter.

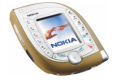

- 3. Besprechung (gleiche Untermenüs wie in Allgemein)
- 4. Draußen (gleiche Untermenüs wie in Allgemein)
- 5. Pager (gleiche Untermenüs wie in Allgemein)

#### **5. Einstellungen**

- 1. Persönliche Schnellzugriffe
- 2. Uhrzeit- und Datumseinstellungen
	- 1. Uhr
	- 2. Datum
	- 3. Datum/Uhrzeit automatisch
- 3. Anrufeinstellungen
	- 1. Rufumleitung
	- 2. Rufannahme mit jeder Taste
	- 3. Autom. Wahlwiederholung
	- 4. Kurzwahl
	- 5. Anklopfen
	- 6. Kosten/Dauer anzeigen
	- 7. Eigene Nummer senden
	- 8. Leitung für abgehende Anrufe<sup>1</sup>
- 4. Telefoneinstellungen
	- 1. Spracheinstellungen
	- 2. Automatische Tastensperre
	- 3. Sicherheits-Tastensperre
	- 4. Netzinformation
	- 5. Begrüßung
- 1. Hinweise zur Verfügbarkeit dieser Funktion erhalten Sie von Ihrem Netzbetreiber oder Diensteanbieter.

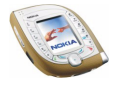

- 6. Betreiberauswahl
- 7. Netzmodus
- 8. Bestätigung bei SIM-Aktivität
- 9. Hilfetexte
- 10.Startmelodie
- 11.Speicherstatus
- 5. Displayeinstellungen
	- 1. Hintergrund
	- 2. Farbpalette
	- 3. Menüansicht
	- 4. Betreiberlogo
	- 5. Verzögerung für Bildschirmschoner
- 6. Signaleinstellungen
	- 1. Anrufsignal
	- 2. Rufton
	- 3. Ruftonlautstärke
	- 4. Anrufsignal: Vibrieren
	- 5. Mitteilungssignal
	- 6. Tastentöne
	- 7. Warntöne
	- 8. Anrufsignal für
- 7. Zubehöreinstellungen<sup>1</sup>
	- 1. Headset
	- 2. Freisprechen
	- 3. Induktive Schleife
- 1. Wird nur angezeigt, wenn das Telefon mit einem kompatiblen Headset bzw. einer Freisprecheinheit oder einer Schleifeneinheit verbunden ist oder war.

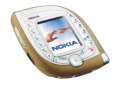

#### 8. Sicherheitseinstellungen

- 1. Verwendeter Code
- 2. PIN-Code-Abfrage oder UPIN-Code-Abfrage<sup>1</sup>
- 3. Anrufsperre
- 4. Rufnummernbeschränkung<sup>2</sup>
- 5. Geschlossene Benutzergruppe
- 6. Sicherheitsstufe
- 7. Zugriffscodes
- 9. Werkseinstell. wiederherstellen

#### **6. Kamera**

- 1. Standardfoto
- 2. Porträtfoto
- 3. Nachtmodus
- 4. Video
- 5. Einstellungen
- **7. Media-Player**
- **8. Musik**
- **9. Galerie**

**10.Organizer**

- 1. Wecker
- 2. Kalender
- 3. Aufgabenliste

1. Die Bezeichnung dieser Einstellung hängt von der Einstellung für *Verwendeter Code* ab.

2. Steht nur bei Unterstützung durch SIM-Karte zur Verfügung.

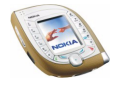

4. Brieftasche

### **11.Spiele**

- 1. Spiel wählen
- 2. Spiel-Downloads
- 3. Speicher
- 4. Einstellungen
	- 1. Ton
	- 2. Beleuchtung
	- 3. Vibrationen

### **12.Programme**

- 1. Programm wählen
- 2. Progr.-Downloads
- 3. Speicher

### **13. Extras**

- 1. Rechner
- 2. Sprachbefehle
- 3. Countdown-Zähler
- 4. Stoppuhr
- **14. Verbindungen**
	- 1. Bluetooth
		- 1. Bluetooth
		- 2. Suche nach Audio-Zubehör
		- 3. Aktives Gerät zeigen
		- 4. Beglaubigte Geräte zeigen

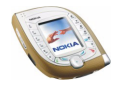

- 5. BluetoothEinstellungen
- 2. Infrarot
- 3. GPRS
	- 1. GPRS-Verbindung
	- 2. GPRS-Modemeinstellungen
- **15. Dienste**
	- 1. Startseite
	- 2. Lesezeichen
	- 3. Dienstmitteilung
	- 4. Einstellungen
	- 5. Zur Adresse
	- 6. Cache leeren
- **16. Favoriten**
- **17. SIM-Dienste1**

<sup>1.</sup> Dieses Menü wird nur angezeigt, wenn es von Ihrer SIM-Karte unterstützt wird. Name und Inhalt des Menüs richten sich nach der SIM-Karte.

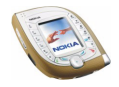

# **5. Menüfunktionen**

# ■ **Mitteilungen (Menü 1)**

Sie können Kurzmitteilungen, Multimedia- und E-Mail-Mitteilungen lesen, schreiben, senden und speichern. Alle Mitteilungen werden in entsprechenden Ordnern abgelegt.

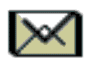

# **Kurz- und Bildmitteilungen (SMS)**

Das Telefon unterstützt das Senden von Kurzmitteilungen über die Höchstzahl von 160 Zeichen hinaus (Netzdienst). Wenn Ihre Mitteilungen diese Höchstzahl überschreitet, wird sie in zwei oder mehr Mitteilungen gesendet.

Kurzmitteilungen können Bilder enthalten. Jede Bildmitteilung besteht aus mehreren Kurzmitteilungen. Deshalb ist das Senden einer Bildmitteilung unter Umständen teurer als das Senden einer Kurzmitteilung.

Bevor Sie Kurz- oder Bildmitteilungen senden können, müssen Sie die Nummer der Kurzmitteilungszentrale speichern. Weitere Informationen finden Sie unter [Mitt.einstellungen](#page-80-0) auf Seite [81](#page-80-0).

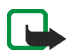

**Hinweis:** Die Bildmitteilungsfunktion kann nur verwendet werden, wenn sie von Ihrem Netzbetreiber oder Diensteanbieter unterstützt wird. Nur Telefone, die die Bildmitteilungsfunktion bieten, können Bildmitteilungen empfangen und anzeigen.

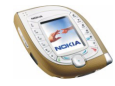

### <span id="page-58-0"></span>**Schreiben und Senden einer Kurz- oder Bildmitteilung**

- 1. Drücken Sie in der Ausgangsanzeige **Menü**, und wählen Sie *Mitteilungen*, *Kurzmitteilungen* und *Mitteil. verfassen*. Oder: Drücken Sie (·) links in der Ausgangsanzeige.
- 2. Geben Sie die Mitteilung ein. Siehe [Texteingaben](#page-43-0) auf Seite [44.](#page-43-0)

Oben im Display wird eine Mitteilungslängenanzeige eingeblendet, die von 160 nach unten zählt. Zum Beispiel bedeutet die Angabe 10/2, dass noch zehn weitere Zeichen eingegeben werden können, um den Text in zwei Mitteilungen zu senden.

Die Verwendung von Sonderzeichen (Unicode) wie etwa "á" erfordert mehr Platz. Bitte beachten Sie, dass die Texteingabe mit automatischer Worterkennung unter Umständen Sonderzeichen verwendet.

• Um ein Bild in die Mitteilung einzufügen, drücken Sie **Option.** und wählen *Bild einfügen*. Eine Liste der in der *Galerie* verfügbaren Ordner wird angezeigt, siehe Seite [122.](#page-121-0) Blättern Sie zum gewünschten Bild, drücken Sie **Option.** und wählen *Einfügen*. Für Bildmitteilungen stehen keine voreingestellten Bilder im Telefon zur Verfügung.

Um sich den Text und das Bild gemeinsam anzeigen zu lassen, drücken Sie **Option.** und wählen *Vorschau*. Um das Bild zu ändern oder aus der Mitteilung zu löschen, drücken Sie **Option.** und wählen die gewünschte Funktion.

• Um eine Textvorlage als Basis für die neue Mitteilung zu verwenden, drücken Sie **Option.**, wählen Sie *Vorlage verwend.*, und blättern Sie zur gewünschten Vorlage. Drücken Sie anschließend **Option.**, und wählen Sie *Einfügen*.

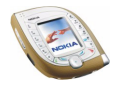

- Um eine Telefonnummer aus dem Adressbuch einzufügen, drücken Sie **Option.** und wählen *Nummer einfügen*. Drücken Sie Suchen oder ⊙unten, und wählen Sie die Nummer aus dem Adressbuch aus.
- Um einen Namen aus dem Adressbuch einzufügen, drücken Sie **Option.** und wählen *Eintrag einfügen* sowie den gewünschten Namen. Um eine Nummer oder eine unter dem Namen gespeicherte Textnotiz einzufügen, drücken Sie **Option.**, wählen Sie *Details zeigen* und die gewünschte Nummer oder Textnotiz.
- Um die Mitteilung im Ordner *Archiv* oder *Vorlagen* oder in einem anderen Ordner, den Sie im Ordner *Eigene Ordner* erstellt haben, zu speichern, drücken Sie **Option.** und wählen *Mitteil. speichern*.
- 3. Um die Mitteilung zu senden, drücken Sie **Senden** oder . Geben Sie die Telefonnummer des Empfängers ein bzw. suchen im Adressbuch danach. Drücken Sie anschließend **OK**.

Alternative: Drücken Sie **Option.** und wählen Sie *Sendeoptionen*. Wählen Sie

- *An viele senden*, um die Mitteilung an mehrere Empfänger zu senden. Blättern Sie zum ersten Empfänger und drücken Sie **Senden**. Wenn die Mitteilung an alle gewünschten Empfänger gesendet wurde, drücken Sie **Ende**.
- *An Liste senden*, um die Mitteilung unter Verwendung einer Verteilerliste zu senden. Siehe Seite [85](#page-84-0).
- *Sendeprofil*, um die Mitteilung unter Verwendung von zuvor definierten Einstellungen zu senden. Weitere Informationen finden Sie unter [Mitt.einstellungen](#page-80-0) auf Seite [81.](#page-80-0)

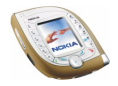

Die gesendete Mitteilung wird im Ordner *Gesendete Obj.* gespeichert. Beachten Sie, dass eine eigene Kurzmitteilung für jeden Empfänger versendet wird, wenn Sie die Funktionen *An viele senden* oder *An Liste senden* verwenden.

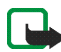

**Hinweis:** Wenn Sie Nachrichten über den SMS-Netzdienst schicken, zeigt Ihr Mobiltelefon möglicherweise die Meldung "*Mitteilung gesendet*" an. Dies zeigt an, dass die Nachricht von Ihrem Telefon an die Nummer der in ihm gespeicherten SMS-Zentrale gesendet wurde. Dies zeigt hingegen nicht an, dass die Nachricht bei der Zieladresse empfangen wurde. Weitere Hinweise über die SMS-Dienste erhalten Sie von Ihrem Diensteanbieter.

### **Lesen und Beantworten einer Kurz- oder Bildmitteilung**

Wenn Sie eine Mitteilung empfangen, werden das Symbol  $\Box$  und die Anzahl der neuen Mitteilungen, gefolgt von *Kurzmitteilungen empfangen*, angezeigt.

Wenn das Symbol  $\Box$  blinkt, ist der Kurzmitteilungsspeicher voll. Damit Sie neue Mitteilungen empfangen können, müssen Sie einige der alten Mitteilungen löschen. Siehe Seite [78](#page-77-0). Kurzmitteilungen verwenden den gemeinsamen Speicher, siehe Seite [19](#page-18-0).

1. Drücken Sie **Zeigen**, um sich die neu empfangene Mitteilung sofort anzeigen zu lassen, oder **Ende**, wenn Sie sie zu einem späteren Zeitpunkt ansehen möchten.

Beim späteren Lesen der Mitteilung: Drücken Sie in der Ausgangsanzeige **Menü**, und wählen Sie *Mitteilungen*, *Kurzmitteilungen* und *Eingang*. Wählen Sie die gewünschte Mitteilung aus der Liste aus. Eine ungelesene Mitteilung wird durch das Symbol  $\blacksquare$  wiedergegeben.

2. Blättern Sie durch die Mitteilung.

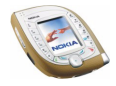

- 3. Um die angezeigte Mitteilung zu beantworten, drücken Sie **Antwort.**. Wählen Sie
	- *Originaltext*, wenn Sie möchten, dass die ursprüngliche Mitteilung in die Antwort kopiert wird.
	- *Vorlage* oder eine Standardantwort wie etwa *Danke*, wenn Sie einen vorbestimmten Text als Basis für die neue Mitteilung verwenden möchten.
- 4. Zum Senden Ihrer Antwort drücken Sie Senden oder  $\leq 1$ .

Alternative: Drücken Sie **Option.**, wählen Sie *Sendeoptionen* und dann die gewünschte Option aus. Die Optionen entsprechen denen für das Senden einer Kurz- oder Bildmitteilung. Siehe Seite [59.](#page-58-0)

### **Andere über die Taste Option. verfügbare Funktionen**

Wenn Sie beim Lesen einer Mitteilung **Option.** drücken, erhalten Sie Zugriff auf die folgenden Funktionen: *Löschen*, *Detail verwenden*, *Chat*, *Weiterleiten*, *Ändern* (für Kurzmitteilungen) / *Text ändern* (für Bildmitteilungen), *Verschieben*, *Umbenennen*, *In Kalender kopier.*, *Bild speichern* (für Bildmitteilungen), *Mitteilungsdetails*.

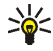

**Tipp:** Sie können die meisten dieser Funktionen verwenden, ohne eine Mitteilung zu öffnen. Um beispielsweise eine Mitteilung weiterzuleiten, blättern Sie zu der gewünschten Mitteilung in der Liste, drücken **Option.** und wählen *Weiterleiten*.

Wählen Sie

• *Detail verwenden*, um eine Telefonnummer, eine E-Mail-Adresse oder eine Internetadresse aus der Mitteilung zu extrahieren.

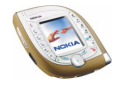

- *Verschieben*, um die Mitteilung in den Ordner *Archiv*, *Vorlagen* oder einen anderen Ordner zu verschieben, den Sie im Ordner *Eigene Ordner* erstellt haben.
- *In Kalender kopier.*, um den Text der Mitteilung als Erinnerung für den aktuellen Tag in den Kalender des Telefons zu kopieren.
- *Bild speichern*, um das Bild im Menü *Galerie* zu speichern, wenn Sie eine Bildmitteilung betrachten.
- *Mitteilungsdetails*, um den Namen und die Telefonnummer des Absenders, die verwendete Kurzmitteilungszentrale sowie Datum und Uhrzeit des Empfangs anzuzeigen.

## **Ordner für Kurz- und Bildmitteilungen**

Das Telefon enthält verschiedene Ordner zum Speichern von gesendeten und empfangenen Kurz- und Bildmitteilungen.

Um einen Ordner zu öffnen, drücken Sie **Menü** in der Ausgangsanzeige und wählen *Mitteilungen*, *Kurzmitteilungen* und einen der folgenden Ordner:

- *Eingang*, wo das Telefon die empfangenen Mitteilungen speichert.
- *Gesendete Obj.*, wo das Telefon die gesendeten Mitteilungen speichert.
- *Archiv*, wo Sie Mitteilungen für die spätere Verwendung speichern können.
- *Vorlagen*, wo Sie Kurzmitteilungen speichern können, die Sie als Grundlagen für das Schreiben oder Antworten auf eine Mitteilung verwenden möchten. Um eine Vorlage zu bearbeiten oder zu löschen, wählen Sie die gewünschte Vorlage, drücken **Option.** und wählen die gewünschte Funktion.

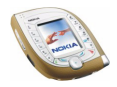

• *Eigene Ordner*, wo Sie neue Ordner für Ihre Mitteilungen erstellen können. Um einen Ordner hinzuzufügen, drücken Sie **Hinzuf.** (wenn die Ordnerliste leer ist) oder **Option.** und wählen *Neuer Ordner*. Um einen Ordner zu löschen oder umzubenennen, drücken Sie **Option.** und wählen die gewünschte Funktion.

# **Multimedia-Mitteilungen (MMS)**

Mit dem Mobiltelefon können Sie Multimedia-Mitteilungen mit einer Größe von bis zu 100 Kilobytes senden und empfangen.

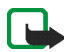

**Hinweis:** Diese Funktion kann nur verwendet werden, wenn sie von Ihrem Netzbetreiber oder Diensteanbieter unterstützt wird. Nur Telefone, die über kompatible Multimedia-Mitteilungsfunktionen verfügen, können Multimedia-Mitteilungen empfangen und anzeigen.

Wenn für *MultimediaEmpfang zulassen Ja* oder *Im Heimnetz* eingestellt ist, erhebt Ihr Netzbetreiber oder Diensteanbieter eventuell Gebühren für jede Mitteilung, die Sie empfangen.

Beachten Sie, dass Multimedia-Mitteilungen in GSM-Netzen nicht während eines Anrufs empfangen werden können. Da der Empfang von Multimedia-Mitteilungen aus verschiedenen Gründen fehlschlagen kann, sollten Sie sich bei wichtigen Mitteilungen nicht allein auf sie verlassen.

Gesendete und empfangene Multimedia-Mitteilungen verwenden den gemeinsamen Speicher, siehe Seite [19.](#page-18-0)

### **Schreiben und Senden einer Multimedia-Mitteilung**

Bevor Sie den Multimedia-Mitteilungsdienst nutzen können, müssen Sie die entsprechenden Einstellungen vornehmen, siehe Seite [83](#page-82-0). Informationen zu den

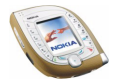

Einstellungen, der Verfügbarkeit und den Nutzungsvoraussetzungen für diesen Dienst erhalten Sie von Ihrem Netzbetreiber oder Diensteanbieter.

Lesen Sie vor dem Senden von Multimedia-Mitteilungen die Hinweise auf Seite [67.](#page-66-0)

- 1. Drücken Sie in der Ausgangsanzeige **Menü**, und wählen Sie *Mitteilungen*, *Multimedia-Mitteil.* und *Mitteil. verfassen*.
- 2. Geben Sie eine Mitteilung ein. Informationen hierzu finden Sie unter [Texteingaben](#page-43-0) auf Seite [44](#page-43-0).
	- Um ein Bild, eine Melodie oder einen Videoclip einzufügen, drücken Sie **Option.** und wählen *Einfügen* und die gewünschte Option.

Eine Liste der im Menü *Galerie* verfügbaren Ordner wird angezeigt. Blättern Sie zur gewünschten Datei, drücken Sie **Option.** und wählen *Einfügen* und die gewünschte Option.

• Ihr Telefon unterstützt das Senden und den Empfang von Multimedia-Mitteilungen, die mehrere Seiten enthalten ("Folien"). Um eine neue Folie zu der Mitteilung hinzuzufügen, drücken Sie **Option.** und wählen *Einfügen* und *Folie*. Jede Folie kann Text sowie ein Bild und eine Melodie enthalten.

Wenn Sie mehrere Folien zu einer Mitteilung hinzugefügt haben, können Sie die gewünschte Folie öffnen, indem Sie auf **Option.** drücken und *Vorige Folie*, *Nächste Folie* oder *Folienliste* wählen.

Um das Zeitintervall zwischen den Folien zu bestimmen, drücken Sie **Option.** und wählen *Folienlaufzeit*.

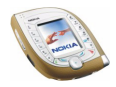

Um den Teil, der den Text enthält, an den Anfang oder an das Ende der Mitteilung zu verschieben, drücken Sie **Option.** und wählen *Text oben* oder *Text unten*.

• Um einen Namen aus dem Adressbuch einzufügen, drücken Sie **Option.** und wählen *Mehr Optionen*, *Eintrag einfügen* und den gewünschten Namen aus der Namensliste. Um eine mit dem Namen verbundene Textnotiz wie zum Beispiel eine Postadresse einzufügen, drücken Sie **Option.** in der Namensliste und wählen *Details zeigen* und die gewünschte Textnotiz.

Um eine Nummer aus dem Adressbuch einzufügen, drücken Sie **Option.** und wählen anschließend *Mehr Optionen* und *Nummer einfügen*. Wählen Sie den Namen und dann die gewünschte Nummer.

- Um ein Objekt oder eine Folie aus der Mitteilung zu löschen, drücken Sie **Option.** und wählen *Löschen* und anschließend die entsprechende Option.
- Um die Mitteilung im Ordner *Gespeicherte Obj.* zu speichern, drücken Sie **Option.** und wählen *Mitteil. speichern*.
- 3. Um der Mitteilung einen Betreff hinzuzufügen, drücken Sie **Option.** und wählen *Mehr Optionen* und *Betreff ändern*. Geben Sie den Betreff ein, und drücken Sie **OK**.
	- Um sich beispielsweise die Größe, den Betreff und den Empfänger der Mitteilung anzeigen zu lassen, drücken Sie **Option.** und wählen *Mehr Optionen* und *Mitteilungsdetails*.
	- Um sich die Mitteilung oder mehrseitige Präsentation vor dem Senden anzeigen zu lassen, drücken Sie **Option.** und wählen Sie *Vorschau*. Die

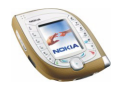

Funktion der mittleren Auswahltaste hängt von dem Element ab, das Sie ausgewählt haben. Die Präsentation wird automatisch wiedergegeben.

4. Um die Mitteilung an eine Telefonnummer zu senden, drücken Sie **Senden** oder . Um die Mitteilung an eine E-Mail-Adresse zu senden, drücken Sie **Option.** und wählen *An E-Mail senden*.

Drücken Sie **Option.**, und wählen Sie *An viele senden*, um eine Mitteilung an mehrere Empfänger zu senden.

5. Geben Sie die Telefonnummer oder E-Mail-Adresse des Empfängers ein, oder suchen Sie im Adressbuch danach. Drücken Sie **OK**, um die Mitteilung zu senden.

Wenn Sie in Schritt 4 **Option.** gedrückt und *An viele senden* ausgewählt haben, drücken Sie **Option.**, wählen Sie *Nummer suchen* oder *E-Mail suchen*, und wählen Sie die Empfänger einzeln aus dem Adressbuch aus. Wenn Sie alle Änderungen vorgenommen haben, drücken Sie **Ende**. Drücken Sie **Senden** oder  $\bigcirc$ , um die Mitteilung separat an jeden Empfänger zu senden.

Die Mitteilung wird im Ordner *Ausgang* gespeichert, bevor sie versendet wird. Gesendete Mitteilungen werden im Ordner *Gesendete Obj.* gespeichert, wenn für *Speichern gesendeter Mitteilungen* die Option *Ja* gewählt ist. Weitere Informationen finden Sie unter [Einstellungen für Multimedia-Mitteilungen](#page-82-0) auf Seite [83](#page-82-0).

#### <span id="page-66-0"></span>**Hinweise zum Senden von Multimedia-Mitteilungen**

• Aufgrund von Copyright-Schutzrechten kann das Kopieren, Bearbeiten, Übertragen oder Weiterleiten von bestimmten Bildern, Ruftönen und anderen Inhalten unzulässig sein.

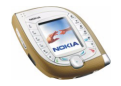

• Das Versenden einer Multimedia-Mitteilung dauert unter Umständen länger als das Versenden einer Kurzmitteilung. Während des Sendevorgangs wird das animierte Symbol  $\subseteq$  angezeigt, und Sie können andere Funktionen des Telefons nutzen.

Wird der Sendevorgang unterbrochen, unternimmt das Telefon noch einige neue Sendeversuche. Wenn der Vorgang fehlschlägt, verbleibt die Mitteilung im Ordner *Ausgang*, und Sie können später erneut versuchen, sie zu senden.

• Wenn Sie ein Multimedia-Mitteilung an ein Telefon senden, das keine Multimedia-Mitteilungen unterstützt, sendet das Netz unter Umständen eine Meldung an den Empfänger, die eine Internetadresse enthält, unter der die Multimedia-Mitteilung angezeigt werden kann (Netzdienst).

### **Lesen und Beantworten einer Multimedia-Mitteilung**

Wenn eine Multimedia-Mitteilung eingegangen ist, wird das animierte Symbol  $\mathbb G$  angezeigt. Nach dem Eingang einer Mitteilung werden das Symbol  $\mathbb G$  und der Text *Multimedia-Mitteilung empfangen* angezeigt.

Wenn das Symbol  $\subseteq$  blinkt, ist der Multimedia-Mitteilungsspeicher voll. Damit Sie neue Mitteilungen empfangen können, müssen Sie einige der alten Mitteilungen löschen. Siehe dazu Seite [78](#page-77-0). Multimedia-Mitteilungen verwenden den gemeinsamen Speicher. Siehe Seite [19](#page-18-0).

Lesen Sie auch die Hinweise für das Empfangen von Multimedia-Mitteilungen auf Seite [70.](#page-69-0)

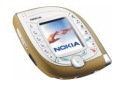

1. Drücken Sie **Zeigen**, um sich die neu empfangene Mitteilung sofort anzeigen zu lassen, oder **Ende**, wenn Sie sie zu einem späteren Zeitpunkt ansehen möchten.

Beim späteren Lesen der Mitteilung: Drücken Sie in der Ausgangsanzeige **Menü**, und wählen Sie *Mitteilungen*, *Multimedia-Mitteil.* und *Eingang*. Wählen Sie die gewünschte Mitteilung aus der Liste aus. Eine ungelesene Mitteilung wird durch das Symbol  $\blacksquare$  wiedergegeben.

- 2. Blättern Sie durch die Mitteilung. Die Funktion der mittleren Auswahltaste ändert sich je nach dem angezeigten Objekt. Wenn die Mitteilung eine mehrseitige Präsentation enthält, wird die Präsentation automatisch abgespielt.
	- Um auf die Meldung zu antworten, drücken Sie **Antwort.**, wenn der Textteil der Meldung angezeigt wird, oder drücken Sie **Option.** und wählen *Antworten*, wenn ein anderer Teil der Mitteilung angezeigt wird.
	- Um eine Melodie oder einen Videoclip wiederzugeben, drücken Sie **Wiederg.**.

Um bei der Wiedergabe eines Videoclips den Ton ein- oder auszuschalten, drücken Sie **Option.** und wählen jeweils *Ton aus* oder *Ton ein*.

- Um ein Bild, eine Melodie oder einen Videoclip im Menü *Galerie* zu speichern, drücken Sie **Option.** und wählen die entsprechende Funktion.
- Um sich ein Bild vergrößert anzeigen zu lassen, drücken Sie **Zoomen**. Sie können mit odurch das Bild blättern.

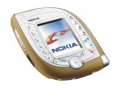

• Durch Drücken von **Option.** können Sie auf die folgenden Funktionen zugreifen: *Kontrast einstell.* (für Fotos), *Details*, *Mitteilung löschen*, *An Nr. weiterleiten*, *An E-Mail weiterl.*, *An viele weiterleit.*, *Mitteilungsdetails*.

Mit *Detail verwenden* können Sie eine Telefonnummer, eine E-Mail-Adresse oder Internetadresse aus der Mitteilung extrahieren.

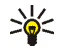

**Tipp:** Sie können statt der Funktion *Detail verwenden*auch drücken.

### <span id="page-69-0"></span>**Hinweise zum Empfangen von Multimedia-Mitteilungen**

- Wenn Sie eine Multimedia-Mitteilung empfangen, die zu groß für Ihr Telefon ist (über 100 Kilobyte), kann das Netz eine Meldung senden, die eine Internet-Adresse enthält, unter der Sie die Multimedia-Mitteilung auf Ihrem PC betrachten können (Netzdienst).
- Wenn die empfangene Mitteilung ein Objekt wie etwa ein Bild oder eine Melodie enthält, das nicht vom Telefon unterstützt wird, kann das Objekt durch den Namen und den Text *Objektformat nicht unterstützt* ersetzt werden.
- Aufgrund von Copyright-Schutzrechten kann das Kopieren, Bearbeiten, Übertragen oder Weiterleiten von bestimmten Bildern, Ruftönen und anderen Inhalten unzulässig sein.

### **Ordner für Multimedia-Mitteilungen**

Das Telefon enthält verschiedene Ordner zum Speichern von empfangenen und gesendeten Multimedia-Mitteilungen.

Um einen Ordner zu öffnen, drücken Sie **Menü** in der Ausgangsanzeige und wählen *Mitteilungen*, *Multimedia-Mitteil.* und einen der folgenden Ordner:

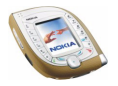

- *Eingang*, wo das Telefon die empfangenen Mitteilungen speichert.
- *Gesendete Obj.*, wo das Telefon die gesendeten Mitteilungen speichert, wenn für *Speichern gesendeter Mitteilungen* im Menü *Multimedia-Mitteil.* die Option *Ja* gewählt ist. Weitere Informationen finden Sie unter [Einstellungen](#page-82-0)  [für Multimedia-Mitteilungen](#page-82-0) auf Seite [83](#page-82-0).
- *Gespeicherte Obj.*, wo Sie Mitteilungen für die spätere Verwendung speichern können.
- *Ausgang*, wo eine Mitteilung gespeichert wird, bis Sie gesendet wird. Drücken Sie **Option.**, um z. B. eine Mitteilung, die nicht gesendet werden konnte, erneut zu senden.

# **E-Mail-Mitteilungen**

Sie können E-Mail-Mitteilungen ohne Anhänge senden und empfangen (Netzdienst). So senden oder empfangen sie E-Mail-Mitteilungen:

- Sie benötigen ein E-Mail-Konto. Wenden Sie sich hierfür an Ihren E-Mail-Diensteanbieter.
- Legen Sie die Diensteinstellungen fest, die die Einstellungen des GPRS-Zugangspunktes für E-Mail enthalten. Weitere Informationen finden Sie unter [Einrichten des Telefons zum Abrufen mobiler Internetseiten](#page-151-0) auf Seite [152.](#page-151-0)
- Aktivieren Sie den Diensteinstellungssatz, der für E-Mail verwendet werden kann. Weitere Informationen finden Sie unter [Allgemeine Einstellungen für die](#page-77-1)  [E-Mail-Funktion](#page-77-1) auf Seite [78](#page-77-1).
- Legen Sie die E-Mail-Einstellungen fest, siehe Seite [75](#page-74-0).

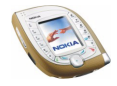

### **Schreiben und Senden einer E-Mail-Mitteilung**

Sie können E-Mail-Mitteilungen schreiben, bevor Sie eine Verbindung zum E-Mail-Dienst herstellen. Sie können aber auch zunächst die Verbindung herstellen und anschließend E-Mails schreiben und senden.

- 1. Drücken Sie **Menü** in der Ausgangsanzeige und wählen Sie *Mitteilungen*, *E-Mail*, *Öffnen* und *E-Mail verfassen*.
- 2. Geben Sie die E-Mail-Adresse des Empfängers ein, drücken Sie **Optionen**, und wählen Sie anschließend *OK*. Oder: Um eine E-Mail-Adresse aus dem Adressbuch zu verwenden, drücken Sie **Optionen**, wählen *Suchen*, blättern zu den Namen, unter dem die E-Mail-Adresse gespeichert ist, drücken **Optionen** und wählen *OK*.
- 3. Geben Sie den Betreff für die Mitteilung ein, drücken Sie **Optionen**, und wählen Sie *OK*. Wenn Sie möchten, können Sie diesen Schritt übergehen.
- 4. Geben Sie die Mitteilung ein. Die Anzahl der verfügbaren Zeichen wird oben rechts im Display angezeigt.
- 5. Zum Senden der Mitteilung drücken Sie **Optionen** und wählen *E-Mail senden*. Wählen Sie *Jetzt senden*, um die Mitteilung sofort zu senden, oder *Später senden*, um die Mitteilung in dem Ordner *Ausgang* zu speichern, aus dem Sie sie später senden können.

Wenn Sie das Schreiben der Mitteilung zu einem späteren Zeitpunkt fortsetzen möchten, drücken Sie **Optionen** und wählen *Entwurf speichern*, um die Mitteilung im Ordner *Entwürfe* zu speichern.

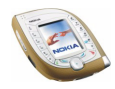
Um die Mitteilung als Kopie (cc) oder Blindkopie (bcc) an andere Empfänger zu senden, drücken Sie **Optionen** und wählen entweder *Kopie hinzufügen* oder *Blindkopie hinzuf.*.

Zum Bearbeiten des Empfängers oder des Betreffs drücken Sie **Optionen** und wählen *Empfänger ändern* oder *Betreff ändern*.

• **Zum späteren Senden der Mitteilung:** Drücken Sie **Menü** und wählen Sie *Mitteilungen*, *E-Mail*, *Öffnen*, *Andere Ordner*, *Ausgang* und *Jetzt senden*.

#### **Herstellen einer Verbindung zum E-Mail-Dienst und Abrufen neuer Mitteilungen**

Die E-Mail-Funktion greift auf den gemeinsamen Speicher zu (siehe Seite [19](#page-18-0)). Wenn der Mitteilungsspeicher voll wird, müssen Sie einige alte Mitteilungen löschen, bevor Sie neue Mitteilungen abrufen können.

1. So stellen Sie eine Verbindung zum E-Mail-Dienst her und rufen neue Mitteilungen ab, die Sie in Ihrem E-Mail-Konto empfangen haben: Drücken Sie **Menü** und wählen *Mitteilungen*, *E-Mail*, *Öffnen* und *Abrufen*. Die Mitteilungen werden im Ordner *Eingang* gespeichert.

So rufen Sie neue Mitteilungen ab und versenden die im Ordner *Ausgang* gespeicherten Mitteilungen: Drücken Sie **Menü** und wählen Sie *Mitteilungen*, *E-Mail*, *Öffnen*, *Andere Optionen* und *Senden & abrufen*.

2. Drücken Sie **Wählen**, um sich eine neue Mitteilung anzeigen zu lassen, oder **Zurück**, wenn Sie sie zu einem späteren Zeitpunkt ansehen möchten. Ungelesene Mitteilungen sind durch  $\Box$  gekennzeichnet.

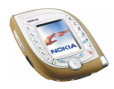

**Beim späteren Lesen der Mitteilung:** Drücken Sie **Menü**, wählen Sie *Mitteilungen*, *E-Mail*, *Öffnen* und *Eingang*.

3. Um die angezeigte Mitteilung zu beantworten, drücken Sie **Antwort.**. Wählen Sie *Originaltext*, wenn Sie möchten, dass die ursprüngliche Mitteilung in die Antwort kopiert wird. Verfassen Sie Ihre Antwort.

Drücken Sie **Senden** und wählen Sie *Jetzt senden*, um die Mitteilung zu senden.

Hinweise zu den anderen Funktionen, auf die Sie durch Drücken von **Optionen** im Ordner *Eingang* zugreifen können, finden Sie unter *Eingang* in [Ordner für E-Mail-](#page-73-0)[Mitteilungen](#page-73-0) auf Seite [74.](#page-73-0)

#### <span id="page-73-0"></span>**Ordner für E-Mail-Mitteilungen**

Ihr Mobiltelefon enthält verschiedene Ordner für E-Mail-Mitteilungen.

Um den Ordner *Eingang* zu öffnen, drücken Sie **Menü** in der Ausgangsanzeige und wählen *Mitteilungen*, *E-Mail*, *Öffnen* und *Eingang*.

Um einen anderen E-Mail-Ordner zu öffnen, drücken Sie **Menü** in der Ausgangsanzeige und wählen *Mitteilungen*, *E-Mail*, *Öffnen* und *Andere Ordner*.

• *Eingang* ist der Ordner, in dem das Mobiltelefon die E-Mail-Mitteilungen speichert, die Sie von Ihrem E-Mail-Konto abgerufen haben.

Beim Lesen einer Mitteilung können Sie **Optionen** drücken, um die Mitteilung zu löschen, weiterzuleiten, zu beantworten, in den Ordner *Archiv* zu verschieben, als ungelesen zu markieren sowie das Zeichencodierungsverfahren zu wählen, sich die Eigenschaften anzeigen zu lassen oder die nächste bzw. vorhergehende Seite anzusehen.

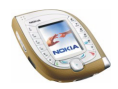

• *Ausgang* ist der Ordner, in dem das Mobiltelefon die von Ihnen geschriebenen E-Mail-Mitteilungen speichert, wenn Sie **Optionen** drücken und *Später senden* wählen.

Beim Lesen einer Mitteilung können Sie **Optionen** drücken, um die Mitteilung beispielsweise zu senden, zu bearbeiten oder im Ordner *Entwürfe* zu speichern.

- *Gesendete Obj.* ist der Ordner, in dem das Mobiltelefon die gesendeten Mitteilungen speichert.
- *Entwürfe* ist der Ordner, in dem Sie nicht fertiggestellte Mitteilungen speichern können.

Beim Lesen einer Mitteilung können Sie **Optionen** drücken, um die Mitteilung zum Beispiel in den Ordner *Ausgang* zu verschieben.

• *Archiv* ist der Ordner, in dem Sie Mitteilungen für die spätere Verwendung speichern können.

### **Manuelles Eingeben der E-Mail-Einstellungen**

Sie können die E-Mail-Verbindungseinstellungen als OTA-Mitteilung (OTA: Overthe-Air) von Ihrem E-Mail-Diensteanbieter empfangen. Sie können die Einstellungen auch manuell eingeben.

- 1. Drücken Sie in der Ausgangsanzeige **Menü**, und wählen Sie *Mitteilungen*, *E-Mail*, *Öffnen*, *Andere Optionen* und *Einstellungen*.
- 2. Wählen Sie *Verwend. Mailbox* und die Mailbox, deren Einstellungen Sie bearbeiten möchten. Diese Einstellungen werden zum Senden und Empfangen von E-Mail-Mitteilungen benötigt. Informationen zu den richtigen Einstellungen erhalten Sie von Ihrem E-Mail-Diensteanbieter.

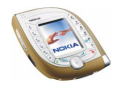

- 3. Wählen Sie *Akt. Mailbox änd.*, und wählen Sie anschließend nacheinander die einzelnen Einstellungen.
	- *Mailbox-Name*: Geben Sie den Namen ein, den Sie für die Mailbox verwenden möchten.
	- *E-Mail-Adresse*: Geben Sie Ihre E-Mail-Adresse ein.
	- *Mein Mail-Name*: Geben Sie Ihren Namen oder Spitznamen ein, wenn der Empfänger den Namen sehen soll.
	- *Postausgangs-Server (SMTP)*: Geben Sie die Adresse des E-Mail-Servers für ausgehende E-Mails ein.
	- *Posteingangsserver-Typ*: Wählen Sie *POP3* oder *IMAP4*. Wenn der Server beide Typen unterstützt, wählen Sie *IMAP4*. Wenn Sie den Servertyp ändern, wird ebenfalls die Port-Nummer für eingehende E-Mails geändert.
	- *Posteing.-Server (POP3/IMAP)*: Geben Sie die Adresse des E-Mail-Servers für eingehende E-Mails ein.
	- *POP3/IMAP-Benutzername*: Geben Sie den Benutzernamen für den Zugriff auf die Mailbox ein. Wenn Sie keinen *SMTP-Benutzernamen* definiert haben, verwendet der E-Mail-Server stattdessen diesen Benutzernamen.
	- *POP3/IMAP-Passwort*: Geben Sie das Passwort für den Zugriff auf die Mailbox ein. Wenn Sie kein *SMTP-Passwort* definiert haben, verwendet der E-Mail-Server stattdessen dieses Passwort.
	- *Erweiterte Einstell.*, und wählen Sie
		- *Postausgangs-Port (SMTP)*: Geben Sie die Port-Nummer für ausgehende E-Mails ein.

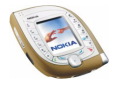

- *SMTP-Autorisierung verwenden*: Wenn Ihr E-Mail-Diensteanbieter für das Versenden von E-Mails eine Authentifizierung verlangt, aktivieren Sie diese Einstellung. Darüber hinaus müssen Sie *SMTP-Benutzername* und *SMTP-Passwort* definieren.
- *SMTP-Benutzername*: Geben Sie den Benutzernamen für ausgehende E-Mails ein, den Sie von Ihrem E-Mail-Diensteanbieter erhalten haben.
- *SMTP-Passwort*: Geben Sie das Passwort für ausgehende E-Mails ein. Wenn Sie das Passwort hier nicht eingeben, werden Sie bei Herstellung einer Verbindung zu Ihrem E-Mail-Konto danach gefragt.
- *Signatur verwenden*: Wenn diese Einstellung aktiviert ist, können Sie einen Text definieren, der automatisch am Ende der von Ihnen gesendeten Mitteilungen eingefügt wird.
- *Posteingangs-Port (POP3/IMAP)*: Geben Sie die Port-Nummer für eingehende E-Mails ein.
- *Antwortadresse*: Geben Sie die E-Mail-Adresse ein, an die ggf. Antworten gesendet werden sollen, wenn diese Adresse von Ihrer E-Mail-Adresse abweicht.
- *Gesicherter Login APOP*: Wählen Sie *Ein*, wenn für die Verbindung eine verschlüsselte Anmeldung erforderlich ist. Übernehmen Sie andernfalls die Einstellung *Aus*. Diese Einstellung wird nur angezeigt, wenn Sie *POP3* für die Einstellung *Posteingangsserver-Typ* gewählt haben.

Durch die verschlüsselte Anmeldung wird die Sicherheit für Benutzernamen und Passwörter verbessert. Sie hat jedoch keine Auswirkungen auf die Sicherheit der Verbindung selbst.

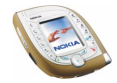

• *Mails abrufen*: Wählen Sie *Alle*, um alle E-Mail-Mitteilungen auf einmal abzurufen, oder *Benutzerdefiniert*, um nur einige von ihnen abzurufen.

### **Allgemeine Einstellungen für die E-Mail-Funktion**

Drücken Sie in der Ausgangsanzeige **Menü**, und wählen Sie *Mitteilungen* und *E-Mail*. Wählen Sie

• *Verbinden über*, um die Netzverbindungseinstellungen zu aktivieren, die Sie mit der E-Mail-Funktion verwenden möchten.

Wählen Sie *Programm*, um die Einstellungen zu aktivieren, die für die E-Mail-Funktion verwendet werden, oder wählen Sie *Standard*, um für die E-Mail-Funktion dieselben Einstellungen wie für den Browser zu verwenden (siehe [Manuelles Eingeben der Diensteinstellungen](#page-152-0) auf Seite [153](#page-152-0)).

• *Details* zeigt Informationen zu der E-Mail-Funktion an.

# **Löschen von Mitteilungen**

Um eine Kurz- oder Multimediamitteilung zu löschen, die Sie angezeigt haben oder lesen, drücken Sie **Option.** und wählen die entsprechende Funktion.

So löschen Sie alle Mitteilungen aus einem Ordner oder allen Ordnern:

- 1. Drücken Sie **Menü** in der Ausgangsanzeige, und wählen Sie *Mitteilungen*, *Kurzmitteilungen* oder *Multimedia-Mitteil.* und *Mitteil. löschen*.
- 2. Um alle Mitteilungen in einem Ordner zu löschen, wählen Sie den gewünschten Ordner und drücken **Ja**.

Um alle Kurzmitteilungen aus allen Ordnern zu löschen, wählen Sie *Alle Mitteilungen* und drücken **Ja**.

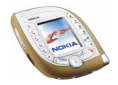

# **Chat**

Chat ist eine schnelle Möglichkeit für eine Konversation mittels Kurzmitteilungen. Jede Chat-Mitteilung wird als eine separate Kurzmitteilung gesendet.

Die während eines Chats empfangenen und gesendeten Mitteilungen werden nicht gespeichert.

1. Um mit dem Chatten zu beginnen, drücken Sie **Menü** in der Ausgangsanzeige und wählen *Mitteilungen* und *Chat*. Geben Sie die Telefonnummer der Person ein, mit der Sie chatten möchten, oder suchen Sie sie im Adressbuch, und drücken Sie **OK**.

Sie können eine Chat-Sitzung auch folgendermaßen beginnen: Drücken Sie beim Lesen einer Kurzmitteilung **Option.**, und wählen Sie *Chat*.

- 2. Geben Sie Ihren Spitznamen für den Chat ein und drücken Sie **OK**.
- 3. Schreiben Sie Ihre Mitteilung, und drücken Sie Senden oder  $\Box$ , um sie zu senden.
- 4. Die Antwortmitteilung der anderen Person wird über der von Ihnen gesendeten Mitteilung angezeigt. Um auf die Mitteilung zu antworten, drücken Sie **OK** und wiederholen Schritt 3.
- 5. Um den Chat zu beenden, drücken Sie **Option.** und wählen *Abbrechen* in der Bearbeitungsanzeige.

Während einer Chat-Sitzung können Sie **Option.** drücken und *Chat-Verlauf* wählen, um sich die neuesten Mitteilungen des aktuellen Chats anzeigen zu lassen, oder *Chat-Name* wählen, um Ihren Spitznamen zu bearbeiten.

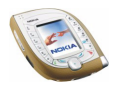

# **Sprachmitteilungen**

Die Sprachmailbox ist ein Netzdienst, für den Sie sich unter Umständen anmelden müssen, bevor Sie diesen zum ersten Mal nutzen.

Drücken Sie in der Ausgangsanzeige **Menü**, und wählen Sie *Mitteilungen* und *Sprachmitteil.*. Wählen Sie *Nummer der Sprachmailbox*, um die Nummer Ihrer Sprachmailbox zu speichern, oder *Sprachmitteilungen abhören*, um die Sprachmailbox anzurufen.

Jede Telefonleitung kann ihre eigene Nummer für die Sprachmailbox haben. Weitere Informationen finden Sie unter *Leitung für abgehende Anrufe* auf Seite [104.](#page-103-0)

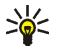

**Tipp:** Wenn Sie Ihre Sprachmailbox schnell abhören möchten, halten Sie  $\sqrt{\frac{1}{\omega}}$  aedrückt.

# **Nachrichten**

Mit diesem Netzdienst können Sie Mitteilungen zu verschiedenen Themen von Ihrem Diensteanbieter empfangen.

Drücken Sie in der Ausgangsanzeige **Menü**, und wählen Sie *Mitteilungen* und *Nachrichtendienst*. Wählen Sie

- *Nachrichtendienst* und dann *Ein* oder *Aus*, um den Empfang von Nachrichten zu den aktiven Themen zuzulassen oder zu unterbinden, oder *Themenindex*, damit das Telefon eine Themenliste vom Netz empfängt.
- *Themen*, um Themen als aktiv oder inaktiv zu markieren, ein neues Thema zu der Liste hinzuzufügen oder die bestehenden Themen zu bearbeiten oder zu löschen.

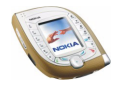

- *Sprache*, um die Sprachen für Nachrichten zu wählen. Sie erhalten immer nur Nachrichten in den gewählten Sprachen. Wenn Sie *Alle* wählen, werden Nachrichten in allen Sprachen angezeigt.
- *Themen auf SIM-Karte*, um neue Themen zu der SIM-Karte hinzuzufügen oder bestehende Themen von dieser zu löschen. Dieses Menü wird nur angezeigt, wenn es von Ihrer SIM-Karte unterstützt wird.
- *Lesen*, um sich die empfangenen Nachrichten anzeigen zu lassen. Wählen Sie das Thema und zeigen Sie die Nachrichten an, indem Sie durch diese blättern. Um eine Nummer aus der Nachricht aufzunehmen, drücken Sie **Nr. verw.**. Um das Thema zu deaktivieren, drücken Sie **Option.** und wählen *Thema schließen*.

In UMTS-Netzen können Sie unter Umständen keine Nachrichten empfangen.

### **Mitt.einstellungen**

Kurzmitteilungseinstellungen betreffen das Senden von Kurzmitteilungen. Multimedia-Mitteilungseinstellungen betreffen das Senden und Empfangen von Multimedia-Mitteilungen.

Die Einstellung *Schriftgröße* im Untermenü *Andere Einstell.* betrifft sowohl Kurzals auch Multimedia-Mitteilungen.

### **Einstellungen für Kurzmitteilungen**

Drücken Sie **Menü** in der Ausgangsanzeige, und wählen Sie *Mitteilungen*, *Mitt.einstellungen*, *Kurzmitteilungen* und *Sendeprofil*. Wählen Sie die Einstellungsgruppe ("Sendeprofil"), deren Einstellungen Sie ändern möchten, sofern Ihre SIM-Karte mehrere Profile unterstützt. *Standardprofil* ist das Sendeprofil, das Ihr Telefon verwendet, wenn Sie kein anderes Profil wählen.

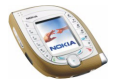

#### Wählen Sie

- *Nummer der Mitteilungszentrale*, um die Telefonnummer zu speichern, die zum Senden von Kurz- und Bildmitteilungen benötigt wird. Sie erhalten diese Nummer von Ihrem Dienstanbieter.
- *Mitteilung senden als*, um den Mitteilungstyp *Text*, *E-Mail*, *Pager-Ruf* oder *Fax* zu wählen (Netzdienst).
- *Sendeversuche*, um zu wählen, wie lange das Netz versuchen soll, Ihre Mitteilung an den Empfänger zu senden (Netzdienst).
- *Standardempfänger-Nummer*, um eine Telefonnummer zu speichern, an die Mitteilungen gesendet werden, wenn dieses Sendeprofil verwendet wird.
- *Sendeberichte*, um Sendeberichte für Ihre Mitteilungen von Ihrem Netz anzufordern (Netzdienst).
- *GPRS verwenden*, um GPRS als bevorzugte Übertragungsart für das Senden von Kurzmitteilungen festzulegen. Wenn für diese Einstellung die Option *Ja* gewählt ist, sendet das Telefon eine Kurzmitteilung über eine GPRS-Verbindung, sofern dies möglich ist.
- *Antwort über selbe Zentrale*, um es dem Empfänger Ihrer Mitteilung zu ermöglichen, eine Antwort über Ihre Kurzmitteilungszentrale zu senden (Netzdienst).
- *Sendeprofil umbenennen*, um den Namen des Sendeprofils zu ändern. Der Name des Standardprofils kann nicht geändert werden.

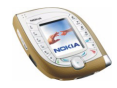

#### **Überschreibungseinstellungen**

Sie können festlegen, dass das Telefon automatisch alte Mitteilungen durch neue ersetzt. Drücken Sie **Menü** in der Ausgangsanzeige, und wählen Sie *Mitteilungen*, *Mitt.einstellungen*, *Kurzmitteilungen* und *Überschreiben in gesendeten Obj.* oder *Überschreiben im Eingang*. Wählen Sie *Erlaubt*, um festzulegen, dass alte Kurzmitteilungen im Ordner *Gesendete Obj.* bzw. *Eingang* durch neue ersetzt werden.

### **Einstellungen für Multimedia-Mitteilungen**

Drücken Sie in der Ausgangsanzeige **Menü**, und wählen Sie *Mitteilungen*, *Mitt.einstellungen* und *Multimedia-Mitteil.*. Wählen Sie

- *Speichern gesendeter Mitteilungen* und *Ja*, damit gesendete Multimedia-Mitteilungen im Ordner *Gesendete Obj.* gespeichert werden. Wenn Sie *Nein* wählen, werden die gesendeten Mitteilungen nicht gespeichert.
- *Sendeberichte*, um Sendeberichte für Ihre Mitteilungen von Ihrem Netz anzufordern (Netzdienst).
- *Bild skalieren (kleiner)*, um zu wählen, ob Bilder auf eine kleinere Größe skaliert werden, wenn sie in eine Mitteilung eingefügt werden.
- *Standard-Folienlaufzeit*, um die Standardintervalle für die Folien in Ihren Präsentationen festzulegen.
- *MultimediaEmpfang zulassen*, um den Empfang von Multimedia-Mitteilungen allgemein zuzulassen (*Ja*) bzw. abzuweisen (*Nein*) oder nur im Heimnetz zu gestatten (*Im Heimnetz*).

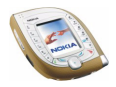

• *Ankommende Multimedia-Mitt.*, damit das Telefon automatisch neu empfangene Multimedia-Mitteilungen abruft (*Abrufen*), oder wählen Sie *Ablehnen*, wenn Sie keine Multimedia-Mitteilungen erhalten möchten.

Diese Einstellung wird nicht angezeigt, wenn für *MultimediaEmpfang zulassen* die Option *Nein* gewählt ist.

• *Verbindungseinstellungen*, um die Einstellungen für das Abrufen von neu empfangenen Multimedia-Mitteilungen zu definieren. Aktivieren Sie den Einstellungssatz, in dem Sie die Einstellungen speichern möchten, und bearbeiten Sie die Einstellungen anschließend. Weitere Informationen finden Sie unter [Manuelles Eingeben der Diensteinstellungen](#page-152-0) auf Seite [153](#page-152-0).

Informationen zu den richtigen Einstellungen erhalten Sie von Ihrem Netzbetreiber oder Diensteanbieter.

• *Werbung zulassen*, um den Empfang von Werbung zuzulassen oder zu unterbinden. Diese Einstellung wird nicht angezeigt, wenn für *MultimediaEmpfang zulassen* die Option *Nein* gewählt ist oder wenn für *Ankommende Multimedia-Mitt.* die Option *Ablehnen* gewählt ist.

#### **Andere Einstell.**

Um die Schriftgröße für die Ansicht von Kurz- und Multimedia-Mitteilungen festzulegen, drücken Sie **Menü** in der Ausgangsanzeige und wählen *Mitteilungen*, *Mitt.einstellungen*, *Andere Einstell.* und *Schriftgröße*.

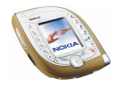

## **Dienstanfragen**

Sie können Dienstanfragen an Ihren Diensteanbieter senden (Netzdienst). Informationen zu den korrekten Befehlen erhalten Sie von Ihrem Diensteanbieter.

Drücken Sie in der Ausgangsanzeige **Menü**, und wählen Sie *Mitteilungen* und *Dienstanfragen*. Geben Sie die gewünschten Zeichen ein. Um zwischen Zahlen und Buchstaben umzuschalten, halten Sie gedrückt. Drücken Sie **Senden**, um die Anfrage zu senden.

## **Verteilerlisten**

Sie können Verteilerlisten erstellen, um Kurz- und Bildmitteilungen gleichzeitig an mehrere Empfänger zu senden. Bitte beachten Sie, dass unter Umständen für jeden Empfänger einer Mitteilung in einer Verteilerliste gesonderte Gebühren erhoben werden.

- 1. Drücken Sie in der Ausgangsanzeige **Menü**, und wählen Sie *Mitteilungen*, *Kurzmitteilungen* und *Verteilerlisten*.
- 2. Um eine neue Liste zu erstellen, drücken Sie **Hinzuf.**, wenn keine Verteilerlisten vorhanden sind, oder drücken Sie **Option.** und wählen *Neue Liste*, wenn Verteilerlisten vorhanden sind. Geben Sie einen Namen für die neue Liste ein, und drücken Sie **OK**.

Um sich die Namen auf einer Liste anzeigen zu lassen, blättern Sie zu der gewünschten Liste und drücken **Zeigen**.

Um eine Liste umzubenennen oder zu löschen, drücken Sie **Option.** und wählen die entsprechende Funktion.

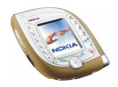

- 3. Wenn Sie eine Verteilerliste durch das Drücken von **Zeigen** in Schritt 2 geöffnet haben, stehen Ihnen die folgenden Möglichkeiten zur Verfügung:
	- Um einen neuen Namen zu der Liste hinzuzufügen, drücken Sie **Hinzuf.** und wählen den gewünschten Namen aus dem internen Adressbuch des Telefons.
	- Um sich die Kontaktinformationen eines Empfängers anzeigen zu lassen, blättern Sie zu dem gewünschten Namen, drücken **Option.** und wählen *Details zeigen*.
	- Um einen Empfänger aus der Liste zu löschen, blättern Sie zu dem gewünschten Namen, drücken **Option.** und wählen *Eintrag löschen*.

**Senden von Mitteilungen unter Verwendung von Verteilerlisten** Drücken Sie in der Ausgangsanzeige **Menü**, und wählen Sie *Mitteilungen*, *Kurzmitteilungen* und *Mitteil. verfassen*. Verfassen Sie die Mitteilung. Drücken Sie **Option.**, wählen Sie *Sendeoptionen*, *An Liste senden*, und wählen Sie die gewünschte Liste aus.

# ■ **Anruflisten (Menü 2)**

In diesem Menü können Sie sich die Telefonnummern von Anrufen in Abwesenheit, angenommenen und gewählten Anrufen sowie die ungefähre Länge von Anrufen anzeigen lassen.

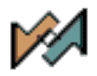

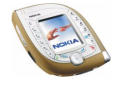

## **Anrufe in Abwesenheit, angenommene und gewählte Anrufe**

Um sich die Telefonnummern von Anrufen in Abwesenheit, angenommenen und gewählten Anrufen anzeigen zu lassen, drücken Sie **Menü** in der Ausgangsanzeige und wählen *Anruflisten*. Wählen Sie

- *Anrufe in Abwesenheit*, um sich die letzten zehn Telefonnummern von Anrufern anzeigen zu lassen, die vergeblich versucht haben, Sie telefonisch zu erreichen (Netzdienst).
	- **Tipp:** Wenn ein Hinweis über Anrufe in Abwesenheit in der
		- Ausgangsanzeige angezeigt wird, drücken Sie **Liste** um sich die Telefonnummern anzeigen zu lassen. Blättern Sie zu der Telefonnummer, die Sie zurückrufen möchten, und drücken Sie  $\sum$ .
- *Angenommene Anrufe*, um sich die letzten zehn Telefonnummern von Anrufern anzeigen zu lassen, deren Anrufe Sie angenommen haben (Netzdienst).
- *Gewählte Rufnummern*, um sich die Liste der letzten 20 Telefonnummern anzeigen zu lassen, die Sie angerufen haben bzw. versucht haben anzurufen. Weitere Informationen finden Sie unter [Wählen einer der zuletzt gewählten](#page-37-0)  [Rufnummern](#page-37-0) auf Seite [38.](#page-37-0)
- *Anruflisten löschen*, um die Listen von Anrufen in Abwesenheit, angenommenen und abgegangenen Anrufen zu löschen.

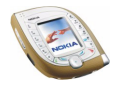

#### **Anrufe in Abwesenheit, angenommene und gewählte Anrufe**

- Anrufe in Abwesenheit und angenommene Anrufe werden nur registriert, wenn diese Funktionen vom Netz unterstützt werden, das Telefon eingeschaltet ist und sich im Dienstbereich des Netzes befindet.
- Wenn die Telefonnummer eines registrierten Anrufs mit einem Namen in Ihrem Adressbuch gespeichert ist, wird der Name in der Anrufliste angezeigt. Um sich die Telefonnummer anzeigen zu lassen, drücken Sie **Zeigen**. Um die Nummer anzurufen, drücken Sie  $\ell$
- Wenn Sie **Option.** in den Menüs *Anrufe in Abwesenheit*, *Angenommene Anrufe* oder *Gewählte Rufnummern* drücken, können Sie sich das Datum und die Uhrzeit des Anrufs anzeigen lassen, die Telefonnummer in der Liste bearbeiten, anrufen, im Adressbuch speichern, aus der Liste entfernen oder eine Mitteilung an die Nummer senden.

### **Anrufzähler und Zeitmesser**

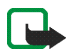

**Hinweis:** Je nach Netzmerkmalen, Rechnungsabrundung, Steuern usw. kann der tatsächlich von Ihrem Netzbetreiber in Rechnung gestellte Betrag für Anrufe und Dienstleistungen unterschiedlich ausfallen.

Drücken Sie in der Ausgangsanzeige **Menü**, und wählen Sie *Anruflisten*. Wählen Sie

• *Gesprächsdauer*, um sich die ungefähre Dauer ein- und ausgehender Rufe anzeigen zu lassen.

Jede Telefonleitung kann ihre eigenen Zeitmesser haben. Weitere Informationen finden Sie unter *Leitung für abgehende Anrufe* auf Seite [104.](#page-103-0)

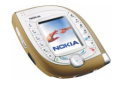

- Copyright © 2003 Nokia. All rights reserved. **89**
- 

• *GPRSDatenzähler*, um sich die während der letzten GPRS-Sitzung gesendete und empfangene Datenmenge oder die insgesamt gesendete und empfangene Datenmenge anzeigen zu lassen. Die Zählereinheit ist Byte.

Über eine GPRS-Verbindung gesendete und empfangene Kurzmitteilungen werden nicht in die Datenzählung aufgenommen.

• *GPRS-Zeitmesser*, um sich die ungefähre Dauer der letzten GPRS-Verbindung oder der GPRS-Verbindungen insgesamt anzeigen zu lassen.

# ■ **Adressbuch (Menü 3)**

Sie können Namen und Telefonnummern im Telefonspeicher (Adressbuch) oder im Speicher der SIM-Karte speichern.

**So greifen Sie auf dieses Menü zu:** Drücken Sie in der Ausgangsanzeige **Menü**, und wählen Sie *Adressbuch*.

Die Anzahl der Namen, die gespeichert werden können, hängt von der Länge der Namen sowie der Anzahl und Länge der Telefonnummern und Textnotizen ab. Das Telefon unterstützt SIM-Karten, die bis zu 250 Namen und Telefonnummern speichern können.

Adressbucheinträge, die im Telefon gespeichert werden, verwenden den gemeinsamen Speicher (siehe Seite [19](#page-18-0)).

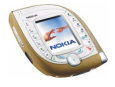

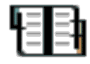

### **Alternative Methoden für den Zugriff auf die Funktionen dieses Menüs**

Sie können auch durch Drücken von **Adress.** in der Ausgangsanzeige auf die Funktionen zugreifen (oder durch Drücken von **Favorit.** und Auswahl von *Adressbuch*).

Auf einige der Funktionen können Sie wie folgt zugreifen: Drücken Sie in der Ausgangsanzeige  $\bigcirc$  unten (oder oben), blättern Sie zu dem gewünschten Namen, drücken Sie **Details**, blättern Sie zu einer Nummer oder einer Textnotiz, drücken Sie **Option.**, und wählen Sie die gewünschte Funktion.

Um während eines Anrufs auf das Adressbuch zuzugreifen, drücken Sie **Option.** und wählen *Adressbuch*.

### **Auswählen der Adressbucheinstellungen**

Drücken Sie in der Ausgangsanzeige **Menü**, und wählen Sie *Adressbuch* und *Einstellungen*. Wählen Sie

- *Verwendeter Speicher*, um den gewünschten Speicher für Adressbucheinträge zu wählen. Wenn Sie in beiden Speichern nach Namen und Telefonnummern suchen möchten, wählen Sie *Tel. und SIM-Karte*. In diesem Fall werden die Namen und Telefonnummern im Verzeichnis des Telefons gespeichert.
- *Adressbuchansicht*, um zu wählen, wie die Namen, Telefonnummern und Bilder im Adressbuch angezeigt werden sollen. Wählen Sie z. B. *Name und Bild*, um sich die Namen mit den verknüpften Bildern anzeigen zu lassen.
- *Speicherstatus*, um sich anzeigen zu lassen, wie viel freier Speicherplatz in jedem Adressbuch verfügbar ist.

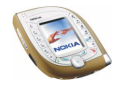

## **Speichern von Namen und Telefonnummern**

- 1. Drücken Sie in der Ausgangsanzeige **Menü**, und wählen Sie *Adressbuch* und *Neuer Eintrag*.
- 2. Geben Sie den Namen ein, und drücken Sie **OK**, um ihn zu speichern.
- 3. Geben Sie die Telefonnummer einschließlich der Vorwahl ein, und drücken Sie **OK**, um sie zu speichern.
	- Wenn Sie die Telefonnummer auch im Ausland verwenden möchten, drücken Sie zweimal (für das "+"-Zeichen), und geben Sie die Landesvorwahl, die Ortsvorwahl (unter Umständen ohne die erste 0) und die Telefonnummer ein.
- 4. Um zur Ausgangsanzeige zurückzukehren, drücken Sie **Ende**.
	- **Tipp:** Um einen Namen und eine Telefonnummer schnell zu speichern, geben Sie die Telefonnummer in der Ausgangsanzeige ein und drücken **Speich.**. Geben Sie den Namen ein und drücken Sie **OK**.

#### **Speichern mehrerer Telefonnummern und Textnotizen pro Name**

Sie können verschiedene Typen von Telefonnummern und Textnotizen zu jedem Namen im Adressbuch des Telefons speichern.

Die erste mit dem Namen gespeicherte Telefonnummer ist die Standardnummer. Sie wird mit einem Rahmen um das Nummerntypsymbol gekennzeichnet, z. B. **B.** Wenn Sie einen Namen aus dem Adressbuch auswählen, um beispielsweise anzurufen, wird automatisch die Standardnummer verwendet, sofern Sie keine andere Nummer auswählen.

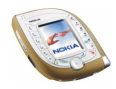

- 1. Vergewissern Sie sich, dass Sie die Speichereinstellung *Telefon* oder *Tel. und SIM-Karte* gewählt haben.
- 2. Drücken Sie (·) in der Ausgangsanzeige unten (oder oben).
- 3. Blättern Sie zu dem Namen, dem Sie eine neue Nummer oder eine neue Textnotiz hinzufügen möchten, und drücken Sie **Details**.
- 4. Drücken Sie **Option.**, und wählen Sie *Nr. hinzufügen*, *Detail hinzufügen* oder *Typ ändern*.
	- Um eine Telefonnummer hinzuzufügen, wählen Sie *Nr. hinzufügen* und einen Nummerntyp.
	- Um eine Textnotiz hinzuzufügen, wählen Sie *Detail hinzufügen* und einen Texttyp.
	- Um den Typ der ausgewählten Nummer oder Textnotiz zu ändern, wählen Sie *Typ ändern* und den gewünschten Typ.
- 5. Drücken Sie  $\sim$ , um in die Ausgangsanzeige zurückzuwechseln.

#### **Ändern der Standardnummer**

Drücken Sie in der Ausgangsanzeige (bunten (oder oben), blättern Sie zu dem gewünschten Namen, und drücken Sie **Details**. Blättern Sie zu der Nummer, die als Standardnummer verwendet werden soll. Drücken Sie **Option.** und wählen Sie *Als Standard*.

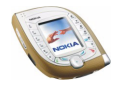

### **Hinzufügen von Bildern zu gespeicherten Namen oder Telefonnummern**

Sie können Namen oder Telefonnummern, die im Speicher des Telefons abgelegt sind, ein Bild hinzufügen. Das Bild wird angezeigt, wenn Sie einen Anruf von der ausgewählten Telefonnummer erhalten.

Drücken Sie in der Ausgangsanzeige in unten (oder oben) blättern Sie zu dem Namen (und der Nummer), dem das Bild hinzugefügt werden soll, und drücken Sie **Details**. Drücken Sie **Option.** und wählen Sie *Bild hinzufügen*. Eine Liste der im Menü *Galerie* verfügbaren Ordner wird angezeigt. Blättern Sie zum gewünschten Bild, drücken Sie **Option.**, und wählen Sie *Im Adressb. spch.*.

### **Ändern des einem Namen hinzugefügten gespeicherten Bildes**

Drücken Sie in der Ausgangsanzeige (· unten (oder oben), blättern Sie zu dem gewünschten Namen, und drücken Sie **Details**.

Blättern Sie zum Bild, drücken Sie **Option.**, und wählen Sie *Bild ändern*. Oder: Wenn für *Adressbuchansicht* die Option *Name und Nummer* gewählt ist, blättern Sie zu dem Bild und drücken **Ändern**.

Blättern Sie im Menü *Galerie* zum gewünschten Bild, drücken Sie **Option.**, und wählen Sie *Im Adressb. spch.*.

### **Suchen nach einem Namen im Adressbuch**

1. Drücken Sie in der Ausgangsanzeige **Menü**, und wählen Sie *Adressbuch* und *Suchen*. Oder: Drücken Sie **in der Ausgangsanzeige unten (oder oben).** 

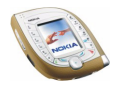

- 2. Sie können den oder die ersten Buchstaben des gewünschten Namens eingeben.
- 3. Blättern Sie zu dem gewünschten Namen, und drücken Sie **Details**. Wenn der Name auf der SIM-Karte gespeichert ist, wird **in Display angezeigt.**
- 4. Blättern Sie durch die Telefonnummern und Textnotizen, die dem Namen hinzugefügt sind.

## **Löschen von Adressbucheinträgen**

Drücken Sie in der Ausgangsanzeige **Menü**, und wählen Sie *Adressbuch* und *Löschen*. Wählen Sie *Einzeln* oder *Alle löschen*.

Wenn Sie einen Namen und eine Nummer löschen, werden auch die hinzugefügten zusätzlichen Nummern, Textnotizen und Bilder gelöscht. Wenn Sie ein Bild aus dem Adressbuch löschen, wird es nicht aus dem Menü *Galerie* gelöscht.

**Löschen der einem Namen hinzugefügten Nummern, Textnotizen oder Bilder** Drücken Sie in der Ausgangsanzeige (· unten (oder oben), blättern Sie zu dem gewünschten Namen (und der Nummer) und drücken Sie **Details**. Blättern Sie zu der Nummer, der Textnotiz oder dem Bild, die bzw. das Sie löschen möchten, drücken Sie **Option.**, wählen Sie die entsprechende Funktion und drücken Sie **Ja**.

## **Bearbeiten eines Namens, einer Nummer oder einer Textnotiz**

1. Drücken Sie in der Ausgangsanzeige (·) unten (oder oben), blättern Sie zu dem gewünschten Namen, und drücken Sie **Details**.

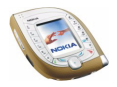

- 2. Blättern Sie zu dem gewünschten Namen bzw. der gewünschten Nummer oder Textnotiz, drücken Sie **Option.** und wählen Sie die gewünschte Funktion. Oder: Wenn für *Adressbuchansicht* die Option *Name und Nummer* gewählt ist, blättern Sie zu dem gewünschten Namen bzw. der gewünschten Nummer oder Textnotiz und drücken **Ändern**.
- 3. Bearbeiten Sie den Namen, die Telefonnummer oder die Textnotiz, und drücken Sie **OK**.

### **Kopieren von Adressbucheinträgen**

Sie können Namen und Telefonnummern aus dem Telefon auf die SIM-Karte kopieren und umgekehrt. Textnotizen oder Bilder, die im Telefon gespeichert sind, werden nicht auf die SIM-Karte kopiert.

Drücken Sie in der Ausgangsanzeige **Menü**, und wählen Sie *Adressbuch* und *Kopieren*. Wählen Sie die gewünschte Kopierrichtung. Wählen Sie *Einzeln*, *Alle* oder *Standardnummern* (angezeigt, wenn Sie vom Telefon aus kopieren). Mit den Optionen *Original behalten* bzw. *Original verschieb.* legen Sie fest, ob die ursprünglichen Namen und Nummern behalten oder gelöscht werden sollen.

### **Sprachanwahl**

Eine Nummer kann angewählt werden, indem Sie ein oder mehrere damit verknüpfte Wörter ("Anrufnamen") aussprechen.

Die Anrufnamen werden im Telefon gespeichert. Alle Anrufnamen werden gelöscht, wenn Sie eine andere SIM-Karte in das Telefon einlegen und neue Anrufnamen speichern.

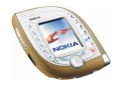

Beachten Sie vor der Verwendung der Sprachanwahl bitte folgende Hinweise:

- Sprachkennungen sind nicht sprachenabhängig. Sprachkennungen hängen von der Stimme des Sprechers ab.
- Sprachkennungen werden durch Hintergrundgeräusche beeinträchtigt. Sie sollten beim Aufnehmen und beim Tätigen von Anrufen darauf achten, dass die Umgebung möglichst leise ist.
- Wenn Sie eine Sprachkennung aufnehmen oder einen Anruf über die Sprachanwahl tätigen, halten Sie das Telefon wie gewohnt an Ihr Ohr.
- Sehr kurze Namen werden nicht akzeptiert. Verwenden Sie lange Namen, die von anderen Kennungen möglichst unterschiedlich sind.

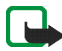

**Hinweis:** Sie müssen den Namen genau so aussprechen, wie Sie dies bei der Aufnahme getan haben. Dies kann beispielsweise in einer lauten Umgebung oder in einem Notfall schwierig sein. Sie sollten sich daher nicht unter allen Umständen einzig auf die Sprachanwahl verlassen.

#### **Aufnehmen eines Anrufnamens**

Drücken Sie in der Ausgangsanzeige (· unten (oder oben), blättern Sie zu dem gewünschten Namen und drücken Sie **Details**. Drücken Sie **Option.** und wählen Sie *Anr.-namen hinzuf.*. Drücken Sie **Start**, und sprechen Sie das Wort oder die Wörter, die als Anrufname aufgezeichnet werden sollen, deutlich aus.

#### **Anrufen über einen Anrufnamen**

Halten Sie die rechte Auswahltaste oder die Sprechtaste in der Ausgangsanzeige gedrückt, bis Sie einen kurzen Ton hören, und sprechen Sie den Anrufnamen deutlich aus.

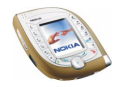

### **Wiedergeben, Ändern oder Löschen eines Anrufnamens**

Drücken Sie in der Ausgangsanzeige **Menü**, und wählen Sie *Adressbuch* und *Anrufnamen*. Wählen Sie den gewünschten Namen bzw. die gewünschte Telefonnummer und anschließend die gewünschte Funktion.

## **Weitere Adressbuchfunktionen**

Um auf die folgenden Funktionen zuzugreifen, drücken Sie in der Ausgangsanzeige **Menü**, und wählen Sie *Adressbuch*. Wählen Sie

- *Dienstnummern*, um die Service-Nummern Ihres Diensteanbieters anzurufen, wenn diese auf der SIM-Karte verfügbar sind (Netzdienst).
- *Eigene Nummern*, um sich die der SIM-Karte zugewiesenen Telefonnummern anzeigen zu lassen, wenn dies von der Karte unterstützt wird.
- *Anrufergruppen*, um die im *Adressbuch* gespeicherten Namen und Telefonnummern in Anrufergruppen einzuteilen. Für jede Gruppe können Sie einen Rufton und ein Logo auswählen, das angezeigt wird, wenn Sie einen Anruf von einer Telefonnummer aus der betroffenen Gruppe erhalten.

Die folgenden Funktionen stehen zur Verfügung: *Name der Gruppe*, *Rufton*, *Gruppenlogo*, *Gruppenmitglieder*.

Wenn Sie *Gruppenmitglieder* gewählt haben, drücken Sie **Hinzuf.**, um einen Namen zur Gruppe hinzuzufügen, oder drücken Sie **Löschen**, um den Namen aus der Gruppe zu löschen.

Weitere Informationen finden Sie unter *Anrufsignal für* im Abschnitt [Signaleinstellungen](#page-108-0) auf Seite [109.](#page-108-0)

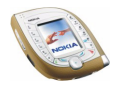

#### <span id="page-97-0"></span>**Kurzwahl**

Mit dieser Option legen Sie die Tasten ( $\mathbb{R}$ ) bis  $\mathbb{R}$ ) fest, die als Kurzwahltaste fungieren sollen. Informationen zum Tätigen eines Anrufs über die Kurzwahl finden Sie auf Seite [39](#page-38-0).

#### **Zuweisen von Telefonnummern zu Kurzwahltasten**

Drücken Sie in der Ausgangsanzeige **Menü**, und wählen Sie *Adressbuch* und *Kurzwahl*. Blättern Sie zu der gewünschten Taste, und drücken Sie **Zuweis.**. Drücken Sie **Suchen**, und wählen Sie den Namen und die Nummer, die Sie der ausgewählten Taste zuweisen möchten.

Wenn der Taste bereits eine Telefonnummer zugewiesen ist, können Sie sich die Nummer durch Drücken von **Zeigen** anzeigen lassen oder durch Drücken von **Option.** und Wählen der entsprechenden Option ändern oder löschen.

### **Visitenkarten**

Sie können die Kontaktinformationen zu einer Person als Visitenkarte senden oder empfangen.

Sie können eine Visitenkarte an ein kompatibles Telefon oder ein anderes Gerät senden, das den vCard-Standard unterstützt: Drücken Sie in der Ausgangsanzeige unten (oder oben), blättern Sie zu dem gewünschten Namen und drücken Sie **Details**. Drücken Sie **Option.** und wählen Sie *Visitenk. senden*. Wählen Sie *Via Infrarot*, *Via SMS* (Netzdienst) oder *Via Bluetooth*.

Wenn Sie eine Visitenkarte empfangen, drücken Sie **Zeigen** und **Speich.**, um sie im Telefonspeicher zu speichern. Um die empfangene Visitenkarte zu verwerfen, drücken Sie **Ende** und **OK**.

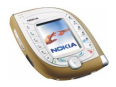

# ■ **Profile (Menü 4)**

Ihr Telefon besitzt verschiedene Einstellungsgruppen, so genannte Profile, für die Sie die Telefontöne für bestimmte Ereignisse und Umgebungen anpassen können.

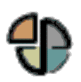

**So greifen Sie auf dieses Menü zu:** Drücken Sie in der Ausgangsanzeige **Menü**, und wählen Sie *Profile*.

- 1. Wählen Sie ein Profil, das Sie aktivieren möchten oder dessen Einstellungen Sie ändern möchten.
- 2. Wählen Sie *Aktivieren*, *Ändern* oder *Zeiteinstellung*.
- 3. Um das gewählte Profil zu aktivieren, wählen Sie *Aktivieren* oder *Zeiteinstellung*.

Um das Profil für eine bestimmte Zeitdauer zu aktivieren, wählen Sie *Zeiteinstellung* und geben Sie die Uhrzeit ein, bis zu der das Profil aktiv bleiben soll. Wenn diese Uhrzeit erreicht ist, wird das vorhergehende Profil ohne Zeiteinstellung wieder aktiv.

4. Um die Profileinstellungen zu ändern, wählen Sie *Ändern*. Wählen Sie die Einstellung, die geändert werden soll, und nehmen Sie die Änderungen vor.

Nähere Einzelheiten zu Profileinstellungen finden Sie unter [Signaleinstellungen](#page-108-0) auf Seite [109.](#page-108-0) Mit *Profil umbenennen* können Sie das gewählte Profil umbenennen. Nur das Profil *Allgemein* kann nicht umbenannt werden.

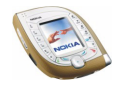

Der Name des aktuell aktiven Profils wird in der Ausgangsanzeige angezeigt, sofern es sich nicht um das Profil *Allgemein* handelt. Wenn für das Profil eine Zeiteinstellung gewählt ist, wird das Symbol  $\mathbb E$  vor dem Namen eingeblendet.

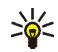

**Tipp:** Wenn das Profil schneller in der Ausgangsanzeige geändert werden soll, drücken Sie kurz die Ein/Aus-Taste und wählen das Profil, das Sie aktivieren möchten.

# ■ **Einstellungen (Menü 5)**

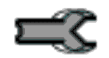

In diesem Menü können Sie verschiedene Einstellungen des Telefons ändern. Außerdem können Sie die Menüeinstellungen auf ihre Standardwerte zurücksetzen.

**So greifen Sie auf dieses Menü zu:** Drücken Sie in der Ausgangsanzeige **Menü**, und wählen Sie *Einstellungen*.

# **Persönliche Schnellzugriffe**

Sie können die in der Ausgangsanzeige für die rechte Auswahltaste angezeigte Funktion wählen sowie die Funktionen, auf die durch Drücken von **Favorit.** in der Ausgangsanzeige und Aufrufen des Menüs *Favoriten* zugegriffen werden kann ('Persönliche Schnellzugriffe').

**So greifen Sie auf dieses Menü zu:** Drücken Sie in der Ausgangsanzeige **Menü**, und wählen Sie *Einstellungen* und *Persönliche Schnellzugriffe*. Wählen Sie

• *Rechte Auswahltaste*, um die Funktion der rechten Auswahltaste festzulegen. Die Optionen sind: ein betreiberspezifischer Name, *Favoriten* und *Adressbuch*.

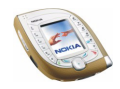

- *Favoriten wählen*, um die Funktionen für Ihre Schnellzugriff-Liste auszuwählen. Blättern Sie zu einer Funktion und drücken Sie **Markier.**, um sie der Liste hinzuzufügen. Um ein Funktion aus der Liste zu entfernen, drücken Sie **Aufheb.**. Zum Speichern der Änderungen drücken Sie **Ende** und wählen **Ja**.
- *Favoriten ordnen*, um die Reihenfolge der Funktionen in der Liste zu ändern. Blättern Sie zu der gewünschten Funktion, drücken Sie **Verschb.** und bestimmen Sie die neue Position der Funktion.

### **Uhrzeit- und Datumseinstellungen**

**So greifen Sie auf dieses Menü zu:** Drücken Sie in der Ausgangsanzeige **Menü**, und wählen Sie *Einstellungen* und *Uhrzeit- und Datumseinstellungen*. Wählen Sie

• *Uhr*, um die Uhr zu stellen, sich in der Ausgangsanzeige die aktuelle Uhrzeit anzeigen zu lassen (bzw. auszublenden) oder die Zeitanzeige im 12- bzw. 24- Stunden-Format zu wählen.

Wenn der Akku längere Zeit aus dem Telefon entfernt wird, müssen Sie eventuell die Uhrzeit neu einstellen.

• *Datum*, um sich das Datum in der Ausgangsanzeige anzeigen zu lassen (bzw. auszublenden), das Datum einzustellen oder das Datumsformat und das Datumstrennzeichen zu wählen.

Wenn der Akku längere Zeit aus dem Telefon entfernt wird, müssen Sie eventuell das Datum neu einstellen.

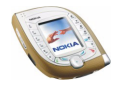

• *Datum/Uhrzeit automatisch*, um festzulegen, dass das Telefon Uhrzeit und Datum entsprechend der aktuellen Zeitzone automatisch aktualisiert (Netzdienst).

Die automatische Aktualisierung des Datums und der Uhrzeit passt nicht die Uhrzeiten an, die Sie für Wecker, Kalender oder Erinnerungsnotizen festgelegt haben. Diese Uhrzeiten verbleiben in der lokalen Uhrzeit, sodass unter Umständen einige von Ihnen gesetzte Alarme unmittelbar nach der Aktualisierung ablaufen.

## **Anrufeinstellungen**

**So greifen Sie auf dieses Menü zu:** Drücken Sie in der Ausgangsanzeige **Menü**, und wählen Sie *Einstellungen* und *Anrufeinstellungen*. Wählen Sie

• *Rufumleitung*, um eingehende Anrufe zu Ihrer Sprachmailbox oder einer anderen Rufnummer umzuleiten (Netzdienst). Umleitungsoptionen, die nicht von Ihrer SIM-Karte oder Ihrem Netzbetreiber unterstützt werden, werden nicht angezeigt.

Wählen Sie die gewünschte Umleitungsoption aus, z. B. *Umleiten, falls besetzt*. In diesem Fall werden alle Sprachanrufe umgeleitet, wenn besetzt ist oder Sie einen ankommenden Anruf abweisen. Schalten Sie die Umleitungsoption ein (*Aktivieren*) oder aus (*Deaktivieren*), oder prüfen Sie, ob die Option aktiviert ist (*Status prüfen*).

• Wenn Sie *Aktivieren* gewählt haben, bestimmen Sie, wohin die eingehenden Anrufe umgeleitet werden sollen. Wenn Sie die Umleitungsoption *Umleiten, falls keine Antwort* oder *Umleiten, falls nicht* 

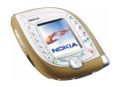

*erreichbar* aktivieren, können Sie auch eine Verzögerungszeit festlegen, nach der die Anrufe weitergeleitet werden.

• Wenn Sie *Status prüfen* gewählt haben, drücken Sie **Nummer**, um die Telefonnummer anzuzeigen, zu der die Anrufe umgeleitet werden, oder **Details**, um die Telefonnummer und die Verzögerungszeit anzuzeigen (verfügbar für *Umleiten, falls keine Antwort* und *Umleiten, falls nicht erreichbar*).

Mehrere Umleitungsoptionen können gleichzeitig aktiviert sein. Wenn alle Anrufe umgeleitet werden, wird in der Ausgangsanzeige **anagezeigt.** 

Jede Telefonleitung kann ihre eigenen Umleitungseinstellungen haben. Informationen hierzu finden Sie unter *Leitung für abgehende Anrufe*.

- *Rufannahme mit jeder Taste* und *Ein*, wenn Sie ankommende Anrufe durch kurzes Drücken einer beliebigen Taste – außer der Ein/Aus-Taste, der Auswahltasten und der Taste  $\sim$   $\rightarrow$  entgegennehmen möchten.
- *Autom. Wahlwiederholung*, um festzulegen, dass das Telefon bis zu zehn Versuche unternimmt, die Verbindung herzustellen, wenn eine angerufene Nummer nicht erreicht wird.
- *Kurzwahl* und *Ein*, wenn Sie die den Kurzwahltasten  $\left[\frac{2}{\omega_{0}}\right]$  bis  $\left[\frac{2}{\omega_{0}}\right]$  zugewiesenen Namen und Telefonnummern wählen möchten, indem Sie die entsprechende Taste gedrückt halten. Weitere Informationen finden Sie unter [Kurzwahl](#page-97-0) auf Seite [98.](#page-97-0)
- *Anklopfen* und *Aktivieren*, um anzufordern, dass Sie vom Netz benachrichtigt werden, wenn Sie während eines Anrufs einen neuen Anruf erhalten (Netzdienst). Weitere Informationen finden Sie unter [Anklopfen](#page-39-0) auf Seite [40.](#page-39-0)

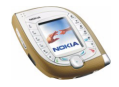

- *Kosten/Dauer anzeigen* und *Ein*, um festzulegen, dass das Telefon kurz die ungefähre Dauer des letzten Anrufs anzeigt.
- *Eigene Nummer senden*, damit Ihre Telefonnummer der angerufenen Person angezeigt (*Ja*) oder nicht angezeigt wird (*Nein*). Dies ist ein Netzdienst.
- <span id="page-103-0"></span>• *Leitung für abgehende Anrufe*, um die Telefonleitung 1 oder 2 für Anrufe zu verwenden (Netzdienst). Unabhängig von der gewählten Leitung können Anrufe auf beiden Leitungen entgegengenommen werden.

Wenn Sie *Leitung 2* wählen und für diesen Netzdienst nicht angemeldet sind, können Sie keine Anrufe tätigen. Wenn Leitung 2 ausgewählt ist, wird in der Ausgangsanzeige **2** angezeigt.

## **Telefoneinstellungen**

**So greifen Sie auf dieses Menü zu:** Drücken Sie in der Ausgangsanzeige **Menü**, und wählen Sie *Einstellungen* und *Telefoneinstellungen*. Wählen Sie

• *Spracheinstellungen*, um die Sprache für die Anzeigetexte auszuwählen. Wenn Sie *Display-Sprache* und *Automatisch* wählen, wählt das Mobiltelefon die Sprache in Übereinstimmung mit der Information auf der SIM-Karte. Wenn die Karte mehrere Sprachen enthält, können Sie die gewünschte Sprache über die Einstellung *SIM-Sprache* wählen.

Diese Einstellung betrifft auch die Datums- und Zeitformate, die z. B. im Kalender verwendet werden.

• *Automatische Tastensperre*, damit die Tastatur automatisch nach einer bestimmten Zeitdauer in der Ausgangsanzeige gesperrt wird.

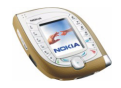

Wählen Sie *Ein*, um die automatische Tastensperre zu aktivieren und die Zeitdauer einzustellen, nach der die Tastatur gesperrt werden soll. Zur Deaktivierung der automatischen Tastensperre wählen Sie *Aus*.

Weitere Informationen finden Sie unter [Tastensperre](#page-42-0) auf Seite [43.](#page-42-0)

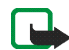

- **Hinweis:** Wenn die Tastatursperrung eingeschaltet ist, können möglicherweise Notrufe unter der in Ihrem Telefon programmierten Nummer (z. B. 112 oder einer anderen offiziellen Notrufnummer) getätigt werden. Geben Sie die Notrufnummer ein und drücken Sie anschließend die Taste . Die Nummer wird erst dann angezeigt, wenn die letzte Ziffer eingegeben wurde.
- *Sicherheits-Tastensperre*, um festzulegen, dass das Telefon nach dem Sicherheitscode fragt, wenn die Tastensperre geöffnet wird. Bitte beachten Sie, dass die Aktivierung dieser Funktion Ihr Mobiltelefon nicht vor einem Zugriff über die PC Suite schützt.

Zur Aktivierung der Sicherheits-Tastensperre drücken Sie **OK** und wählen *Ein*. Zur Deaktivierung der Tastensperre wählen Sie *Aus*.

Weitere Informationen finden Sie unter [Tastensperre](#page-42-0) auf Seite [43.](#page-42-0)

- *Netzinformation*, um das Telefon so einzustellen, dass es anzeigt, wenn es in einem Mobilfunknetz verwendet wird, das auf der Mikrozellentechnologie (Micro Cellular Network, MCN) basiert (Netzdienst).
- *Begrüßung*, um eine Meldung einzugeben, die nach dem Einschalten des Telefons kurz angezeigt werden soll. Geben Sie die Meldung ein, und speichern Sie sie durch Drücken von **Speich.**. Um die Meldung zu löschen, drücken Sie **Option.** und wählen *Löschen*.

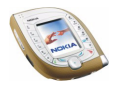

• *Betreiberauswahl*, um festzulegen, ob das Telefon automatisch einen an Ihrem Aufenthaltsort verfügbaren Netzbetreiber wählen (*Automatisch*) oder Sie den gewünschten Netzbetreiber aus einer Liste auswählen lassen soll (*Manuell*).

Für den gewählten Netzbetreiber muss ein Roaming-Abkommen mit Ihrem Heimatnetz vorliegen. Andernfalls wird *Kein Zugriff* angezeigt, und Sie müssen einen anderen Betreiber auswählen.

Das Telefon verbleibt so lange im manuellen Modus, bis Sie den automatischen Modus auswählen oder eine andere SIM-Karte in das Telefon einsetzen.

• *Netzmodus*, um festzulegen, dass das Telefon automatisch das GSM- oder UMTS-Netz auswählt (*Dualband-Netz*) oder um festzulegen, dass das GSM-Netz verwendet werden soll.

Wenn Sie *Dualband-Netz* auswählen, wählt das Telefon automatisch das GSM- oder UMTS-Netz je nach den Netzparametern und den Roaming-Abkommen zwischen den Netzbetreibern.

Wenn Sie GSM wählen, versucht das Telefon das gewählte Netz zu verwenden. Wenn dieses Netz an Ihrem Standort nicht verfügbar ist, müssen Sie die Einstellung ändern.

Nach dem Ändern der Einstellung schaltet sich das Telefon automatisch aus und wieder ein.

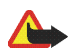

**Warnung:** Wenn Sie einstellen, dass nur das GSM-Netz verwendet werden soll, können Sie keine Anrufe (auch keine Notrufe) tätigen und auch keine anderen Funktionen verwenden, für die eine Verbindung mit dem Mobilfunknetz erforderlich ist, falls das ausgewählte System nicht verfügbar ist.

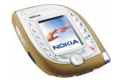

- *Bestätigung bei SIM-Aktivität*, um festzulegen, dass das Telefon Bestätigungsmeldungen anzeigt (*Ja*), wenn Sie Dienste der SIM-Karte verwenden.
- *Hilfetexte*, um festzulegen, dass das Telefon Hilfetexte anzeigt, die Sie bei der Verwendung der Menüfunktionen anleiten.
- *Startmelodie*, um festzulegen, dass das Telefon beim Einschalten eine Startmelodie abspielt.
- *Speicherstatus*, um sich den insgesamt freien und belegten Speicherplatz im gemeinsamen Speicher und den durch die verschiedenen Funktionen belegten Speicherplatz anzeigen zu lassen.

## **Displayeinstellungen**

**So greifen Sie auf dieses Menü zu:** Drücken Sie in der Ausgangsanzeige **Menü**, und wählen Sie *Einstellungen* und *Displayeinstellungen*. Wählen Sie

• *Hintergrund*, um einzustellen, dass das Telefon in der Ausgangsanzeige einen Display-Hintergrund anzeigt.

Die Display-Hintergrundbilder finden Sie im Menü *Galerie*. Sie können neue Bilder in unterstützten Formaten aus empfangenen Multimedia-Mitteilungen speichern, von mobilen Internetseiten herunterladen oder mithilfe der Nokia PC Suite von einem kompatiblen PC übertragen. Es können auch mit der Kamera aufgenommene Fotos als Display-Hintergrund verwendet werden.

Um ein Bild als Display-Hintergrund festzulegen, stehen Ihnen die folgenden Möglichkeiten zur Verfügung:

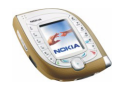

- Um den Display-Hintergrund zum ersten Mal festzulegen oder auszutauschen, wählen Sie *Hintergr. wählen*. Blättern Sie zum gewünschten Ordner im Menü *Galerie*, und drücken Sie **Öffnen**. Blättern Sie zu dem gewünschten Bild. Drücken Sie **Öffnen** und **Option.** und wählen Sie anschließend *Als Hintergrund*.
- Wenn Sie den Display-Hintergrund schon zuvor verwendet haben, aber dann *Aus* gewählt haben, wählen Sie nun *Ein*.

Wenn Sie ein aktuell als Display-Hintergrund verwendetes Bild aus dem Menü *Galerie* löschen, kann es weiterhin als Display-Hintergrund genutzt werden, bis Sie den Display-Hintergrund wechseln.

- *Farbpalette*, um die Farbe für einige Teile des Displays, etwa für die Symbole für die Signalstärke und den Ladezustand des Akkus, zu wählen.
- *Menüansicht*, um einzustellen, wie die Hauptmenüs im Telefon angezeigt werden sollen. Wenn Sie *Liste* wählen, werden die Menüs als Listen angezeigt. Wenn Sie *Gitter* wählen, werden die Menüs als Gitter angezeigt. In der Gitteransicht wird der Menüname oben im Display angegeben.
- *Betreiberlogo*, um einzustellen, dass das Telefon das gespeicherte Betreiberlogo anzeigt bzw. ausblendet. Wenn kein Betreiberlogo im Telefon gespeichert ist, ist diese Funktion deaktiviert.

Hinweise zur Verfügbarkeit von Betreiberlogos erhalten Sie von Ihrem Netzbetreiber oder Diensteanbieter. Sie können Ihre eigenen Betreiberlogos mithilfe der Anwendung Nokia Image Converter erstellen, siehe [Nokia PC Suite](#page-18-1)  [und Nokia Audio Manager](#page-18-1) auf Seite [19.](#page-18-1)

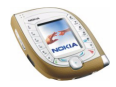
• *Verzögerung für Bildschirmschoner*, um die Zeitdauer einzustellen, nach der der Bildschirmschoner aktiviert werden soll.

Der Bildschirmschoner ist eine Energiesparfunktion, die aktiviert wird, wenn das Telefon für eine bestimmte Zeitdauer in der Ausgangsanzeige nicht verwendet wird. Wenn der Bildschirmschoner aktiv ist, bewegt sich eine digitale Uhr auf dem Display von oben nach unten, während das restliche Display leer ist.

Wählen Sie eine Zeitdauer aus den vorgegebenen Werten, oder wählen Sie *Andere* und geben Sie einen Wert ein.

Sie können den Bildschirmschoner durch Drücken einer beliebigen Taste deaktivieren.

## **Signaleinstellungen**

Sie können die Ton- und Vibrationseinstellungen des aktuell gewählten Profils ändern. Die gleichen Einstellungen finden Sie auch im Menü *Profile*, siehe Seite [99.](#page-98-0)

**So greifen Sie auf dieses Menü zu:** Drücken Sie in der Ausgangsanzeige **Menü**, und wählen Sie *Einstellungen* und *Signaleinstellungen*. Wählen Sie

• *Anrufsignal*, um die Art und Weise festzulegen, wie das Telefon einen eingehenden Anruf signalisiert. Die verfügbaren Optionen sind *Rufton*, *Ansteigend*, *Rufton 1x*, *Einzelton* und *Aus*.

Wenn Sie beispielsweise *Aus* wählen, bleibt das Telefon bei einem eingehenden Anruf stumm.

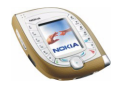

- *Rufton*, um den Rufton festzulegen, der bei einem eingehenden Anruf erklingt. Wenn Sie einen im Menü *Galerie* gespeicherten Rufton wie beispielsweise eine MP3-Datei wählen möchten, wählen Sie *Galerie öffnen* aus der Ruftonliste.
- *Ruftonlautstärke*, um die Lautstärke des Ruftons und des Kurzmitteilungs-Signaltons einzustellen.
- *Anrufsignal: Vibrieren*, um einzustellen, dass das Telefon bei eingehenden Anrufen oder Mitteilungen vibriert. Das Anrufsignal "Vibrieren" funktioniert nicht, wenn das Telefon an ein Ladegerät, ein Tischladegerät oder eine Freisprecheinrichtung angeschlossen ist.
- *Mitteilungssignal*, um den Rufton auszuwählen, der bei einer eingehenden Mitteilung erklingen soll. Um den Rufton aus der Ruftonliste zu wählen, wählen Sie *Rufton* und den gewünschten Ton.
- *Tastentöne*, um die Lautstärke der Tastentöne einzustellen.
- *Warntöne*, um die Töne einzustellen, die auf bestimmte kritische Umstände hinweisen, z. B. einen fast entladenen Akku.
- *Anrufsignal für*, um festzulegen, dass das Telefon nur bei Anrufen von Telefonnummern klingeln soll, die einer bestimmten Anrufergruppe zugeordnet sind. Blättern Sie zur gewünschten Anrufergruppe oder wählen Sie *Alle Anrufe*, und drücken Sie anschließend **Markier.**. Sie können mehrere Gruppen auswählen. Wenn Sie die gewünschte Auswahl vorgenommen haben, drücken Sie **Ende** und **Ja**.

Informationen dazu, wie Mitglieder zu einer Anrufergruppe hinzugefügt werden können, finden Sie unter [Weitere Adressbuchfunktionen](#page-96-0) auf Seite [97](#page-96-0).

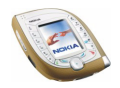

Wenn für *Anrufsignal* die Einstellung *Aus* festgelegt ist und für *Mitteilungssignal* die Einstellung *Lautlos*, wird in der Ausgangsanzeige angezeigt.

#### **Hinzufügen von neuen Ruftönen zum Telefon**

Wenden Sie sich bezüglich der Verfügbarkeit von Ruftönen, z. B. über den Kurzmitteilungsdienst (SMS), an Ihren Netzbetreiber oder Diensteanbieter. Die Ruftöne werden im Menü *Galerie* gespeichert.

Sie können eigene Ruftöne mithilfe der in der Nokia PC Suite-Software enthaltenen Anwendungen Nokia Sound Converter oder Nokia PC Composer erstellen.

# **Zubehöreinstellungen**

Sie können die Einstellungen festlegen, die das Telefon standardmäßig verwendet, wenn es mit einem kompatiblen Headset, einem Kfz-Einbausatz oder einer induktiven Schleifeneinheit verbunden ist. Dieses Menü wird nur angezeigt, wenn das Telefon wenigstens ein Mal mit einem dieser Zubehörgeräte verbunden war.

**So greifen Sie auf dieses Menü zu:** Drücken Sie in der Ausgangsanzeige **Menü**, und wählen Sie *Einstellungen* und *Zubehöreinstellungen*.

Wählen Sie *Headset*, *Freisprechen* oder *Induktive Schleife*, falls verfügbar. Wählen Sie

• *Standardprofil*, um das Profil zu wählen, das automatisch aktiviert werden soll, wenn Sie das gewählte Zubehör mit dem Telefon verbinden. Sie können ein anderes Profil auswählen, während das Zubehörgerät angeschlossen ist.

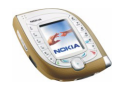

- *Automatische Rufannahme*, wenn das Telefon einen ankommenden Anruf automatisch nach fünf Sekunden beantworten soll. Wenn das *Anrufsignal* auf *Einzelton* oder *Aus* eingestellt ist, wird die automatische Rufannahme nicht verwendet.
- *Beleuchtung*, um festzulegen, ob die Beleuchtung permanent eingeschaltet bleibt (*Ein*) oder 15 Sekunden nach der letzten Tastenbetätigung ausgeschaltet werden soll (*Automatisch*). Diese Einstellung ist nur verfügbar, wenn *Freisprechen* ausgewählt ist.

#### **Zubehörsymbole in der Ausgangsanzeige**

Wenn ein kompatibles Zubehörgerät mit dem Telefon verbunden ist, wird das entsprechende Symbol  $(i)$ ,  $\leftrightarrow$  oder  $\Box$ ) im Display wie in der Ausgangsanzeige eingeblendet.

## **Sicherheitseinstellungen**

**So greifen Sie auf dieses Menü zu:** Drücken Sie in der Ausgangsanzeige **Menü**, und wählen Sie *Einstellungen* und *Sicherheitseinstellungen*.

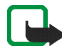

**Hinweis:** Wenn Sicherheitsfunktionen (Anrufsperrung, Benutzergruppe und Rufnummernbeschränkung), die Anrufe begrenzen, verwendet werden, können in einigen Netzen möglicherweise Notrufe zu bestimmten Nummern (z. B. 112 oder einer anderen offiziellen Notrufnummer) getätigt werden.

Wählen Sie

• *Verwendeter Code*, um festzulegen, dass für das Telefon der UPIN oder PIN-Code verwendet werden soll. Die Option *UPIN-Code* wird nur dann angezeigt, wenn eine USIM-Karte in das Telefon eingelegt wurde.

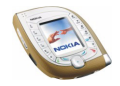

- *PIN-Code-Abfrage* (oder *UPIN-Code-Abfrage* je nach Einstellung für *Verwendeter Code*), um festzulegen, ob das Telefon nach dem Einschalten den PIN-Code der SIM-Karte (oder den UPIN-Code der USIM-Karte) abfragen soll. Einige Karten lassen keine Änderung an dieser Einstellung zu.
- *Anrufsperre*, um die Anrufe einzuschränken, die mit dem Telefon getätigt oder empfangen werden können (Netzdienst). Wählen Sie die gewünschte Sperroption, und schalten Sie sie ein (*Aktivieren*) oder aus (*Deaktivieren*), oder prüfen Sie, ob die Option aktiviert ist (*Status prüfen*).
- *Rufnummernbeschränkung*, um Anrufe und Kurzmitteilungen von Ihrem Telefon auf bestimmte Telefonnummern zu beschränken (sofern diese Funktion von Ihrer SIM-Karte unterstützt wird).

Um die Nummern in der Liste der Rufnummernbeschränkung anzusehen, wählen Sie *Nummernliste*, blättern zu dem gewünschten Namen und drücken **Zeigen**.

Um die Liste der Rufnummernbeschränkung zu ändern, drücken Sie **Option.** und wählen die entsprechende Funktion.

Wenn die Rufnummernbeschränkung aktiviert ist, können keine GPRS-Verbindungen hergestellt werden, ausgenommen beim Senden von Kurzmitteilungen über eine GPRS-Verbindung. In diesem Fall müssen die Telefonnummern der Kurzmitteilungszentrale und des Empfängers in die Liste der Rufnummernbeschränkung aufgenommen werden.

• *Geschlossene Benutzergruppe*, um eine Gruppe von Personen festzulegen, die Sie anrufen und deren Anrufe Sie entgegennehmen können (Netzdienst). Wählen Sie *Standard*, damit das Telefon die Gruppe verwendet, die Sie mit

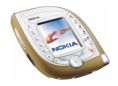

Ihrem Diensteanbieter vereinbart haben. Weitere Informationen hierzu erhalten Sie von Ihrem Netzbetreiber oder Diensteanbieter.

Wenn Sie eine Benutzergruppe verwenden, werden die Gruppennummer und **T** in der Ausgangsanzeige angezeigt.

• *Sicherheitsstufe*, um zu definieren, wann das Telefon zur Eingabe des Sicherheitscodes auffordern soll.

Wenn Sie *Telefon* wählen, werden Sie aufgefordert, den Sicherheitscode einzugeben, sobald Sie eine neue SIM-Karte in das Telefon einsetzen.

Wenn Sie *Speicher* wählen, wird der Sicherheitscode angefordert, falls Sie gerade als Speicheroption *SIM-Karte* eingestellt haben und zur Speicheroption *Telefon* oder *Tel. und SIM-Karte* wechseln möchten, oder falls Sie Namen und Nummern von einem Adressbuch zum anderen kopieren. Weitere Informationen finden Sie in *Verwendeter Speicher* unter [Auswählen der](#page-89-0)  [Adressbucheinstellungen](#page-89-0) auf Seite [90.](#page-89-0)

Wenn Sie diese Einstellung ändern, werden die Nummern in den Menüs *Anrufe in Abwesenheit*, *Angenommene Anrufe* und *Gewählte Rufnummern* gelöscht.

• *Zugriffscodes*, um den Sicherheitscode, den PIN-Code, den PIN2-Code, das Sperrkennwort oder den UPIN-Code zu ändern. Diese Codes dürfen nur die Ziffern 0 bis 9 enthalten.

### **Werkseinstellungen wiederherstellen**

Sie können einige der Menüeinstellungen auf ihre ursprünglichen Werte zurücksetzen.

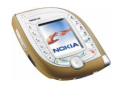

Drücken Sie in der Ausgangsanzeige **Menü**, und wählen Sie *Einstellungen* und *Werkseinstell. wiederherstellen*. Geben Sie den Sicherheitscode ein und drücken Sie **OK**. Durch diese Funktion werden keine der Informationen gelöscht, die Sie gespeichert oder auf das Telefon heruntergeladen haben.

# ■ **Kamera (Menü 6)**

In diesem Menü können Sie die Kamera des Telefons starten und deren Einstellungen anpassen.

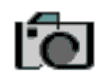

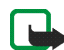

**Hinweis:** Wenn Sie diese Funktion verwenden möchten, muss das Telefon eingeschaltet sein. Schalten Sie das Telefon nicht ein, wenn der Einsatz von Mobiltelefonen verboten ist, es zu Störungen kommen oder Gefahr entstehen kann.

**So greifen Sie auf dieses Menü zu:** Drücken Sie in der Ausgangsanzeige **Menü**, und wählen Sie *Kamera*.

## **Aufnehmen von Fotos oder Videoclips**

Um die Kamera über dieses Menü zu verwenden, wählen Sie den Kameramodus (*Standardfoto*, *Porträtfoto*, *Nachtmodus* oder *Video*). Nun können Sie ein Foto oder einen Videoclip aufnehmen. Weitere Informationen und Hinweise zur Verwendung der Kamera in der Ausgangsanzeige finden Sie auf Seite [34.](#page-33-0)

Wählen Sie *Standardfoto*, um ein normales Foto (im Querformat) aufzunehmen. Wählen Sie *Porträtfoto*, um ein Foto aufzunehmen, das zu einem Namen im Adressbuch hinzugefügt werden kann. Wählen Sie *Video*, um einen Videoclip aufzunehmen. Wählen Sie *Nachtmodus*, um ein Foto aufzunehmen, wenn die Beleuchtung schwach ist und die Kamera eine längere Belichtungszeit benötigt.

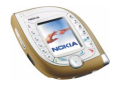

Die Fotos und Videoclips werden im gemeinsamen Speicher abgelegt, siehe Seite [19.](#page-18-0) Wenn nicht genügend Speicherplatz zur Verwendung der Kamera frei ist, müssen Sie einige vorhandene Fotos oder andere Dateien aus dem Menü *Galerie* löschen, siehe Seite [122.](#page-121-0)

### **Anpassen der Kameraeinstellungen**

Wählen Sie im Menü *Kamera* die Option *Einstellungen* und

- *Standardmodus*, um den Kameramodus zu wählen, der standardmäßig verwendet werden soll, wenn Sie die Kamera durch Drücken der Kamerataste aktivieren.
- *Bildqualität*, um festzulegen, bis zu welchem Grad ein Foto komprimiert wird, wenn es vom Telefon gespeichert wird. *Gut* liefert die beste Bildqualität, benötigt aber mehr Speicherplatz. *Normal* und *Einfach* liefern eine schlechtere Bildqualität, benötigen aber weniger Speicherplatz.
- *Länge der Videoclips*, um die maximale Länge für mit der Kamera aufgenommene Videoclips festzulegen. Wenn Sie *Standard* wählen, liegt die maximale Länge bei 15 Sekunden.
- *Kamerageräusche*, um das Auslöser- und das Selbstauslöser-Geräusch einbzw. auszuschalten. Der Verschlusston wird ausgegeben, wenn Sie ein Foto aufnehmen. Der Selbstauslöserton wird ausgegeben, während der Selbstauslöser läuft.
- *Standardtitel*, um einen Standardnamen für Fotos und Videoclips zu definieren. Wenn Sie den voreingestellten Titel verwenden möchten, wählen

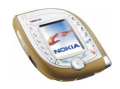

Sie *Automatisch*. Wenn Sie einen eigenen Titel definieren möchten, wählen Sie *Mein Titel*.

# ■ **Media-Player (Menü 7)**

In diesem Menü können Sie Bilder betrachten und Melodien und Videoclips wiedergeben, die im Telefon gespeichert sind. Außerdem können Sie von hier aus auf Dienste zugreifen, von denen Sie neue Bilder, Melodien und Videoclips herunterladen können.

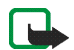

**Hinweis:** Wenn Sie diese Funktion verwenden möchten, muss das Telefon eingeschaltet sein. Schalten Sie das Telefon nicht ein, wenn der Einsatz von Mobiltelefonen verboten ist, es zu Störungen kommen oder Gefahr entstehen kann.

**So greifen Sie auf dieses Menü zu:** Drücken Sie in der Ausgangsanzeige **Menü**, und wählen Sie *Media-Player*.

Wählen Sie im Menü *Media-Player* die Option

- *Galerie öffnen*, um die im Menü *Galerie* gespeicherten Dateien zu öffnen.
- *Medien-Downlds.*, um beispielsweise Bilder und Ruftöne auf Ihr Mobiltelefon herunterzuladen (Netzdienst). Weitere Informationen hierzu finden Sie unter [Herunterladen von Inhalten und Programmen](#page-16-0) auf Seite [17](#page-16-0).

Hinweise zu den Funktionen, auf die Sie während des Wiedergebens von Multimediainhalten durch Drücken von **Option.** zugreifen können, finden Sie im Abschnitt [Galerie \(Menü 9\)](#page-121-0) auf Seite [122](#page-121-0).

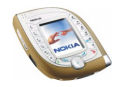

Aufgrund von Copyright-Schutzrechten kann das Bearbeiten, Übertragen oder Weiterleiten von bestimmten Bildern, Ruftönen und anderen Inhalten unzulässig sein.

## **Streaming-Inhalt**

Als Streaming-Inhalt wird eine Audio- oder Videodatei bezeichnet, die Sie anhören bzw. ansehen können, während sie von einem Streaming-Server heruntergeladen wird. Der Streaming-Inhalt ist nur verfügbar, während Sie mit dem Server verbunden sind. Die Verfügbarkeit der Streaming-Funktion hängt von Ihrem Diensteanbieter oder Netzbetreiber ab.

Wählen Sie *Lesezeichen* im Menü *Media-Player*, um sich die Internet-Lesezeichen anzeigen zu lassen, die zum Zugreifen auf Inhaltsserver verwendet werden können. Dieselben Lesezeichen sind im Menü *Dienste* verfügbar. Wenn das mit einem Dienst verknüpfte Lesezeichen nicht mit den aktuellen Einstellungen funktioniert, sollten Sie unter *Aktive Verbindungseinstell.* in diesem Menü einen anderen Einstellungssatz aktivieren und es nochmals versuchen.

Wählen Sie *Zur Adresse* im Menü *Media-Player*, wenn Sie die Adresse des Inhaltsservers eingeben möchten, auf den Sie zugreifen möchten. Geben Sie die Adresse ein (für Sonderzeichen drücken Sie <sup>\*</sup>\*) und bestätigen Sie mit OK.

Zum Festlegen der Einstellungen für den Zugriff auf Streaming-Video- und Audio-Dateien wählen Sie *Verbind.-einstell.* im Menü *Media-Player*. Wählen Sie *Aktive Verbindungseinstell.*, blättern Sie zu dem Satz der Verbindungseinstellungen, in dem Sie die Streaming-Einstellungen speichern möchten, und drücken Sie **Aktivier.**. Wählen Sie dann *Aktive Verbind.-einst. bearbeiten* und definieren Sie die

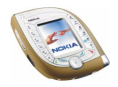

Einstellungen, die Sie von dem Anbieter des Streaming-Dienstes erhalten haben. Weitere Informationen hierzu finden Sie unter [Manuelles Eingeben der](#page-152-0)  [Diensteinstellungen](#page-152-0) auf Seite [153](#page-152-0).

# ■ **Musik (Menü 8)**

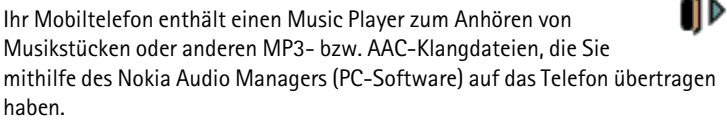

Sie können die Klangdateien über ein kompatibles Headset oder den Lautsprecher des Telefons anhören.

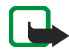

**Hinweis:** Wenn Sie diese Funktion verwenden möchten, muss das Telefon eingeschaltet sein. Schalten Sie das Telefon nicht ein, wenn der Einsatz von Mobiltelefonen verboten ist, es zu Störungen kommen oder Gefahr entstehen kann.

**So greifen Sie auf dieses Menü zu:** Drücken Sie in der Ausgangsanzeige **Menü**, und wählen Sie *Musik*.

Wie Sie Musikstücke von einem kompatiblen PC übertragen und die Musikstücke und Titellisten verwalten, erfahren Sie in den Anweisungen des Nokia Audio Managers (PC-Software), die in der Nokia PC Suite-Software enthalten ist.

Während Sie den Music Player verwenden, können Sie einen ankommenden Anruf entgegennehmen oder einen Anruf tätigen. Während eines Anrufs wird die Wiedergabe vorübergehend unterbrochen.

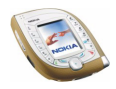

## **Wiedergeben von zum Telefon übertragenen Musikstücken**

Wenn Sie das Menü *Musik* öffnen, werden die Details zu dem ersten Titel in der Standard-Titelleiste angezeigt. Um einen Titel wiederzugeben, blättern Sie zu dem gewünschten Titel und drücken dann **Wiederg.** oder rechts.

Zum Einstellen der Lautstärke verwenden Sie die Lautstärketasten seitlich am Telefon.

Zum Anhalten der Wiedergabe drücken Sie Stopp oder (· links.

Um zum Anfang des nächsten Titels zu springen, drücken Sie ounten. Um zum Anfang des vorhergehenden Titels zu springen, drücken Sie  $\textcircled{\tiny{}}$  zweimal oben.

Zum Zurückspulen des aktuell gespielten Titels halten Sie  $\textcircled{1}$  oben gedrückt. Für einen schnellen Vorlauf des Titels halten Sie (·) unten gedrückt. Lassen Sie die Taste los, wenn Sie zu der gewünschten Position gelangt sind.

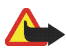

**Warnung!** Hören Sie Musik nur bei gemäßigter Lautstärke. Wenn Sie sich kontinuierlich hoher Lautstärke aussetzen, könnte Ihr Gehör geschädigt werden.

# **Einstellungen für den Music Player**

Wenn Sie im Menü *Musik* **Option.** drücken, erhalten Sie Zugriff auf die folgenden Einstellungen.

• *Wdg.-reihenfolge*: Wählen Sie *Zufällig*, um die Titel in der Titelliste in zufälliger Reihenfolge wiederzugeben. Wählen Sie *Wiederholen*, um den aktuellen Titel oder die gesamte Titelliste wiederholt abspielen zu lassen.

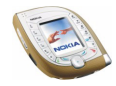

• *Musik-Downloads*: Sie können eine Verbindung zu einer mobilen Internetseite herstellen, die mit dem aktuellen Titel verknüpft ist. Diese Funktion ist nur dann verfügbar, wenn die Adresse des Dienstes in dem Titel enthalten ist.

Weitere Informationen hierzu finden Sie unter [Herunterladen von Inhalten und](#page-16-0)  [Programmen](#page-16-0) auf Seite [17](#page-16-0).

- *Lautsprecher*: Sie können die Wiedergabe des Music Players über den Lautsprecher des Telefons hören, wenn das Headset mit dem Telefon verbunden ist.
- *Headset*: Sie können die Wiedergabe des Music Players über ein kompatibles Headset hören, das mit dem Telefon verbunden ist.

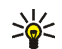

**Tipp:** Wenn Sie ein Headset verwenden, können Sie zum nächsten Titel springen, indem Sie die Headset-Taste kurz drücken. Um die Wiedergabe anzuhalten, halten Sie die Headset-Taste gedrückt.

• *Musiktitelliste*: Sie können sich alle in der Titelliste verfügbaren Titel anzeigen lassen und den gewünschten Titel wiedergeben. Um einen Titel wiederzugeben, blättern Sie zu dem gewünschten Titel und drücken dann **Wiederg.** oder rechts.

Wenn Sie **Option.** drücken, können Sie die Titelliste aktualisieren (z. B. nachdem Sie neue Titel zu der Liste hinzugefügt haben) und die Titelliste ändern, die beim Öffnen des Menüs *Musik* angezeigt wird, wenn mehrere Titelliste in dem Telefon verfügbar sind.

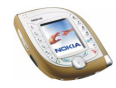

# <span id="page-121-0"></span>■ **Galerie (Menü 9)**

In diesem Menü können Sie die im Telefon gespeicherten Grafiken, Bilder, Aufnahmen, Töne und Videoclips verwalten. Diese Dateien werden in Ordnern zusammengefasst.

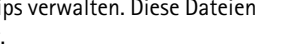

Das Mobiltelefon unterstützt die folgenden Dateiformate:

- Bilder: JPEG, GIF, WBMP, BMP, OTB und PNG.
- Audio: MP3, AAC, polyphone (mehrstimmige) Klingeltöne im Format SP-MIDI (Scalable Polyphonic – Musical Instrument Digital Interface), AMR und einstimmige Ruftontypen.
- Videoclips: 3GP (mit H.263-Video und AMR-Audio).

Das Telefon unterstützt nicht unbedingt alle Varianten dieser Dateiformate.

Das Galerie-Menü verwendet den gemeinsamen Speicher. Siehe Seite [19.](#page-18-0) Sie können maximal 200 Dateien in einem Ordner speichern. Wenn Sie darüber hinaus noch Dateien speichern möchten, erstellen Sie einen neuen Ordner über die Funktion *Ordner hinzufügen*.

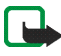

**Hinweis:** Wenn Sie diese Funktion verwenden möchten, muss das Telefon eingeschaltet sein. Schalten Sie das Telefon nicht ein, wenn der Einsatz von Mobiltelefonen verboten ist, es zu Störungen kommen oder Gefahr entstehen kann.

**So greifen Sie auf dieses Menü zu:** Drücken Sie **Menü** in der Ausgangsanzeige, und wählen Sie *Galerie*, oder drücken Sie **Galerie** in der Ausgangsanzeige. Eine Liste mit Ordnern wird angezeigt.

1. Blättern Sie im Menü *Galerie* zu der gewünschten Funktion.

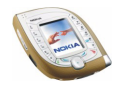

- 2. Drücken Sie **Öffnen**, um den gewählten Ordner zu öffnen, z. B. *Fotos*, oder drücken Sie **Option.** und wählen
	- *Ordner hinzufügen*, um einen neuen Ordner zu erstellen. Geben Sie einen Namen für den Ordner ein und drücken Sie **OK**.
	- *Ordner löschen*, um den gewählten Ordner zu löschen. Die vorgegebenen Ordner können nicht gelöscht werden.
	- *Verschieben*, um den gewählten Ordner zu verschieben. Blättern Sie an die Position, an die Sie den gewählten Ordner verschieben möchten, drücken Sie **Option.** und wählen *Hierher verschieb.*. Die vorgegebenen Ordner können nicht verschoben werden.
	- *Umbenennen*, um den gewählten Ordner umzubenennen. Die vorgegebenen Ordner können nicht umbenannt werden.
	- *Details*, um Informationen zu dem gewählten Ordner anzuzeigen.
	- *Art der Ansicht*, um zu definieren, wie die Ordner und ihr Inhalt angezeigt werden sollen. Die Option *Gitter* ist für Bilder und Videoclips nützlich.
	- *Ordnen*, um die Ordner nach Name, Datum, Format oder Größe zu sortieren.
	- *Galerie-Downloads*, um Videoclips, Bilder und Ruftöne herunterzuladen (Netzdienst). Weitere Informationen finden Sie unter [Herunterladen von](#page-16-0)  [Inhalten und Programmen](#page-16-0) auf Seite [17.](#page-16-0)
	- *Nutz.-rechteliste*, um sich die Liste der verfügbaren Verwendungsrechte anzeigen zu lassen. Blättern Sie zur gewünschten Datei, und drücken Sie **Option.**. Wählen Sie *Details*, um sich die Nutzungsrechte anzeigen zu lassen. Weitere Informationen finden Sie unter [Nutzungsrechte](#page-125-0) auf Seite [126.](#page-125-0)

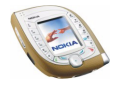

3. Wenn Sie in Schritt 2 einen Ordner geöffnet haben, wählen Sie die Datei, die angezeigt oder wiedergegeben werden soll, und drücken **Öffnen**.

Alternativ hierzu drücken Sie **Option.** und wählen

- *Löschen*, um die gewählte Datei zu löschen.
- *Senden*, um die Datei in einer Multimedia-Mitteilung (Netzdienst) oder über eine Infrarot- oder Bluetooth-Verbindung zu einem kompatiblen Gerät zu senden.

**Tipp:** Zum Senden der Datei in einer Multimedia-Mitteilung können Sie drücken anstatt die Funktion *Senden* zu verwenden.

- *Als Hintergrund*, um das gewählte Bild als Display-Hintergrund zu verwenden. Weitere Informationen finden Sie unter *Hintergrund* auf Seite [107.](#page-106-0)
- *Als Rufton wählen*, um den gewählten Ton als Rufton für das aktive Profil zu verwenden. Weitere Informationen finden Sie unter [Profile \(Menü 4\)](#page-98-0) auf Seite [99.](#page-98-0)
- *Bild ändern*, um Text, einen Rahmen oder eine Clipart zu dem ausgewählten Bild hinzuzufügen. Drücken Sie **Option.** und wählen *Text einfügen*, *Rahmen einfügen* oder *Illustration einfüg.*.

Um einen Rahmen oder eine Clipart hinzuzufügen, blättern Sie zu dem gewünschten Bild, drücken Sie **Option.** und wählen *Einfügen*. Verschieben Sie das hinzugefügte Bild mithilfe der Navigationstaste und drücken Sie **OK**, oder drücken Sie **Zurück**, um den Rahmen oder die Clip-Art zu ändern.

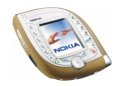

Um das geänderte Bild im GIF-Format zu speichern, drücken Sie **Speich.**, bearbeiten den Namen des Bildes und drücken **OK**. Blättern Sie anschließend zum gewünschten Ordner, drücken Sie **Option.**, und wählen Sie *Speichern*.

- *Verschieben*, um die Datei in den gewünschten Ordner zu verschieben. Blättern Sie zu dem Ordner, in den Sie die Datei verschieben möchten, drücken Sie **Option.** und wählen *Hierher verschieb.*.
- *Umbenennen*, um die Datei umzubenennen.
- *Details*, um beispielsweise die Größe und das Format der Datei anzuzeigen.
- *Alles löschen*, um alle Dateien aus dem ausgewählten Ordner zu löschen.
- *Präsentation*, um den gesamten Inhalt des ausgewählten Ordners nacheinander anzusehen oder wiederzugeben.
- 4. Wenn Sie in Schritt 3 eine Datei geöffnet haben, drücken Sie **Wiederg.**, um eine Melodie oder einen Videoclip abzuspielen, oder drücken Sie **Zoomen**, um sich ein Bild größer anzeigen zu lassen. Sie können mit  $\bigodot$  durch das Bild blättern.

Drücken Sie **Option.**, um auf die folgenden Funktionen zuzugreifen: *Kontrast einstell.*, *Ton aus*/*Ton ein*, *Rechte aktualis.*. Wählen Sie

- *Ton aus*/*Ton ein*, um den Ton eines Videoclips ein- oder auszuschalten.
- *Rechte aktualis.*, um die Nutzungsrechte der ausgewählten Datei zu aktualisieren. Diese Option wird nur dann angezeigt, wenn die Nutzungsrechte der Datei aktualisiert werden können.

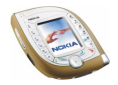

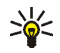

**Tipp:** Wenn Sie eine Datei durch Drücken von **Öffnen** in Schritt 3 geöffnet haben, können Sie durch die Dateien in dem ausgewählten Ordner blättern,  $\mathsf{indem}$  Sie  $\odot$  unten oder oben drücken.

Aufgrund von Copyright-Schutzrechten kann das Kopieren, Bearbeiten, Übertragen oder Weiterleiten von bestimmten Bildern, Ruftönen und anderen Inhalten unzulässig sein.

### <span id="page-125-0"></span>**Nutzungsrechte**

Ihr Mobiltelefon unterstützt Nutzungsrechte zum Schutz von Inhalten, die Sie in Ihrem Telefon gespeichert haben. Inhalte wie beispielsweise Ruftöne können geschützt und mit bestimmten Nutzungsregeln verknüpft sein, z. B. wie oft sie verwendet (abgespielt) werden dürfen.

Die Regeln sind in den Nutzungsrechten des Inhalts festgeschrieben und können je nach dem Diensteanbieter mit dem Inhalt oder separat übermittelt werden. Sie können diese Regeln eventuell aktualisieren.

Prüfen Sie stets die Lieferbedingungen und Nutzungsrechte, bevor Sie Inhalte herunterladen, da für sie Gebühren erhoben werden könnten.

# ■ **Organizer (Menü 10)**

Dieses Menü enthält den Wecker, den Kalender, die Aufgabenliste und die elektronische Brieftasche.

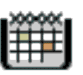

**So greifen Sie auf dieses Menü zu:** Drücken Sie in der Ausgangsanzeige **Menü**, und wählen Sie *Organizer*.

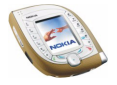

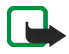

**Hinweis:** Wenn Sie die Funktion im Menü *Organizer* verwenden möchten, muss das Telefon eingeschaltet sein. Schalten Sie das Telefon nicht ein, wenn der Einsatz von Mobiltelefonen verboten ist, es zu Störungen kommen oder Gefahr entstehen kann.

### **Wecker**

Das Telefon kann so eingestellt werden, dass es Sie zu einer bestimmten Uhrzeit weckt. Der Wecker funktioniert auch bei ausgeschaltetem Telefon, sofern der Akku noch ausreichend geladen ist.

**So greifen Sie auf dieses Menü zu:** Drücken Sie in der Ausgangsanzeige **Menü**, und wählen Sie *Organizer* und *Wecker*.

Um den Wecker zu stellen, wählen Sie *Weckzeit*, geben die Uhrzeit ein, zu der das Signal ertönen soll, und drücken **OK**. Wählen Sie zum Ändern der Weckzeit *Ein*.

Um einen Ton für den Alarm festzulegen, wählen Sie *Weckton* und den gewünschten Ton. *Standard* ist der Rufton, den Sie für das aktive Profil im Menü *Profile* gewählt haben, siehe Seite [99.](#page-98-0)

#### **Wenn der festgesetzte Zeitpunkt erreicht ist:**

Es ertönt ein Signal, und im Display blinkt neben der Meldung *Weckzeit!* auch die aktuelle Uhrzeit.

Drücken Sie **Stopp**, um den Alarm auszuschalten. Wenn der Alarm eine Minute lang ertönt oder Sie **Später** drücken, wird der Alarm für ungefähr zehn Minuten ausgesetzt und ertönt dann erneut.

Wenn der Alarmzeitpunkt erreicht wird, während das Telefon ausgeschaltet ist, schaltet sich das Telefon selbsttätig ein und lässt den Alarmton erklingen. Wenn Sie **Stopp** drücken, werden Sie gefragt, ob Sie das Telefon mit *Telefon einschalten?* für Anrufe aktivieren

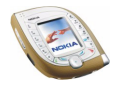

möchten. Drücken Sie **Nein**, wenn Sie das Telefon ausschalten wollen, oder **Ja**, damit Sie Anrufe tätigen und entgegennehmen können.

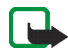

**Hinweis:** Drücken Sie nicht **Ja**, wenn der Einsatz von Mobiltelefonen verboten ist, es zu Störungen kommen oder Gefahr entstehen kann.

### **Kalender**

Mit dem Kalender behalten Sie den Überblick über Erinnerungen, Anrufe, die noch geführt werden müssen, Besprechungen und Geburtstage.

Der Kalender verwendet den gemeinsamen Speicher, siehe Seite [19](#page-18-0).

**So greifen Sie auf dieses Menü zu:** Drücken Sie in der Ausgangsanzeige **Menü**, und wählen Sie *Organizer* und *Kalender*. Die Monatsansicht wird angezeigt. Sie können mithilfe von o durch die Tage, Wochen und Monate blättern.

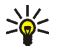

**Tipp:** Um den Kalender schnell in der Ausgangsanzeige zu öffnen, drücken  $\overline{\odot}$  rechts.

#### **Verwenden von verschiedenen Kalenderansichten**

• **Monatsansicht:** Diese Ansicht zeigt die Wochen eines Monats an. Der aktuelle Tag ist mit einem Rahmen markiert. Wenn Einträge für den Tag vorhanden sind, wird der Tag fett dargestellt. Um die Einträge für einen Tag anzusehen ("Tagesansicht"), blättern Sie zu dem gewünschten Tag und drücken **Zeigen**.

Wenn Sie **Option.** drücken, stehen Ihnen die folgenden Funktionen zur Verfügung: *Neuer Eintrag*, *Zum Datum*, *Einstellungen*, *Zur Aufgabenliste*. Wählen Sie

• *Neuer Eintrag*, um einen Eintrag für den ausgewählten Tag zu erstellen.

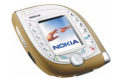

- *Zum Datum*, um zu dem gewünschten Tag im Kalender zu wechseln.
- *Einstellungen*, um das Datum und die Uhrzeit einzustellen oder um das entsprechende Format, Trennzeichen (z. B. "-" ) oder den ersten Tag der Woche zu wählen (*Wochenbeginn*). Mit *Autom. löschen* können Sie festlegen, dass alte Einträge automatisch nach einer bestimmten Zeitdauer gelöscht werden.
- **Tagesansicht:** Diese Ansicht zeigt die Einträge für den ausgewählten Tag an. Drücken Sie **Zeigen**, um den ausgewählten Eintrag zu öffnen ("Eintragsansicht"). Wenn keine Einträge für den Tag vorhanden sind, können Sie **Neue** drücken, um einen neuen Eintrag zu erstellen.

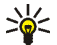

**Tipp:** Um die Einträge für den vorhergehenden oder folgenden Tag  $\ldots$ anzuzeigen, drücken Sie $\odot$  links oder rechts.

Wenn Sie **Option.** drücken, stehen Ihnen die folgenden Funktionen zur Verfügung: *Neuer Eintrag*, *Löschen*, *Ändern*, *Verschieben*, *Wiederholen*, *Zum Datum*, *Eintrag senden*, *Kopieren*, *Einstellungen*, *Zur Aufgabenliste*. Wählen Sie

- *Wiederholen*, um das Intervall zu wählen, mit dem der Eintrag wiederholt werden soll, z. B. *Jede Woche*.
- *Eintrag senden*, um den Eintrag über eine Infrarot- oder Bluetooth-Verbindung an ein kompatibles Gerät oder als Kalendereintrag oder Kurzmitteilung zu senden.
- *Verschieben* oder *Kopieren*, um den Eintrag in einen anderen Tag zu kopieren oder zu verschieben.

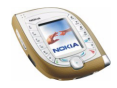

- *Zur Aufgabenliste*, um auf das Menü *Aufgabenliste* zuzugreifen, wo Sie eine Aufgabe erstellen und dann zu dem Kalender kopieren können. Weitere Informationen finden Sie unter [Aufgabenliste](#page-131-0) auf Seite [132.](#page-131-0)
- **Eintragsansicht:** Diese Ansicht zeigt den Eintrag an, den Sie in der Tagesansicht geöffnet haben. Wenn Sie einen Alarm für einen Eintrag gesetzt haben, wird  $\sqrt{\frac{m}{n}}$  über dem Eintrag angezeigt.

Sie können durch die Einträge für den ausgewählten Tag blättern, indem Sie links oder rechts drücken. Drücken Sie **Ändern**, um den angezeigte Eintrag zu modifizieren.

Wenn Sie **Option.** drücken, stehen Ihnen die folgenden Funktionen zur Verfügung: *Löschen*, *Verschieben*, *Wiederholen*, *Eintrag senden*, *Kopieren*, *Einstellungen*, *Zur Aufgabenliste*.

### **Erstellen eines Kalendereintrags**

Sie können einen neuen Eintrag in der Monats- oder Tagesansicht erstellen.

Blättern Sie in der Monatsansicht zu dem gewünschten Tag, drücken Sie **Option.** und wählen *Neuer Eintrag*. In der Tagesansicht, drücken Sie **Neue**, wenn keine Einträge für den Tag vorhanden sind, oder drücken Sie **Option.** und wählen Sie *Neuer Eintrag*.

Wählen Sie einen der folgenden Eintragstypen aus:

• *Besprechung*: Geben Sie den Betreff für die Besprechung ein und drücken Sie **Speich.**. Geben Sie den Ort für die Besprechung ein und drücken Sie **Speich.**. Geben Sie die Uhrzeit für die Besprechung ein und drücken Sie **OK**. Geben Sie die gewünschte Zeitdauer ein, und drücken Sie **OK**.

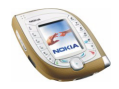

Wenn Sie die Zeit einstellen möchten, können Sie auch om ach oben oder unten drücken, um durch die Stunden und Minuten zu blättern, oder nach links oder rechts, um die Stunden oder Minuten auszuwählen.

Um eine Erinnerung an den Eintrag zu setzen, wählen Sie *Mit Tonsignal* oder *Lautlos* (kein Erinnerungssignal) und legen dann die Erinnerungszeit fest.

- *Erinnerung*: Geben Sie den Eintrag ein, und drücken Sie **Speich.**. Um eine Erinnerung an den Eintrag zu setzen, wählen Sie *Tonsignal ein* und legen dann die Erinnerungszeit fest.
- *Anrufen*: Geben Sie die Telefonnummer ein und drücken Sie **Speich.**, geben Sie dann den Namen ein, und drücken Sie **Speich.**. Oder: Wenn Sie nach dem Namen und der Telefonnummer im Adressbuch suchen möchten, drücken Sie **Option.**, wählen *Suchen* und wählen den gewünschten Namen. Geben Sie anschließend die Uhrzeit für den Anruf ein, und drücken Sie **OK**.

Um eine Erinnerung an den Eintrag zu setzen, wählen Sie *Mit Tonsignal* oder *Lautlos* (kein Erinnerungssignal) und legen dann die Erinnerungszeit fest.

• *Geburtstag*: Geben Sie den Namen der Person ein, und drücken Sie **Speich.**. Oder: Wenn Sie nach dem Namen im Adressbuch suchen möchten, drücken Sie **Option.**, wählen *Suchen*, wählen den gewünschten Namen, bearbeiten den Namen nach Wunsch und drücken **Speich.**. Geben Sie anschließend das Geburtsjahr ein, und drücken Sie **OK**.

Um eine Erinnerung an den Eintrag zu setzen, wählen Sie *Mit Tonsignal* oder *Lautlos* (kein Erinnerungssignal) und legen dann die Erinnerungszeit fest.

• *Notiz*: Geben Sie den Betreff für den Eintrag ein, und drücken Sie **Speich.**. Geben Sie das Enddatum für den Eintrag ein, und drücken Sie **OK**.

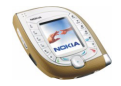

Um eine Erinnerung an den Eintrag zu setzen, wählen Sie *Mit Tonsignal* oder *Lautlos* (kein Erinnerungssignal) und legen dann die Erinnerungszeit fest.

#### **Wenn ein Signal für einen Eintrag ertönt:**

Das Telefon gibt ein Signal von sich und zeigt den Eintrag an. Wenn der Eintrag *Anrufen* angezeigt wird, können Sie die angezeigte Nummer anrufen, indem Sie  $\bigcirc$ drücken. Um das Signal auszuschalten und sich den Eintrag anzeigen zu lassen, drücken Sie **Zeigen**. Um das Signal auszuschalten, ohne sich den Eintrag anzeigen zu lassen, drücken Sie **Ende**.

## <span id="page-131-0"></span>**Aufgabenliste**

In der Aufgabenliste können Sie Einträge für zu erledigende Aufgaben speichern und die Aufgaben auf verschiedene Weise verwalten. Die Aufgabenliste verwendet den gemeinsamen Speicher, siehe Seite [19](#page-18-0).

**So greifen Sie auf dieses Menü zu:** Drücken Sie in der Ausgangsanzeige **Menü**, und wählen Sie *Organizer* und *Aufgabenliste*. Die aktuellen Aufgaben werden nach der Priorität geordnet angezeigt.

- Um eine neue Aufgabe hinzuzufügen, drücken Sie **Neue** für den Fall, dass die Aufgabenliste leer ist, oder drücken Sie **Option.** und wählen *Hinzufügen*, wenn Aufgaben vorhanden sind. Geben Sie den Betreff für die Aufgabe ein, und drücken Sie **Speich.**. Wählen Sie die Priorität der Aufgabe, z. B. *Hoch*.
- In der Aufgabenliste können Sie **Option.** drücken, um beispielsweise eine neue Aufgabe hinzuzufügen, die Aufgaben nach Termin zu sortieren oder alle als erledigt markierten Einträge zu löschen.

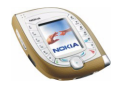

Sie können die ausgewählte Aufgabe auch löschen, an ein kompatibles Telefon senden oder im Kalender speichern (ohne Termin und Erinnerung).

• Um sich eine Aufgabe anzeigen zu lassen, blättern Sie in der Liste zu der gewünschten Aufgabe und drücken **Zeigen**. Um die angezeigte Aufgabe zu bearbeiten, drücken Sie **Ändern**.

Sie können **Option.** drücken und eine Option auswählen, um beispielsweise den Termin und das Erinnerungssignal der Aufgabe festzulegen oder die Aufgabe als erledigt oder nicht erledigt zu markieren oder ihre Priorität zu ändern.

## **Brieftasche**

Im Menü *Brieftasche* können Sie persönliche Informationen wie etwa Kreditkartennummern speichern, um mit dem Telefon getätigte Einkäufe über Dienste, die diese Funktion unterstützen, zu bezahlen.

**So greifen Sie auf dieses Menü zu:** Drücken Sie in der Ausgangsanzeige **Menü**, und wählen Sie *Organizer* und *Brieftasche*. Sie können die Brieftasche auch öffnen, indem Sie **Option.** drücken und auf verschiedenen mobilen Internetseiten *Ausfüllen* wählen. Siehe Seite [156.](#page-155-0)

Wenn Sie zum ersten Mal auf die Brieftasche zugreifen, müssen Sie Ihren einen eigenen Brieftaschen-Code erstellen. Geben Sie unter *Brieftaschen-Code erstellen:* den Code ein, und drücken Sie **OK**. Geben Sie den Code unter *Brieftaschen-Code bestätigen:* nochmals ein. Sie werden beim Öffnen der Brieftasche nach dem Code gefragt, wenn die Einstellung *Code-Abfrage* aktiviert ist.

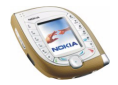

Wenn Sie den Inhalt der Brieftasche und den Brieftaschen-Code löschen möchten, geben Sie in der Ausgangsanzeige \*#7370925538# und dann den Sicherheitscode des Telefons ein.

## **Speichern und Ändern der persönlichen Karteninformationen**

Bevor Sie die Brieftasche verwenden können, müssen Sie Ihre Kreditkartennummer und andere für das Bezahlen erforderlichen Angaben speichern.

Wählen Sie *Karten* in dem Menü *Brieftasche*, wählen Sie die gewünschte Karte aus und nehmen Sie die gewünschten Einstellungen vor.

Um eine Karte zu kopieren, zu löschen oder umzubenennen, wählen Sie *Karten* im Menü *Brieftasche*, wählen die gewünschte Karte, drücken **Option.** und wählen die gewünschte Funktion.

#### **Persönliche Notizen**

Sie können auch persönliche Notizen in der Brieftasche speichern. Wählen Sie im Menü *Brieftasche* die Option *Persönl. Notizen*. Das Telefon zeigt eine Liste der vorhandenen Notizen an.

- Um eine persönliche Notiz zu erstellen, drücken Sie **Neue** für den Fall, dass die Notizenliste leer ist, oder Sie drücken **Option.** und wählen *Neue Notiz*, wenn Notizen vorhanden sind.
- Falls Notizen vorhanden sind, können Sie **Option.** drücken und eine Option auswählen, um beispielweise die ausgewählte Notiz zu löschen oder zu bearbeiten.

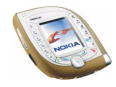

• Um sich eine Notiz in der Liste anzeigen zu lassen, drücken Sie **Zeigen**. Wenn die Notiz angezeigt wird, drücken Sie **Ändern**, um die Notiz zu modifizieren, oder Sie drücken **Option.** und wählen eine Option zum Senden der Notiz als Kurzmitteilung, zum Kopieren der Notiz in den Kalender, zum Aufgreifen einer Nummer, E-Mail oder Internetadresse aus der Notiz (*Detail verwenden*) oder zum Löschen der Notiz.

#### **Brieftaschen-Einstellungen**

Wählen Sie im Menü *Brieftasche* die Option *Einstellungen*. Wählen Sie *Code-Abfrage* oder *Code ändern*.

# ■ **Spiele (Menü 11)**

Das Telefon enthält einige Java-Spiele.

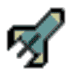

Angaben zu der vom Telefon unterstützten Java-Version finden Sie unter [Programme \(Menü 12\)](#page-135-0) auf Seite [136.](#page-135-0) Das Spiele verwenden den gemeinsamen Speicher, siehe Seite [19.](#page-18-0)

**So greifen Sie auf dieses Menü zu:** Drücken Sie in der Ausgangsanzeige **Menü**, und wählen Sie *Spiele*.

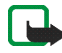

**Hinweis:** Wenn Sie diese Funktion verwenden möchten, muss das Telefon eingeschaltet sein. Schalten Sie das Telefon nicht ein, wenn der Einsatz von Mobiltelefonen verboten ist, es zu Störungen kommen oder Gefahr entstehen kann.

Spieleeinstellungen: Wählen Sie *Einstellungen*, um Töne, Beleuchtung und Vibrationen (*Vibrationen*) für die Spiele einzustellen. Wenn die Funktion *Anrufsignal: Vibrieren* im Menü *Signaleinstellungen* deaktiviert ist, vibriert das Telefon nicht, obwohl Sie *Vibrationen* eingeschaltet haben.

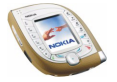

Copyright © 2003 Nokia. All rights reserved. **136**

So starten Sie ein Spiel: Wählen Sie *Spiel wählen*, blättern Sie zu dem gewünschten Spiel und drücken Sie Offnen oder  $\sim$ , um das Spiel zu starten oder den Spielesatz zu öffnen. Hinweise zu Funktionen, auf die Sie durch Drücken von **Option.** in der Spieleliste zugreifen können, finden Sie auf Seite [137.](#page-136-0)

So wird der für Spiele zur Verfügung stehende Speicherplatz angezeigt: Wählen Sie *Speicher*.

So laden Sie ein Spiel in das Telefon herunter: Wählen Sie *Spiel-Downloads*, und lesen Sie [Herunterladen von Inhalten und Programmen](#page-16-0) auf Seite [17.](#page-16-0) Ein heruntergeladenes Spiel kann auch im Menü *Programme* anstatt im Menü *Spiele* gespeichert werden.

# <span id="page-135-0"></span>■ **Programme (Menü 12)**

In diesem Menü können Sie die auf dem Telefon installierten Java-Programme verwenden und verwalten. Das Telefon unterstützt Java 2

Micro Edition (J2METM), d. h. eine speziell für kleine Elektronik-Geräte entwickelte Version der Java-Technologie.

Verschiedene Diensteanbieter bieten Java-Programme an. Bevor Sie ein Java-Programm verwenden können, muss dieses auf Ihr Telefon heruntergeladen werden. Java-Programme verwenden den gemeinsamen Speicher, siehe Seite [19.](#page-18-0)

**So greifen Sie auf dieses Menü zu:** Drücken Sie in der Ausgangsanzeige **Menü**, und wählen Sie *Programme*.

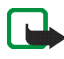

**Hinweis:** Wenn Sie diese Funktion verwenden möchten, muss das Telefon eingeschaltet sein. Schalten Sie das Telefon nicht ein, wenn der Einsatz von Mobiltelefonen verboten ist, es zu Störungen kommen oder Gefahr entstehen kann.

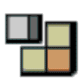

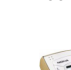

#### **Starten eines Programms**

- 1. Wählen Sie im Menü *Programme* die Option *Programm wählen* und das Programm oder die Programmgruppe, das bzw. die Sie verwenden möchten.
- 2. Drücken Sie Öffnen oder  $\mathbb{C}$ , um das Programm zu starten oder die Programmgruppe zu öffnen.

Wenn Sie eine Programmgruppe geöffnet haben, blättern Sie zu dem gewünschten Programm und starten es durch Drücken von **Öffnen** oder .

#### <span id="page-136-0"></span>**Weitere für die jeweiligen Programme oder Programmgruppen verfügbare Optionen:**

Auf die folgenden Funktionen können Sie zugreifen, indem Sie **Option.** in der Programmliste drücken. Wählen Sie

- *Löschen*, um das ausgewählte Programm oder die Programmgruppe aus dem Telefon zu löschen.
- *Internetzugang*, damit das Programm um eine Erlaubnis fragt, bevor es eine Verbindung zum Netz herstellt (*Bestätigung nötig*). Wenn Sie *Erlaubt* wählen, fragt das Programm nicht nach einer Erlaubnis und kann automatisch eine Verbindung zum Netz herstellen. Wenn Sie *Nicht erlaubt* wählen, wird die Verbindung nicht gestattet.
- *Version prüfen*, um zu prüfen, ob eine neue Version des Programms zum Herunterladen einer Internetseite verfügbar ist (Netzdienst).
- *Webpage*, um auf eine mit dem Programm verknüpfte Internetseite zuzugreifen. Diese Option wird nur gezeigt, wenn das Programm die IP-Adresse der Seite enthält.

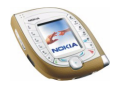

- *Verbinden über*, um bestimmte Diensteinstellungen für das Telefon festzulegen, falls dies für das Programm erforderlich ist. Das Telefon verwendet standardmäßig die Diensteinstellungen für den Browser.
- *Details*, um sich zusätzliche Informationen zu dem Programm anzeigen zu lassen.

#### **Herunterladen eines Java-Programms**

Es stehen verschiedene Möglichkeiten zur Verfügung, um ein neues Java-Programm herunterzuladen:

- Wählen Sie im Menü *Programme* die Option *Progr.-Downloads*. Weitere Informationen finden Sie unter [Herunterladen von Inhalten und Programmen](#page-16-0) auf Seite [17.](#page-16-0)
- Drücken Sie **Menü** in der Ausgangsanzeige, und wählen Sie *Dienste*, um auf eine mobile Internetseite zuzugreifen, von der Sie das gewünschte Java-Programm herunterladen können. Weitere Informationen finden Sie unter [Durchblättern der Seiten eines Dienstes](#page-155-0) auf Seite [156.](#page-155-0)
- Verwenden Sie die Funktion *Spiel-Downloads* im Menü *Spiele*.
- Mit dem Nokia Application Installer (in der Nokia PC Suite Software enthalten) können Sie Programme von einem kompatiblen PC auf Ihr Telefon übertragen.

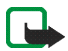

Beachten Sie, dass Nokia für Anwendungen, die von anderen Internetseiten als der von Nokia heruntergeladen wurden, keine Gewährleistung übernimmt. Sollten Sie von anderen Internetseiten Inhalte herunterladen, so treffen Sie bitte die üblichen Sicherheitsvorkehrungen.

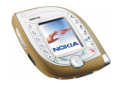

Beim Herunterladen eines Spiels oder eines Programms kann dieses auch im Menü *Spiele* anstatt im Menü *Programme* gespeichert werden.

#### **Prüfen des Speicherstatus**

Um sich den für Java-Programme verfügbaren Speicherplatz im Speicher anzeigen zu lassen, wählen Sie *Speicher* im Menü *Programme*.

# ■ **Extras (Menü 13)**

In diesem Menü können Sie einen Taschenrechner, einen Countdown-Timer und eine Stoppuhr verwenden sowie Sprachbefehle aufnehmen.

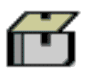

**So greifen Sie auf dieses Menü zu:** Drücken Sie in der Ausgangsanzeige **Menü**, und wählen Sie *Extras*.

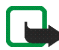

**Hinweis:** Wenn Sie die Funktion im Menü *Extras* verwenden möchten, muss das Mobiltelefon eingeschaltet sein. Schalten Sie das Telefon nicht ein, wenn der Einsatz von Mobiltelefonen verboten ist, es zu Störungen kommen oder Gefahr entstehen kann.

### **Rechner**

Das Telefon verfügt über einen Taschenrechner, mit dem Sie auch grobe Währungsumrechnungen durchführen können.

Da dieser Rechner nur über eine begrenzte Genauigkeit verfügt, können insbesondere bei langen Divisionen Rundungsfehler auftreten.

**So greifen Sie auf dieses Menü zu:** Drücken Sie in der Ausgangsanzeige **Menü**, und wählen Sie *Extras* und *Rechner*.

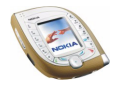

- 1. Wenn eine "0" auf dem Display erscheint, können Sie die erste Zahl für Ihre Berechnung eingeben. Drücken Sie  $\overline{\xi}$ , um ein Dezimalkomma einzugeben.
- 2. Drücken Sie **Option.**, und wählen Sie *Addieren*, *Subtrahieren*, *Multiplizieren*, *Dividieren*, *Zum Quadrat*, *Quadratwurzel* oder *Vorzeichen ändern*. Oder: Drücken Sie  $\mathbb{R}$  so oft wie nötig.
- 3. Geben Sie die zweite Zahl für Ihre Berechnung ein.
- 4. Um die Summe zu erhalten, drücken Sie **Ergebnis**.
- 5. Halten Sie **Löschen** gedrückt, um eine neue Berechnung durchzuführen.

#### **Währungsumrechnungen**

- 1. Zum Speichern des Wechselkurses drücken Sie **Option.** und wählen *Kurs angeben*. Wählen Sie eine der verfügbaren Umrechnungsoptionen. Geben Sie den Wechselkurs ein (drücken Sie  $\overline{\mathbb{C}}$ ) für ein Dezimalzeichen), und drücken Sie anschließend **OK**.
- 2. Um die Währungsumrechnung vorzunehmen, geben Sie den umzurechnenden Betrag ein, drücken **Option.** und wählen *In eigene Währung* oder *In Fremdwährung*.

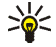

**Tipp:** Um eine Währungsumrechnung in der Ausgangsanzeige vorzunehmen, geben Sie den Betrag ein, drücken **Option.** und wählen *In eigene Währung* oder *In Fremdwährung*.

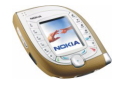

# **Sprachbefehle**

Sie können auf bestimmte Menüfunktionen zugreifen, indem Sie einen Sprachbefehl sprechen. Bei dem Sprachbefehl kann es sich um ein beliebiges Wort handeln, beispielsweise um den Namen einer Funktion.

**So greifen Sie auf dieses Menü zu:** Drücken Sie in der Ausgangsanzeige **Menü**, und wählen Sie *Extras* und *Sprachbefehle*.

**Vor dem Verwenden von Sprachbefehlen** lesen Sie bitte die Anmerkungen zur Verwendung von Sprachanwahl auf Seite [95](#page-94-0).

### **Zuweisen von Sprachbefehlen zu Menüfunktionen**

Blättern Sie im Menü *Sprachbefehle* zu der gewünschten Funktion, und drücken Sie **Hinzuf.**. Drücken Sie **Start** und sprechen Sie das oder die Wörter, die als Sprachbefehl aufgezeichnet werden sollen, deutlich aus.

Wenn der Funktion bereits ein Sprachbefehl zugewiesen wurde, wird das Symbol  $\mathfrak D$  neben dem Namen angezeigt.

### **Verwenden von Sprachbefehlen**

Halten Sie die rechte Auswahltaste oder die Sprechtaste in der Ausgangsanzeige gedrückt, bis Sie einen kurzen Ton hören. Sprechen Sie den Sprachbefehl deutlich aus, während Sie das Telefon in der normalen Position wie einen Telefonhörer ans Ohr halten.

### **Wiedergeben, Ändern oder Löschen eines Sprachbefehls**

Blättern Sie im Menü *Sprachbefehle* zu der gewünschten Funktion.

Um den Befehl wiederzugeben, drücken Sie **Wiederg.**. Um ihn zu ändern oder zu löschen, drücken Sie **Option.** und wählen *Ändern* oder *Löschen*.

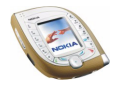

## **Countdown-Zähler**

Das Telefon kann auch so eingestellt werden, dass es nach einer bestimmten Zeitdauer ein Tonsignal ausgibt.

**So greifen Sie auf dieses Menü zu:** Drücken Sie in der Ausgangsanzeige **Menü**, und wählen Sie *Extras* und *Countdown-Zähler*.

Geben Sie die Zeitdauer (in Stunden und Minuten) ein, nach der das Telefon ein Tonsignal ausgeben soll, und drücken Sie **OK**. Wenn Sie möchten, können Sie eine Notiz verfassen, die angezeigt wird, wenn die Zeit abgelaufen ist. Drücken Sie anschließend **OK**, um den Countdown zu starten. Während der Countdown läuft, wird in der Ausgangsanzeige  $\Xi$  angezeigt.

• Um die Countdown-Zeit zu ändern, öffnen Sie das Menü *Countdown-Zähler* und wählen *Zeit ändern*. Um den Countdown zu stoppen, wählen Sie *Anhalten*.

Wenn die Erinnerungszeit erreicht ist, während das Telefon die Ausgangsanzeige anzeigt, ertönt ein Tonsignal und die entsprechende Notiz wird angezeigt (falls vorhanden). Andernfalls wird *Countdown abgelaufen* angezeigt. Sie können das Tonsignal durch Drücken einer beliebigen Taste stoppen. Wenn keine Taste gedrückt wird, hört das Tonsignal nach 30 Sekunden automatisch auf. Um die Meldung zu löschen, drücken Sie **OK**.

## **Stoppuhr**

Sie können eine Zeit messen sowie Zwischenzeiten und Rundenzeiten z. B. für verschiedene Sportarten nehmen.

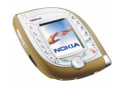

**So greifen Sie auf dieses Menü zu:** Drücken Sie in der Ausgangsanzeige **Menü**, und wählen Sie *Extras* und *Stoppuhr*.

#### **Festhalten von Zwischen- oder Rundenzeiten**

Wählen Sie im Menü *Stoppuhr* die Option *Zwischenzeiten* oder *Rundenzeiten*, und drücken Sie **Start**. Drücken Sie **Zwzeit.**, um eine Zwischenzeit festzuhalten, **Runde**, um eine Rundenzeit festzuhalten, oder **Stopp**, um das Stoppen zu beenden. Sie können durch die Zwischen- oder Rundenzeiten blättern, die unter der Gesamtzeit angezeigt werden.

Wenn die Zeit gemessen haben, können Sie **Speich.** drücken, um die Zwischenoder Rundenzeiten zu speichern. Um die Zeiten zurückzusetzen oder mit der Zeitüberwachung fortzufahren, drücken Sie **Option.** und wählen *Zurücksetzen* oder *Starten*.

#### **Zeitüberwachung mit der Stoppuhr im Hintergrund**

Wenn Sie bei laufender Stoppuhr andere Funktionen verwenden möchten, drücken Sie  $\rightarrow$  . Während die Stoppuhr läuft, wird in der Ausgangsanzeige  $\bf G$ angezeigt. Um die Laufzeit anzuzeigen, öffnen Sie das Menü *Stoppuhr* und wählen *Fortsetzen*.

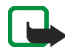

**Hinweis:**Die Verwendung der Stoppuhrfunktion verbraucht Akkuladung, so dass die Betriebszeit des Telefons verringert wird. Lassen Sie sie nicht im Hintergrund laufen, während Sie andere Arbeiten mit Ihrem Telefon ausführen.

#### **Anzeigen und Löschen von gespeicherten Zeiten**

Wählen Sie im Menü *Stoppuhr Letzte Zeit zeigen*, *Zeiten zeigen* oder *Zeiten löschen*.

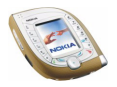

Mit *Zeiten löschen* können Sie die gespeicherten Zeiten löschen. Wenn Sie alle Zeiten löschen möchten, wählen Sie *Alle löschen* und drücken **Ja**. Um eine einzelne Zeit zu löschen, wählen Sie *Einzeln*, blättern zu der gespeicherten Zeit, die Sie löschen möchten, und drücken **Löschen** und **Ja**.

# ■ **Verbindungen (Menü 14)**

In diesem Menü können Sie das Telefon über eine Bluetooth- oder Infrarot-Verbindung mit einem kompatiblen Gerät verbinden. Sie können hier auch die Einstellungen für GPRS-Einwählverbindungen definieren.

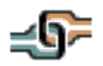

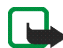

**Hinweis:** Wenn Sie die Funktion im Menü *Verbindungen* verwenden möchten, muss das Telefon eingeschaltet sein. Schalten Sie das Telefon nicht ein, wenn der Einsatz von Mobiltelefonen verboten ist, es zu Störungen kommen oder Gefahr entstehen kann.

# **Bluetooth-Funktechnik**

In diesem Menü können Sie Bluetooth-Verbindungen einrichten und verwalten.

**So greifen Sie auf dieses Menü zu:** Drücken Sie in der Ausgangsanzeige **Menü**, und wählen Sie *Verbindungen* und *Bluetooth*.

### **Allgemeine Informationen**

Das Telefon unterstützt die Bluetooth-Funktechnik, mit der Sie das Telefon drahtlos mit einem kompatiblen Bluetooth-Gerät innerhalb einer Reichweise von 10 Metern verbinden können.

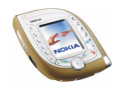
Das Mobiltelefon ist mit der Bluetooth-Spezifikation 1.1 kompatibel und unterstützt die folgenden Bluetooth-Profile: Serial Port (DevA & DevB), Object Push (als Client und Server), File Transfer (als Server), Dial-Up Networking (als Gateway), Headset (als Gateway) und Hands-Free (als Gateway).

Um die Kompatibilität zwischen Bluetooth-Geräten sicherzustellen, sollten Sie von Nokia zugelassenes Zubehör für das Mobiltelefon verwenden. Wenden Sie sich an die Hersteller von anderen Bluetooth-Geräten, um deren Kompatibilität mit diesem Mobiltelefon zu bestimmen.

Die Bluetooth-Verbindung kann durch Hindernisse wie Wände oder andere Elektronikgeräte gestört werden. In einigen Ländern können Beschränkungen bezüglich der Nutzung von Bluetooth-Geräten bestehen. Wenden Sie sich zur Klärung an die örtlichen Behörden.

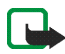

**Hinweis:** Die Verwendung der Stoppuhrfunktion verbraucht Akkuladung, so dass die Betriebszeit des Telefons verringert wird. Lassen Sie sie nicht im Hintergrund laufen, während Sie andere Arbeiten mit Ihrem Telefon ausführen.

## **Einrichten einer Bluetooth-Verbindung**

- 1. Aktivieren Sie die Bluetooth-Funktion: Wählen Sie im Menü *Bluetooth* erst *Bluetooth* und dann *Ein*. Wenn die Bluetooth-Funktion aktiv ist, wird das Symbol ((.) oben im Display angezeigt...
- 2. Wählen Sie *Suche nach Audio-Zubehör* in dem Menü *Bluetooth*, um nach kompatiblen Bluetooth-Geräten zu suchen.
- 3. Wählen Sie das Gerät, das Sie mit dem Telefon verbinden möchten.

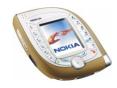

- 4. Geben Sie das Bluetooth-Passwort des Gerätes ein, um das Gerät zu beglaubigen und mit dem Telefon zu verbinden. Sie müssen dieses Passwort nur dann angeben, wenn die Verbindung zu dem Gerät zum ersten Mal hergestellt wird.
- 5. Sie können das Gerät jetzt verwenden.

Wenn Sie prüfen möchten, welches Bluetooth-Gerät derzeit mit dem Telefon verbunden ist, wählen Sie *Aktives Gerät zeigen* im Menü *Bluetooth*. Wenn Sie die Verbindung zu dem gewählten Gerät trennen möchten, drücken Sie **Trennen**.

## **Deaktivieren der Bluetooth-Funktion**

Wenn Sie die Bluetooth-Funktion länger nicht verwenden möchten, können Sie sie deaktivieren, um Energie zu sparen. Wählen Sie im Menü *Bluetooth* erst *Bluetooth* und dann *Aus*.

## **Anzeigen der beglaubigten Geräte**

Sie können prüfen, welche Bluetooth-Geräte derzeit am Telefon beglaubigt sind. Wählen Sie im Menü *Bluetooth* die Option *Beglaubigte Geräte zeigen*, und blättern Sie zu dem gewünschten Gerät. Wenn Sie die Beglaubigung des Gerätes löschen möchten, drücken Sie **Löschen**.

Durch Drücken auf **Option.** erhalten Sie Zugriff auf die folgenden Funktionen, und zwar abhängig von dem Status des Geräts und der Bluetooth-Verbindung. Wählen Sie

- *Verbinden*, um die Verbindung zu dem ausgewählten Gerät herzustellen.
- *Gerätenamen zuweisen*, um einen Namen (den nur Sie sehen können) für das ausgewählte Gerät zuzuweisen.

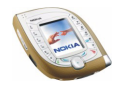

• *Verbindung nur mit Bestätigung*, um zu wählen, ob das Telefon automatisch mit dem ausgewählten Gerät verbunden wird (*Nein*) oder nur mit Ihrer Erlaubnis (*Ja*).

#### **Bluetooth-Einstellungen**

Sie können definieren, wie das Telefon für andere Bluetooth-Geräte angezeigt wird. Wählen Sie im Menü *Bluetooth* die Option *BluetoothEinstellungen* und

- *Sichtbarkeit meines Telefons* und *Für alle sichtbar*, um das Telefon bei allen anderen Bluetooth-Geräten anzeigen zu lassen, oder *Verborgen* um das Telefon nur bei den beglaubigten Geräten anzeigen zu lassen.
- *Name meines Telefons*, um den Bluetooth-Gerätenamen des Telefons, der für andere Benutzer von Bluetooth-Geräten sichtbar ist, zu ändern.

# **Infrarot**

Das Telefon verfügt über einen Infrarotanschluss, den Sie verwenden können, um Ihr Telefon mit einem anderen IrDA-kompatiblen Gerät zu verbinden. Über die Infrarot-Verbindung können Sie beispielsweise Visitenkarten und Kalendereinträge übertragen.

**So aktivieren Sie den Infrarotanschluss:** Drücken Sie in der Ausgangsanzeige **Menü**, und wählen Sie *Verbindungen* und *Infrarot*.

Richten Sie den IR-Strahl (Infrarotstrahl) nicht auf die Augen einer anderen Person und verhindern Sie, dass der IR-Strahl Störungen bei anderen IR-Geräten verursacht. Das Gerät ist ein Laser-Produkt der Klasse 1.

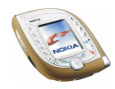

#### **Senden und Empfangen von Daten über den Infrarotanschluss**

• Stellen Sie sicher, dass die Infrarotanschlüsse Ihres Telefons und des anderen Geräts aufeinander zeigen und keine Hindernisse zwischen den Geräten liegen.

Die optimale Entfernung zwischen den beiden Geräten einer Infrarotverbindung beträgt maximal einen Meter.

- Um Daten zu empfangen, aktivieren Sie den Infrarotanschluss durch Zugriff auf dieses Menü.
- Um Daten von Ihrem Telefon zu senden, wählen Sie die gewünschte Funktion, aus der Sie Daten über die Infrarot-Verbindung senden möchten.

Um z. B. einen Kalendereintrag zu senden, den Sie gerade im Menü *Kalender* ansehen, drücken Sie **Option.** und wählen *Eintrag senden* und *Via Infrarot*.

Wenn nicht innerhalb von zwei Minuten nach Aktivierung des Infrarotanschlusses mit der Datenübertragung begonnen wird, wird die Verbindung abgebrochen und muss neu gestartet werden.

#### **Prüfen des Status der Infrarotverbindung**

- Wenn das Symbol  $\mathbf{p} \cdots$  angezeigt wird, ist die Infrarotverbindung aktiviert und Ihr Telefon bereit, Daten über den Infrarotanschluss zu senden bzw. zu empfangen.
- Wenn das Symbol  $\mathbf{p} \cdots$  blinkt, versucht Ihr Telefon, eine Verbindung mit dem anderen Gerät aufzubauen, oder die Verbindung wurde verloren.

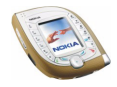

# **GPRS**

In diesem Menü können Sie festlegen, wann das Telefon eine Verbindung zum GPRS-Netz herstellen soll (Netzdienst). Hier können Sie auch die GPRS-Einstellungen definieren, wenn Sie das Telefon als Modem für einen kompatiblen PC verwenden möchten (Netzdienst).

**So greifen Sie auf dieses Menü zu:** Drücken Sie in der Ausgangsanzeige **Menü**, und wählen Sie *Verbindungen* und *GPRS*.

# **GPRS-Symbole**

Wenn die GPRS-Verbindung aktiv ist, wird **G** im Display eingeblendet. Wenn die GPRS-Verbindung unterbrochen ist, beispielsweise, weil Sie während der Verbindung einen Anruf tätigen oder empfangen, wird  $\bar{E}$  auf der Anzeige eingeblendet (nur in GSM-Netzen).

#### **Wahl des GPRS-Verbindungsmodus**

Wählen Sie im Menü *GPRS* die Option *GPRS-Verbindung* und *Immer online* oder *Bei Bedarf*.

• Wenn Sie *Immer online* wählen, wird das Telefon automatisch beim GPRS-Netz registriert, sobald Sie das Telefon einschalten. Das Telefon bleibt beim GPRS-Netz registriert, auch wenn Sie es nicht verwenden.

Wenn *Immer online* gewählt und der GPRS-Dienst verfügbar ist, wird auf dem Display  $\Gamma$  angezeigt.

• Wenn Sie *Bei Bedarf* wählen, wird das Telefon nur bei dem GPRS-Netz registriert, wenn Sie auf einen Dienst, z. B. eine mobile Internetseite, über eine

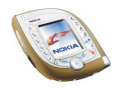

GPRS-Verbindung zugreifen. Nach der Verbindung ist das Telefon nicht mehr bei dem GPRS-Netz registriert.

Wenn Sie *Bei Bedarf* wählen, wird für das Einrichten einer GPRS-Verbindung mehr Zeit benötigt als bei Wahl von *Immer online*.

## **GPRS-Modemeinstellungen**

Sie können das Telefon als Modem für GPRS-Verbindungen verwenden (Netzdienst), wenn das Telefon mit einem kompatiblen PC über eine Infrarot-, Bluetooth- oder Kabelverbindung verbunden ist.

So definieren Sie die Einstellungen für GPRS-Verbindungen vom PC: Wählen Sie im Menü *GPRS* die Option *GPRS-Modemeinstellungen* und *Aktiver Zugangspunkt* oder *Aktiven Zugangspunkt ändern*. Wählen Sie

- *Aktiver Zugangspunkt*, um einen Zugangspunkt zu aktivieren. Blättern Sie zu dem gewünschten Zugangspunkt, und drücken Sie **Aktivier.**. Der Zugangspunkt ist ein Server, den Ihr Telefon für eine Internet-Verbindung kontaktiert.
- *Aktiven Zugangspunkt ändern*, um die Einstellungen für den Zugangspunkt zu ändern. Wählen Sie
	- *Name für Zugangspunkt*, um eine Bezeichnung für den aktiven Zugangspunkt zu erstellen.
	- *GPRS-Zugangspunkt*, um den Zugangspunktnamen zu definieren, der für GPRS-Verbindungen erforderlich ist. Den Namen des Zugriffspunktes erhalten Sie von Ihrem Netzbetreiber oder Diensteanbieter.

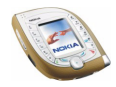

Wenn der Zugangspunktname im Telefon und in der Nokia Modem Options-Software auf einem kompatiblen PC festgelegt wurde, wird der in Nokia Modem Options angegebene Name verwendet.

# ■ **Dienste (Menü 15)**

Dieses Menü enthält einen Browser, den Sie für den Zugriff auf verschiedene Dienste verwenden können. Diese Dienste können beispielsweise Wetterberichte, Nachrichten oder Flugzeiten bereitstellen.

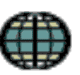

**So greifen Sie auf dieses Menü zu:** Drücken Sie in der Ausgangsanzeige **Menü**, und wählen Sie *Dienste*.

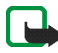

**Hinweis:** Wenn Sie diese Funktion verwenden möchten, muss das Telefon eingeschaltet sein. Schalten Sie das Telefon nicht ein, wenn der Einsatz von Mobiltelefonen verboten ist, es zu Störungen kommen oder Gefahr entstehen kann.

Informationen über die Verfügbarkeit, die Preise und Tarife dieser mobilen Internetseiten erhalten Sie von Ihrem Netzbetreiber und/oder Ihrem Diensteanbieter. Dort erhalten Sie auch Anleitungen zur Verwendung dieser Dienste.

Mit Hilfe des Browsers Ihres Telefons können Sie sich die Dienste, die die Wireless Markup Language (WML) oder die erweiterbare HyperText Markup Language (xHTML, extensible HyperText Markup Language) auf ihren Seiten verwenden, anzeigen lassen. Das Erscheinungsbild einer Seite kann aufgrund der begrenzten Displayfläche variieren, wobei unter Umständen einige Details der Seite nicht sichtbar sind

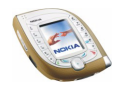

# **Erste Schritte zum Aufrufen und Verwenden von mobilen Internetseiten**

- 1. Speichern Sie die Einstellungen, die Sie für den Zugriff auf den gewünschten Dienst benötigen. Informationen dazu finden Sie nachstehend unter [Einrichten](#page-151-0)  [des Telefons zum Abrufen mobiler Internetseiten](#page-151-0).
- 2. Stellen Sie eine Verbindung zu dem gewünschten Dienst her. Siehe Seite [155.](#page-154-0)
- 3. Blättern Sie durch die Seiten des Dienstes. Siehe Seite [156](#page-155-0).
- 4. Wenn Sie mit dem Browsen fertig sind, trennen Sie die Verbindung zu dem Dienst, siehe Seite [158.](#page-157-0)

# <span id="page-151-0"></span>**Einrichten des Telefons zum Abrufen mobiler Internetseiten**

Sie können die Diensteinstellungen als OTA-Mitteilung (Over-the-Air) von dem Netzbetreiber oder Diensteanbieter erhalten, der den gewünschten Dienst anbietet. Sie können die Einstellungen aber auch manuell eingeben oder hinzufügen und mithilfe der Nokia PC Suite bearbeiten.

Weitere Informationen zu den erforderlichen Einstellungen erhalten Sie bei dem jeweiligen Netzbetreiber oder Diensteanbieter. Die Einstellungen können beispielsweise auf deren Internetseite verfügbar sein.

#### **Speichern der als Mitteilung eingegangenen Diensteinstellungen**

• Um die erhaltenen Einstellungen zu speichern, drücken Sie **Option.** und wählen *Speichern*.

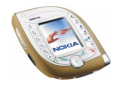

Wenn noch keine Einstellungen unter *Aktive Diensteinstellungen* gespeichert sind, werden die neuen Einstellungen unter dem ersten freien Verbindungssatz gespeichert.

• Um sich die erhaltenen Einstellungen anzeigen zu lassen oder zu verwerfen, drücken Sie **Option.** und wählen *Zeigen* oder *Löschen*.

## **Manuelles Eingeben der Diensteinstellungen**

- 1. In dem Menü *Dienste* wählen Sie *Einstellungen*, *Verbindungseinstellungen* und *Aktive Diensteinstellungen*, um den Verbindungssatz zu aktivieren, in dem Sie die Diensteinstellungen speichern möchten.
- 2. Blättern Sie zu dem Verbindungssatz, der aktiviert werden soll, und drücken Sie **Aktivier.**.
- 3. Wählen Sie *Aktive Diensteinstellungen ändern*.
- 4. Wählen Sie die folgenden Einstellungen einzeln aus, und geben Sie sie ein. Gehen Sie dabei gemäß den Informationen vor, die Sie von Ihrem Netzbetreiber oder Diensteanbieter erhalten haben.
	- *Name der Einstellung*: Geben Sie den neuen Namen für den Einstellungssatz ein und drücken Sie **OK**.
	- *Startseite*: Geben Sie die Adresse der mobilen Internetseiten ein, den Sie verwenden möchten (für einen Punkt drücken Sie  $\left(\frac{1}{\omega}\right)$ ), und bestätigen Sie mit **OK**.
	- *Proxys*: Wählen Sie *Aktivieren* oder *Deaktivieren*. Wenn Sie die Proxys aktivieren, können Sie die Einstellungen *Primärer Proxy* und *Sekundärer Proxy* bearbeiten.

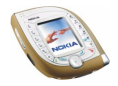

- *Datenträger-Einstellungen*: Legen Sie die folgenden Einstellungen fest:
	- *GPRS-Zugangspunkt*: Geben Sie den Namen des Zugangspunkts ein und drücken Sie **OK**.
	- *Authentifizierungstyp*: Wählen Sie *Sicher* oder *Normal*.
	- *Login-Modus*: Wählen Sie *Manuell* oder *Automatisch*.

Wenn Sie *Automatisch* wählen, verwendet das Telefon die von Ihnen definierten Einstellungen für *Benutzername* und *Passwort*.

- *Benutzername*: Geben Sie den Benutzernamen ein, und drücken Sie **OK**.
- *Passwort*: Geben Sie das Passwort ein, und drücken Sie **OK**. Diese Einstellung wird nur angezeigt, wenn für *Login-Modus* die Option *Automatisch* gewählt ist.

#### <span id="page-153-0"></span>**Darstellungsoptionen**

- 1. Während des Browsens drücken Sie **Option.** und wählen *Andere Optionen* und *Browser-Einstell.*, oder wählen Sie im Menü *Dienste* die Option *Einstellungen* und *BrowserEinstellungen*.
- 2. Wählen Sie
	- *Textumbruch*, um festzulegen, ob der Text in der nächsten Zeile fortgeführt wird, wenn er nicht in einer Zeile angezeigt werden kann.
	- *Bilder zeigen*, um Bilder auf dem Browser anzusehen oder auszublenden.
	- *Schriftgröße*, um die Größe des auf dem Browser angezeigten Texts festzulegen.

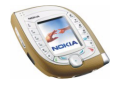

• *Alarmsignale*, um festzulegen, dass ein Signal ertönen soll, wenn die Verbindung oder heruntergeladene Elemente nicht sicher sind.

#### **Cookie-Einstellungen**

Sie können festlegen, ob Cookies vom Telefon zugelassen werden sollen oder nicht.

Als Cookie werden Daten bezeichnet, die ein Dienst im Cache-Speicher des Telefons speichert. Das Cookie kann zum Beispiel Ihre Benutzerinformationen enthalten. Cookies werden gelöscht, wenn Sie den Cache-Speicher löschen. Siehe dazu Seite [161.](#page-160-0)

- 1. Während des Browsens drücken Sie **Option.** und wählen *Andere Optionen* und *Cookies*, oder wählen Sie im Menü *Dienste* die Option *Einstellungen*, *Sicherheitseinstellungen* und *Cookies*.
- 2. Wählen Sie *Zulassen* oder *Nicht zulassen*.

# <span id="page-154-0"></span>**Herstellen einer Verbindung zu mobilen Internetseiten**

1. Aktivieren Sie zunächst die Einstellungen des Dienstes, den Sie verwenden möchten.

Wählen Sie im Menü *Dienste* zunächst *Einstellungen*, *Verbindungseinstellungen* und *Aktive Diensteinstellungen*. Blättern Sie zum gewünschten Verbindungssatz und drücken Sie **Aktivier.**.

Wenn Sie dieselbe mobile Internetseite wie beim vorherigen Mal verwenden möchten, können Sie diesen Schritt überspringen

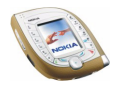

- 2. Für die Herstellung einer Verbindung stehen die folgenden Möglichkeiten zur Verfügung:
- 3. Öffnen Sie die Startseite des Dienstes: Wählen Sie im Menü *Dienste* die Option *Startseite*.

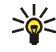

- **Tipp:** Um die Startseite schnell zu öffnen, halten Sie in der Ausgangsanzeige gedrückt.
- 4. Wählen Sie das Lesezeichen des Dienstes: Wählen Sie im Menü *Dienste* die Option *Lesezeichen* und ein Lesezeichen.

Wenn das Lesezeichen mit den aktuellen Diensteinstellungen nicht funktioniert, sollten Sie einen anderen Diensteinstellungssatz aktivieren und es nochmals versuchen.

5. Geben Sie die Adresse des Dienstes ein: Im Menü *Dienste* wählen Sie *Zur*  Adresse, geben Sie die Adresse manuell ein (drücken Sie <sup>\*</sup> für Sonderzeichen), und drücken Sie **OK**.

# <span id="page-155-0"></span>**Durchblättern der Seiten eines Dienstes**

Wenn Sie eine Verbindung zum Dienst hergestellt haben, können Sie durch seine Seiten blättern.

Die Funktionen der Telefontasten können bei den unterschiedlichen Diensten variieren. Folgen Sie den Anleitungen im Display.

Wenn Sie einen Anruf während einer GPRS-Verbindung empfangen oder tätigen, wird  $\ddot{\mathbf{u}}$  angezeigt, um anzugeben, dass die GPRS-Verbindung unterbrochen ist (nur in GSM-Netzen).

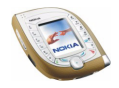

## **Verwenden der Telefontasten beim Browsen**

- Gehen Sie die Seite mit  $\odot$  durch.
- Um ein hervorgehobenes Element, z. B. einen als unterstrichenen Text angezeigten Link, zu wählen, drücken Sie **Wählen** oder .

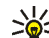

**Tipp:** Die Funktion der mittleren Auswahltaste hängt von dem Element ab, das Sie auf der Seite ausgewählt haben.

- Verwenden Sie zur Eingabe von Buchstaben und Zahlen die Tasten [20] bis ... Um ein Sonderzeichen einzufügen, drücken Sie  $\left\{\begin{matrix} *\\ + \end{matrix}\right\}$ , blättern zu dem gewünschten Zeichen und drücken **Einfügen** oder  $\sqrt{\frac{B_{\text{av}}}{2}}$ .
- Einige der folgenden Optionen können während des Browsens verfügbar sein. Drücken Sie **Option.**, und wählen Sie die gewünschte Option aus. Der Diensteanbieter kann auch andere Optionen anbieten.

Die folgenden Optionen stehen zur Verfügung: *Startseite*, *Schnellzugriffe*, *Lesez. hinzufügen*, *Lesezeichen* (siehe Seite [158\)](#page-157-1), *Download-Links*, *Andere Optionen*, *In Ordner speich.*, *Neu laden*, *Beenden* (zum Beenden der Verbindung siehe Seite [158\)](#page-157-0).

Wählen Sie

- *Startseite*, um zur Startseite des Diensteanbieters zurückzukehren.
- *Schnellzugriffe*, um eine neue Liste von Optionen zu öffnen, die z. B. speziell für die Seite erstellt worden sein können.
- *Lesez. hinzufügen*, um die aktuelle Seite als Lesezeichen zu speichern.
- *Download-Links*, um eine Liste der Lesezeichen zum Herunterladen von Inhalten aufzurufen.

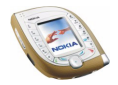

Copyright © 2003 Nokia. All rights reserved. **157**

- *Andere Optionen*, um sich eine Liste weiterer verfügbarer Optionen anzeigen zu lassen. Diese sind z. B. *Detail verwenden* (um z. B. eine Telefonnummer von der Seite zu kopieren), *Zur Adresse*, *Dienstmitteilung* (siehe Seite [160\)](#page-159-0), *Browser-Einstell.* (siehe Seite [154\)](#page-153-0), *Sicherheit* (enthält z. B. Cookies und Zertifikate), *Cache leeren* (siehe Seite [161\)](#page-160-0) sowie Funktionen für die Brieftasche.
- *Neu laden*, um die aktuelle Seite neu zu laden und zu aktualisieren.

# <span id="page-157-0"></span>**Beenden einer Verbindung zum Internet**

Um das Browsen zu beenden, drücken Sie **Option.** und wählen *Beenden*. Wenn die Meldung *Dienste verlassen?* angezeigt wird, drücken Sie **Ja**. Alternativ können Sie auch zweimal  $\rightarrow$  drücken.

Das Telefon bricht die Verbindung zu dem Dienst ab.

Weitere Informationen finden Sie unter [Leeren des Cache-Speichers](#page-160-0) auf Seite [161.](#page-160-0)

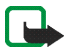

**Hinweis:** Die Informationen oder Dienste, auf die Sie zugegriffen haben, werden im Cache des Telefons gespeichert. Ein Cache ist ein Pufferspeicher für die temporäre Speicherung von Daten. Wenn Sie mit Kennwörtern auf vertrauliche Informationen zugegriffen haben oder dies versucht haben (z. B. auf ein Bankkonto), leeren Sie den Cache des Telefons nach jeder Verwendung.

# <span id="page-157-1"></span>**Lesezeichen**

Sie können die Seitenadressen als Lesezeichen im Telefon speichern. Die Lesezeichen werden im gemeinsamen Speicher gespeichert. Siehe Seite [19](#page-18-0).

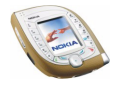

- 1. Während des Browsens drücken Sie **Option.** und wählen *Lesezeichen*, oder wählen Sie *Lesezeichen* im Menü *Dienste*.
- 2. Blättern Sie zu dem gewünschten Lesezeichen und drücken Sie **Wählen** (oder ), um eine Verbindung zu der mit dem Lesezeichen verknüpften Seite herzustellen, oder drücken Sie **Option.**, um auf die folgenden Funktionen zuzugreifen:

*Zeigen*, *Ändern* oder *Löschen*, um das ausgewählte Lesezeichen anzuzeigen, zu bearbeiten oder zu löschen.

*Senden*, um das ausgewählte Lesezeichen direkt zu einem kompatiblen Gerät zu senden (wählen Sie *Als Lesezeichen*) oder um das Lesezeichen als Kurzmitteilung zu senden (wählen Sie *Als Kurzmitteilung*).

*Neues Lesezeich.*, um ein neues Lesezeichen ohne Verbindung zur verknüpfen Seite zu erstellen. Geben Sie die Adresse und den Titel der Seite ein und drücken Sie **OK**.

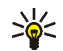

**Tipp:** Um den vollständigen Titel oder die vollständige Adresse eines Lesezeichens in der Liste der Lesezeichen anzuzeigen, halten Sie  $\overline{\mathcal{L}_{\diamond}^*}$ gedrückt.

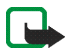

**Hinweis:** Beachten Sie, dass Ihr Telefon vorinstallierte Lesezeichen für Internetseiten haben kann, die nicht von Nokia stammen. Nokia übernimmt keine Garantien oder Verantwortung für den Inhalt dieser Internetseiten. Wenn Sie darauf zugreifen, sollten Sie dieselben Vorsichtsmaßnahmen bezüglich Sicherheit und Inhalt treffen wie bei jeder anderen Internetseite.

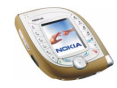

#### **Empfangen eines Lesezeichens**

Wenn Sie ein Lesezeichen als OTA-Mitteilung (Over-the-Air) erhalten haben, drücken Sie **Speich.**, um es zu der Lesezeichenliste hinzuzufügen, oder drücken Sie **Option.** und wählen *Zeigen*, um das Lesezeichen anzuzeigen, oder *Löschen*, um es zu verwerfen.

# <span id="page-159-0"></span>**Dienstmitteilung**

Das Telefon kann Dienstmitteilungen von Ihrem Diensteanbieter empfangen (Netzdienst).

- 1. Wenn eine Meldung über eine neue Dienstmitteilung angezeigt wird, drücken Sie **Zeigen**, um sich die Mitteilung sofort anzeigen zu lassen, oder Sie drücken **Ende**, um sie sich später unter *Dienstmitteilung* im Menü *Dienste* anzusehen. Oder: Drücken Sie während des Browsens **Option.**, und wählen Sie *Andere Optionen* und *Dienstmitteilung*.
- 2. Drücken Sie **Abrufen**, um den in der Mitteilung angegebenen Inhalt abzurufen, oder drücken Sie **Option.**, um sich die Details zur Dienstmitteilung anzeigen zu lassen oder die Mitteilung zu löschen.

#### **Einstellungen für den Eingang**

Drücken Sie in der Ausgangsanzeige **Menü**, und wählen Sie *Dienste*, *Einstellungen* und *Einstellungen für Dienstmitteil.*. Wählen Sie

- *Mitteilungsempfang*, um den Empfang von Dienstmitteilungen zuzulassen oder zu unterbinden.
- *Automatische Verbindung*, um einzustellen, dass das Telefon automatisch den Browser aktivieren soll, wenn es eine Dienstmitteilung empfängt.

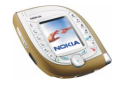

# <span id="page-160-0"></span>**Leeren des Cache-Speichers**

Drücken Sie in der Ausgangsanzeige **Menü**, und wählen Sie *Dienste* und *Cache leeren*. Oder: Während des Browsens drücken Sie **Option.** und wählen *Andere Optionen* und *Cache leeren*.

# **Sicherheitsfunktionen für Internetverbindungen**

Sicherheitsfunktionen können für einige Dienste wie etwa Bankgeschäfte erforderlich sein. Für derartige Verbindungen benötigen Sie Sicherheitszertifikate und möglichst ein Sicherheitsmodul, das eventuell auf Ihrer SIM-Karte verfügbar ist. Wenden Sie sich an Ihren Diensteanbieter, um weitere Einzelheiten zu erfahren.

#### **Sicherheitsmodul**

Das Sicherheitsmodul kann Zertifikate sowie private und öffentliche Schlüssel enthalten. Das Sicherheitsmodul dient dazu, die Sicherheitsdienste für Funktionen zu verbessern, die eine Verbindung zum Internet benötigen. Die Zertifikate werden vom Diensteanbieter im Sicherheitsmodul gespeichert.

Drücken Sie **Menü** in der Ausgangsanzeige und wählen Sie *Dienste*, *Einstellungen*, *Sicherheitseinstellungen* und *Einstellungen für Sicherheitsmodul*. Wählen Sie

- *Details zum Sicherheitsmodul*, um sich die Bezeichnung, den Status, den Hersteller und die Seriennummer des Sicherheitsmoduls anzeigen zu lassen.
- *Modul-PINAbfrage*, um festzulegen, dass das Telefon zur Eingabe des Modul-PIN-Codes auffordert, wenn durch das Sicherheitsmodul bereitgestellte Dienste verwendet werden. Geben Sie den Code ein, und wählen Sie *Ein*. Um diese Anforderung zu deaktivieren, wählen Sie *Aus*.

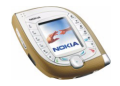

• *Modul-PIN ändern*, um den Modul-PIN-Code zu ändern, sofern dies durch das Sicherheitsmodul zugelassen wird. Geben Sie den aktuellen Modul-PIN-Code ein, und geben Sie anschließend den neuen Code zweimal ein.

Weitere Informationen finden Sie unter [Zugriffscodes](#page-14-0) auf Seite [15.](#page-14-0)

## **Zertifikate**

Es gibt drei Arten von Zertifikaten: Server-Zertifikate, Autorisierungszertifikate und Benutzer-Zertifikate.

Um die verfügbaren Zertifikate anzeigen zu lassen, drücken Sie **Menü** in der Ausgangsanzeige und wählen *Dienste*, *Einstellungen*, *Sicherheitseinstellungen* und *Benutzerzertifikate* oder *Zertifikate der Zertifizier.-stelle*.

#### • **Server-Zertifikate**

Das Telefon verwendet ein Server-Zertifikat, um die Sicherheit bei Verbindungen zwischen dem Telefon und dem Gateway zu erhöhen. Das Telefon empfängt das Server-Zertifikat von dem Diensteanbieter, bevor die Verbindung hergestellt wird, und die Gültigkeit des Zertifikats wird anhand des Autorisierungszertifikats überprüft, das im Telefon gespeichert ist. Server-Zertifikate können nicht gespeichert werden.

Das Sicherheitssymbol **in** wird während einer Verbindung angezeigt, wenn die Datenübertragung zwischen Mobiltelefon und Internet-Server verschlüsselt ist.

Das Sicherheitssymbol bedeutet jedoch nicht, dass die Datenübertragung auf dem Weg zwischen dem Gateway und dem Inhaltsserver (dem Ort, an dem die angeforderte Ressource gespeichert ist) sicher ist. Die Sicherung der

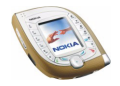

Datenübertragung zwischen dem Gateway und dem Inhaltsserver obliegt dem Diensteanbieter.

#### • **Autorisierungszertifikate**

Autorisierungszertifikate werden von manchen Online-Diensten, wie beispielsweise Bank-Diensten, zur Überprüfung der Gültigkeit anderer Zertifikate verwendet. Autorisierungszertifikate können vom Diensteanbieter im Sicherheitsmodul gespeichert oder aus dem Netz heruntergeladen werden, wenn der Dienst den Einsatz von Autorisierungszertifikaten unterstützt.

#### • **Benutzer-Zertifikate**

Benutzer-Zertifikate werden durch einen zertifizierenden Autorisierer an Benutzer ausgegeben. Benutzer-Zertifikate werden beispielsweise zur Erstellung einer digitalen Signatur benötigt; sie ordnen dem Benutzer einen bestimmten privaten Schlüssel in einem Sicherheitsmodul zu.

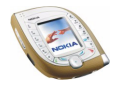

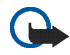

## **Wichtig:**

Auch wenn die Verwendung von Zertifikaten die mit Remote-Verbindungen und Softwareinstallationen verbundenen Risiken erheblich mindert, ist ihre korrekte Verwendung für eine erhöhte Sicherheit entscheidend. Das Vorhandensein eines Zertifikats alleine bietet keinen Schutz; der Zertifikatsmanager muss korrekte, authentische oder vertrauenswürdige Zertifikate beinhalten, damit die Sicherheit erhöht wird.

Zertifikate haben eine zeitlich begrenzte Gültigkeit. Wenn die Meldung erscheint, dass die Gültigkeit des Zertifikats abgelaufen oder das Zertifikat noch nicht gültig ist, obwohl das Zertifikat gültig sein müsste, prüfen Sie, ob die aktuellen Datums- und Zeiteinstellungen Ihres Telefons korrekt sind.

Bevor Sie diese Einstellungen ändern, müssen Sie sicher sein, dass der Inhaber des Zertifikats vertrauenswürdig ist und das Zertifikat tatsächlich dem aufgeführten Inhaber gehört.

# ■ **Favoriten (Menü 16)**

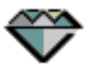

In diesem Menü können Sie die gleichen Funktionen aktivieren, auf die Sie auch durch Drücken von **Favorit.** zugreifen können, wenn diese Taste in der Ausgangsanzeige verfügbar ist.

**So greifen Sie auf dieses Menü zu:** Drücken Sie in der Ausgangsanzeige **Menü**, und wählen Sie *Favoriten*.

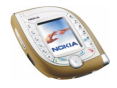

Informationen dazu, wie der Liste Funktionen hinzugefügt oder Funktionen aus ihr entfernt werden können, finden Sie unter [Persönliche Schnellzugriffe](#page-99-0) auf Seite [100.](#page-99-0)

# ■ **SIM-Dienste (Menü 17)**

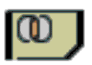

Zusätzlich zu den Funktionen, die Ihnen in Ihrem Telefon zur Verfügung stehen, kann Ihre SIM-Karte Ihnen weitere Dienste bieten, auf die Sie über dieses Menü zugreifen können. Das Menü wird nur dann angezeigt, wenn es von Ihrer SIM-Karte unterstützt wird. Der Name und der Inhalt dieses Menüs richten sich nach den verfügbaren Diensten.

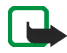

**Hinweis:** Wenden Sie sich bezüglich Verfügbarkeit, Preisen und weiterer Informationen über die Verwendung der SIM-Dienste an den Anbieter Ihrer SIM-Karte, z. B. an den Netzbetreiber, Ihren Diensteanbieter oder an den entsprechenden Drittanbieter.

Sie können festlegen, dass die Bestätigungsmeldungen angezeigt werden, die zwischen dem Telefon und dem Netz ausgetauscht werden, wenn Sie einen SIM-Dienst verwenden. Wählen Sie die Option *Ja* der Einstellung *Bestätigung bei SIM-Aktivität*, siehe Seite [107.](#page-106-0)

Wenn Sie SIM-Dienste verwenden, müssen Sie ggf. eine Kurzmitteilung senden oder einen Anruf tätigen, was für Sie kostenpflichtig ist.

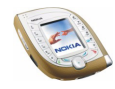

# **6. Computeranbindung**

Sie können das 7600 Imaging-Telefon über eine Infrarot- oder Bluetooth-Verbindung oder über das mit dem Telefon gelieferte USB-Kabel (DKU-2) mit einem kompatiblen PC verbinden. Dabei können Sie das Telefon in Verbindung mit einer Reihe von Anwendungen für die Computeranbindung und Datenkommunikation verwenden.

Weitere Informationen und Downloads finden Sie auf der Nokia Internetseite unter www.nokia.com.

# ■ **USB-Anschluss für schnelle lokale Verbindungen**

Der Pop-Port-Anschluss an der Unterseite des Telefons umfasst einen USB-Anschluss, der eine schnelle Datenübertragung über das DKU-2-Kabel zwischen dem Telefon und einem PC mit einem kompatiblen USB-Anschluss gestattet.

Für die USB-Verbindung muss eines der folgenden Betriebssysteme auf Ihrem PC installiert sein: Windows 98 SE, Windows Me, Windows 2000 oder Windows XP. Installieren Sie die entsprechenden USB-Treiber, die Sie auf der CD-ROM im Lieferumfang des Telefons finden. Installationsanweisungen finden Sie in der mit den Treibern gelieferten Dokumentation.

Beenden Sie alle Telefonfunktionen, bevor Sie Ihr Mobiltelefon über das USB-Kabel mit dem PC verbinden.

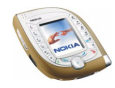

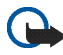

**Wichtig!** Schließen Sie das Telefon erst dann an Ihren PC an, wenn Sie die Nokia Audio Manager PC Software installiert haben. Die Software befindet sich auf der im Lieferpaket enthaltenen CD-ROM.

# ■ **Verwenden des Telefons als Modem**

Informationen zum Anschließen Ihres Telefons an einen kompatiblen PC finden Sie in der mit der Nokia PC Suite mitgelieferten Dokumentation. Informationen zur Verwendung von Programmen zur Datenkommunikation finden Sie in der Dokumentation des jeweiligen Programms.

Während eine Verbindung zu einem Computer hergestellt ist, sollten Sie keine Anrufe tätigen oder entgegennehmen. Dadurch könnte die Verbindung gestört werden.

Um bei Datenanrufen eine bessere Leistung zu erhalten, sollten Sie das Mobiltelefon auf eine ruhige Oberfläche mit der Tastatur nach unten legen. Bewegen Sie das Telefon nicht und halten Sie es nicht in der Hand.

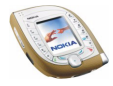

# **7. Akku-Informationen**

# ■ Laden und Entladen von Akkus

Ihr Telefon wird von einem aufladbaren Akku gespeist.

Beachten Sie, dass ein neuer Akku erst seine volle Leistung erreicht, nachdem er zwei- oder dreimal vollständig ge- und entladen wurde!

Der Akku kann zwar mehrere hundert mal ge- und entladen werden, nutzt sich aber schließlich ab. Wenn die Betriebszeit (Sprechzeit und Stand-by-Zeit) im Vergleich zur normalen Betriebszeit deutlich kürzer ist, sollten Sie einen neuen Akku kaufen.

Verwenden Sie nur Akkus und Ladegeräte, die vom Telefonhersteller zugelassen sind. Trennen Sie das Ladegerät von der Steckdose, wenn Sie es nicht verwenden. Lassen Sie den Akku nicht länger als eine Woche am Ladegerät angeschlossen, da eine zu starke Aufladung seine Lebensdauer verkürzen kann. Bei Nichtgebrauch entlädt sich ein voll aufgeladener Akku mit der Zeit.

Extreme Temperaturen können einen nachteiligen Einfluss auf das Laden Ihres Akkus haben.

Benutzen Sie den Akku nur für den vorgesehenen Zweck.

Benutzen Sie keine schadhaften Ladegeräte oder Akkus.

Schließen Sie den Akku nicht kurz. Ein unbeabsichtigter Kurzschluss kann auftreten, wenn z. B. durch einen metallischen Gegenstand (Geldstück, Büroklammer oder Kugelschreiber) der Plus- und Minuspol des Akkus (Metallstreifen an der Rückseite des Akkus) direkt miteinander verbunden werden, wenn Sie beispielsweise einen Ersatzakku in Ihrer Tasche oder Ihrem Portemonnaie aufbewahren. Durch Kurzschließen der Pole kann der Akku oder der verbindende Gegenstand beschädigt werden.

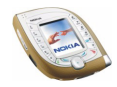

Die Kapazität und Lebensdauer des Akkus wird reduziert, wenn er an kalten oder warmen Orten, wie z.B. in einem geschlossenen Auto bei sommerlichen oder winterlichen Bedingungen, aufbewahrt wird. Bewahren Sie deshalb den Akku immer bei Temperaturen zwischen 15° C und 25 °C (59° F und 77° F). auf. Ein Telefon mit einem zu kalten oder warmen Akku funktioniert unter Umständen zeitweilig nicht, selbst wenn der Akku vollständig geladen ist. Die Leistung von Akkus ist insbesondere bei Temperaturen stark unter dem Gefrierpunkt eingeschränkt.

Werfen Sie Akkus nicht ins Feuer!

Akkus müssen wiederverwertet oder ordnungsgemäß entsorgt werden. Sie dürfen nicht über den Hausmüll entsorgt werden.

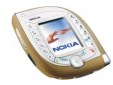

# **PFLEGE UND WARTUNG**

Ihr Telefon wurde mit großer Sorgfalt entworfen und hergestellt und sollte auch mit Sorgfalt behandelt werden. Wenn Sie die unten aufgeführten Vorschläge beachten, verhindern Sie, dass die Garantie vorzeitig erlischt, und Sie werden noch über Jahre hinaus viel Freude an Ihrem Produkt haben.

- Bewahren Sie das Telefon, seine Teile und sein Zubehör außerhalb der Reichweite von Kleinkindern auf.
- Bewahren Sie das Telefon trocken auf. In Niederschlägen, Feuchtigkeit und Flüssigkeiten sind Mineralien enthalten, die elektronische Schaltkreise korrodieren.
- Verwenden Sie das Telefon nicht in staubigen oder schmutzigen Umgebungen und bewahren Sie es nicht dort auf. Seine beweglichen Teile können beschädigt werden.
- Bewahren Sie das Telefon nicht in heißen Umgebungen auf. Hohe Temperaturen können die Lebensdauer elektronischer Geräte verkürzen, Akkus beschädigen und bestimmte Kunststoffe verformen oder zum Schmelzen bringen.
- Bewahren Sie das Telefon nicht in kalten Umgebungen auf. Wenn es sich anschließend wieder (auf seine normale Betriebstemperatur) erwärmt, kann sich in seinem Innern Feuchtigkeit bilden, die elektronische Platinen beschädigen kann.
- Versuchen Sie nicht, das Telefon zu öffnen. Durch unsachgemäße Behandlung kann das Gerät beschädigt werden.
- Lassen Sie das Telefon nicht fallen, setzen Sie es keinen Schlägen oder Stößen aus und schütteln Sie es nicht. Durch eine solche grobe Behandlung können im Gerät befindliche Platinen zerbrechen.
- Verwenden Sie keine ätzenden Chemikalien, Reinigungslösungen oder scharfe Reinigungsmittel zur Reinigung des Telefons.

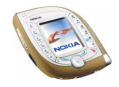

- Malen Sie das Telefon nicht an. Durch die Farbe können die beweglichen Teile verkleben und so den ordnungsgemäßen Betrieb verhindern.
- Verwenden Sie zum Reinigen der Kameralinse ein weiches, sauberes und trockenes Tuch.
- Verwenden Sie nur die mitgelieferte oder eine zugelassene Ersatzantenne. Nicht zugelassene Antennen, unbefugte Änderungen oder Zusätze könnten das Telefon beschädigen und gegen die für Funkgeräte geltenden Vorschriften verstoßen.

Alle obigen Hinweise gelten in gleicher Weise für Telefon, Akku, Ladegerät sowie sämtliche Zubehörteile. Wenn eines dieser Teile nicht ordnungsgemäß funktioniert, bringen Sie es zu Ihrem Fachhändler. Seine Mitarbeiter werden Ihnen behilflich sein und das Gerät bei Bedarf reparieren.

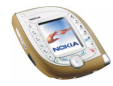

# **WICHTIGE SICHERHEITSHINWEISE**

# ■ **Verkehrssicherheit**

Benutzen Sie ein in der Hand gehaltenes Telefon nie, während Sie ein Fahrzeug fahren. Befestigen Sie das Telefon stets in seiner Halterung; legen Sie das Telefon nicht auf den Beifahrersitz oder an einen Ort, von wo es sich bei einer Kollision oder einem plötzlichen Bremsmanöver lösen kann.

Denken Sie daran: Die Verkehrssicherheit hat immer Vorrang!

#### ■ **Betriebsumgebung**

Vergessen Sie nicht, die in Ihrer Umgebung gültigen besonderen Vorschriften zu beachten und immer dann das Telefon auszuschalten, wenn der Einsatz von Mobiltelefonen verboten ist oder wenn durch das Telefon Störungen verursacht werden oder gefährliche Situationen entstehen können.

Halten Sie das Gerät stets in seiner gewöhnlichen Bedienungsposition.

Zur Einhaltung der Richtlinien zur Abgabe von elektromagnetischen Strahlungen verwenden Sie ausschließlich von Nokia zugelassenes Zubehör. Wenn das Telefon eingeschaltet ist und am Körper getragen wird, verwenden Sie stets eine von Nokia zugelassene Tasche.

Teile des Telefons sind magnetisch. Metallteile können vom Telefon angezogen werden und Personen mit Hörgeräten sollten das Telefon nicht an das Ohr mit dem Hörgerät halten. Befestigen Sie das Telefon stets in seiner Halterung, da Metallteile vom Hörer angezogen werden können. Bringen Sie keine Kreditkarten oder andere magnetische Datenträger in die Nähe des Telefons, da auf diesen enthaltene Daten hierdurch gelöscht werden können.

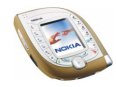

# ■ **Elektronische Geräte**

Die meisten modernen elektronischen Geräte sind gegen RF-Signale (Funkfrequenz) abgeschirmt. Es kann jedoch vorkommen, dass bestimmte elektronische Geräte nicht gegen die RF-Signale Ihres Mobiltelefons abgeschirmt sind.

#### **Herzschrittmacher**

Hersteller von Herzschrittmachern empfehlen, einen Mindestabstand von 20 cm zwischen einem Mobiltelefon und einem Herzschrittmacher einzuhalten, um potenzielle Störungen mit dem Herzschrittmacher zu vermeiden. Diese Empfehlungen stimmen mit der unabhängigen Forschung und den Empfehlungen von Wireless Technology Research überein. Für Personen mit einem Herzschrittmacher gilt:

- Sie sollten immer einen Mindestabstand von 20 cm zwischen Mobiltelefon und Herzschrittmacher einhalten, wenn das Telefon eingeschaltet ist.
- Sie sollten das Telefon nicht in der Brusttasche aufbewahren.
- Sie sollten zum Telefonieren das dem Herzschrittmacher entferntere Ohr verwenden, um die Gefahr möglicher Störungen zu verringern.
- Wenn Sie Grund zu der Vermutung haben, dass es zu einer Störung gekommen ist, schalten Sie sofort Ihr Telefon aus.

#### **Hörgeräte**

Einige digitale Mobiltelefone können unter Umständen Störungen bei einigen Hörgeräten verursachen. Bei solchen Störungen können Sie sich an den Service-Anbieter wenden.

#### **Andere medizinische Geräte**

Der Betrieb eines Funkgeräts, einschließlich eines Mobiltelefons, kann unter Umständen die Funktion von nicht ausreichend abgeschirmten medizinischen Geräten stören. Wenn Sie Informationen zur ausreichenden Abschirmung eines medizinischen Geräts gegen externe

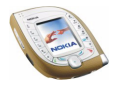

RF-Energie benötigen oder Fragen zu anderen Themen haben, wenden Sie sich an einen Arzt oder den Hersteller des medizinischen Geräts. Schalten Sie Ihr Telefon in Gesundheitseinrichtungen aus, wenn Sie durch Schilder, Aushänge oder andere schriftliche Regelungen dazu aufgefordert werden. In Krankenhäusern oder Gesundheitseinrichtungen werden unter Umständen Geräte verwendet, die auf externe RF-Energie sensibel reagieren können.

#### **Fahrzeuge**

RF-Signale können unter Umständen die Funktion nicht ordnungsgemäß installierter oder nicht ausreichend abgeschirmter elektronischer Systeme in Ihrem Kraftfahrzeug (z. B. elektronisch gesteuerte Benzineinspritzungen, elektronische ABS-Systeme (Anti-Blockier-Systeme), elektronische Fahrtgeschwindigkeitsregler, Airbagsysteme) beeinträchtigen. Informationen über Ihr Fahrzeug erhalten Sie bei Ihrem Fahrzeughersteller oder seiner Vertretung. Sie sollten auch beim Hersteller von Geräten nachfragen, die nachträglich in Ihr Fahrzeug eingebaut wurden.

#### **Entsprechend gekennzeichnete Orte**

Schalten Sie Ihr Telefon überall dort aus, wo entsprechende Aufforderungen angebracht sind.

# ■ **Explosionsgefährdete Orte**

Schalten Sie Ihr Telefon an explosionsgefährdeten Orten aus, und handeln Sie entsprechend den Schildern und Anweisungen. An solchen Orten kann ein Funke eine Explosion auslösen oder einen Brand verursachen, bei dem Sie sich verletzen oder gar zu Tode kommen können.

Benutzern wird empfohlen, das Telefon an Tankstellen auszuschalten. Benutzer werden an die Notwendigkeit erinnert, die Einschränkungen in Bezug auf den Einsatz von Funkgeräten in Kraftstoffdepots (Lager und Verkaufsbereich), chemischen Anlagen oder Sprenggebieten zu beachten.

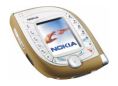

Orte, an denen Explosionsgefahr besteht, sind zwar häufig, aber nicht immer deutlich gekennzeichnet. Hierzu gehören beispielsweise das Unterdeck auf Schiffen; Umgebungen von Leitungen und Tanks, in denen sich Chemikalien befinden; Fahrzeuge, die mit Flüssiggas (wie z. B. Propan oder Butan) betrieben werden; Orte, an denen sich Chemikalien oder Partikel, wie Mehl, Staub oder Metallpulver, in der Luft befinden; sowie jeder andere Ort, an dem Ihnen normalerweise empfohlen wird, den Fahrzeugmotor abzustellen.

## ■ **Fahrzeuge**

Das Telefon sollte nur von Fachpersonal gewartet oder in das Fahrzeug eingebaut werden. Fehlerhafte Montage oder Wartung kann gefährliche Folgen haben und zum Erlöschen der für das Gerät gültigen Garantie führen.

Prüfen Sie regelmäßig, ob die Mobiltelefonausrüstung in Ihrem Fahrzeug ordnungsgemäß installiert ist und einwandfrei funktioniert.

Bewahren Sie keine brennbaren Flüssigkeiten, Gase oder Explosivstoffe im selben Raum wie das Telefon, seine Teile oder das Zubehör auf.

Bedenken Sie bei Fahrzeugen, die mit einem Airbag ausgestattet sind, dass der Airbag mit großer Wucht gefüllt wird. Bringen Sie fest installierte oder bewegliche Mobiltelefonausrüstung weder oberhalb des Airbags noch in dem vom gefüllten Airbag beanspruchten Bereich an. Wenn die Mobiltelefonausrüstung innerhalb des Fahrzeugs nicht ordnungsgemäß installiert ist und der Airbag gefüllt wird, kann es zu ernsthaften Verletzungen kommen.

Die Verwendung des Telefons in Flugzeugen ist verboten. Schalten Sie das Telefon aus, bevor Sie in ein Flugzeug steigen. Der Einsatz eines Mobiltelefons an Bord eines Flugzeugs kann für den Betrieb des Flugzeugs gefährliche Folgen haben, das Mobiltelefonnetz stören und gegen Vorschriften verstoßen.

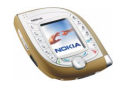

Bei Nichtbeachtung dieser Anweisungen können dem Zuwiderhandelnden Mobiltelefondienste gesperrt oder verweigert werden, und/oder es können rechtliche Schritte gegen ihn eingeleitet werden.

## ■ **Notrufe**

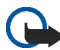

**Wichtig:** Wie jedes andere Mobiltelefon arbeitet dieses Telefon mit Funksignalen, Mobilfunk- und Festnetzen sowie vom Benutzer programmierten Funktionen. Daher kann der Verbindungsaufbau nicht in allen Situationen garantiert werden. Aus diesem Grund sollten Sie sich nicht ausschließlich auf ein Mobiltelefon verlassen, wenn es um lebenswichtige Kommunikation (z. B. medizinische Notfälle) geht.

Notrufe können unter Umständen nicht auf allen Mobiltelefonnetzen getätigt werden; möglicherweise können sie auch nicht getätigt werden, wenn bestimmte Netzdienste und/ oder Telefonfunktionen aktiv sind. Dies kann bei den örtlichen Diensteanbietern erfragt werden.

#### **Tätigen Sie einen Notruf wie folgt:**

1. Schalten Sie das Telefon ein, falls es nicht schon eingeschaltet ist. Stellen Sie sicher, dass die Signalstärke ausreichend ist.

In einigen Netzen kann es erforderlich sein, dass eine gültige SIM-Karte ordnungsgemäß in das Telefon gesteckt wird.

- 2. Drücken Sie  $\gg$ so oft wie notwendig (z. B. um einen Anruf zu beenden, ein Menü zu verlassen etc.), um die Anzeige zu löschen und das Telefon für Anrufe vorzubereiten.
- 3. Geben Sie die Notrufnummer (z. B. 112 oder eine andere offizielle Notrufnummer) Ihres derzeitigen Standorts ein. Die Notrufnummern fallen je nach Standort unterschiedlich aus.
- 4. Drücken Sie die Taste  $\ell$

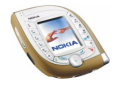

Falls bestimmte Funktionen aktiv sind, müssen Sie diese Funktionen eventuell zuerst ausschalten, bevor Sie einen Notruf tätigen können. Weitere Informationen hierzu finden Sie in dieser Dokumentation und sind bei Ihrem Anbieter von Mobilfunkdiensten zu erfragen.

Wenn Sie einen Notruf tätigen, vergessen Sie nicht, alle nötigen Informationen so genau wie möglich anzugeben. Denken Sie daran, dass Ihr Funkgerät das einzige Kommunikationsmittel sein könnte, das sich am Unfallort befindet. Beenden Sie das Gespräch erst, wenn Sie dazu aufgefordert werden.

## ■ **Informationen zur Zertifizierung (SAR)**

DIESES TELEFONMODELL ENTSPRICHT DEN ANFORDERUNGEN DER EUROPÄISCHEN UNION HINSICHTLICH DER EINWIRKUNG ELEKTROMAGNETISCHER FELDER.

Ihr Mobiltelefon ist ein Transceiver. Es wurde so konstruiert und hergestellt, dass es die vom Rat der Europäischen Union festgesetzten Grenzwerte für die Abgabe elektromagnetischer Felder (Funkfrequenzen) nicht überschreitet. Diese Grenzwerte sind Bestandteil eines umfassenden Regelwerks und legen die Grenzwerte für die Belastung der allgemeinen Bevölkerung durch elektromagnetische Felder in den Funkfrequenzen fest. Dieses Regelwerk wurde von unabhängigen Wissenschaftsinstituten durch regelmäßige und gründliche Auswertung wissenschaftlicher Studien entwickelt. Diese Grenzwerte beinhalten einen großen Sicherheitsspielraum, damit eine gesundheitliche Gefährdung aller Personen unabhängig vom Alter und allgemeinen Gesundheitszustand ausgeschlossen ist.

Die Normen für die Abgabe elektromagnetischer Felder durch Mobiltelefone basieren auf einer Maßeinheit, die als Spezifische Absorptionsrate (SAR) bezeichnet wird. Der vom Rat der Europäischen Union festgelegte SAR-Grenzwert beträgt 2,0 W/kg.\* SAR-Tests werden auf der Basis von Standardbedienungspositionen durchgeführt, wobei das Telefon in allen getesteten Frequenzbändern mit der höchsten zulässigen Sendeleistung betrieben wird. Obwohl die SAR bei der höchsten zulässigen Sendeleistung ermittelt wird, können die tatsächlichen SAR-Werte beim Bedienen des Telefons weit unter dem Maximalwert liegen.

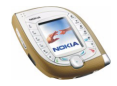

Dies ist der Fall, weil das Telefon so konstruiert ist, dass es mit verschiedenen Sendeleistungen arbeiten kann; es wird jeweils nur die Sendeleistung verwendet, die zum Zugriff auf das Netz erforderlich ist. Allgemein gesagt ist die benötigte Sendeleistung umso niedriger, je näher Sie der Antennenstation sind.

Bevor ein Telefonmodell öffentlich verkauft wird, muss eine Erfüllung der europäischen R&TTE-Direktive nachgewiesen werden. Eine wichtige Anforderung dieser Direktive ist der Schutz der Gesundheit sowie die Sicherheit des Benutzers und anderer Personen. Der höchste SAR-Wert für dieses Modelltelefon beim Testen der Übereinstimmung mit den Normen war 0.71 W/kg. Auch wenn Unterschiede zwischen den SAR-Werten verschiedener Telefone und zwischen den Werten für verschiedene Positionen bestehen, werden doch in allen Fällen die Anforderungen der Europäischen Union erfüllt.

Dieses Produkt erfüllt bei Einsatz in der normalen Einsatzhaltung am Ohr oder in einer Position von mindestens 1,5 cm vom Körper entfernt die Richtlinien zur Freisetzung hochfrequenter Schwingungen. Wenn eine Gürteltasche, ein Gürtelclip oder eine Halterung verwendet wird, um das Produkt am Körper einzusetzen, sollte diese Vorrichtung kein Metall enthalten, und das Produkt sollte sich mindestens 1,5 cm vom Körper entfernt befinden.

\* Der SAR-Grenzwert für von Normalbenutzern verwendete Mobiltelefone beträgt 2,0 Watt/ Kilogramm (W/kg) als Durchschnittswert pro 10 Gramm Gewebe. Dieser Grenzwert umfasst einen großen Sicherheitsspielraum für den Schutz der Personen und zur Berücksichtigung etwaiger Messabweichungen. Die SAR-Werte können je nach nationalen Berichtsanforderungen und Netzband variieren. SAR-Informationen über andere Regionen finden Sie bei den Produktinformationen unter www.nokia.com.

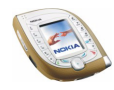

#### **BESCHRÄNKTE HERSTELLERGARANTIE FÜR BESTIMMTE LÄNDER EUROPAS UND AFRIKAS**

Diese beschränkte Herstellergarantie von Nokia Mobile Phones gilt für bestimmte Länder der Zonen Europa und Afrika, sofern keine gesonderte Garantie vor Ort besteht. Gemäß den nachfolgenden Vertragsbestimmungen garantiert Nokia Corporation, Nokia Mobile Phones ("Nokia") in Bezug auf Material, Konstruktion und Ausführung die Mängelfreiheit dieses NOKIA-Gerätes ("Gerät") zum Zeitpunkt des Erstkaufs:

- 1. Diese beschränkte Herstellergarantie gilt für den Enderwerber des Geräts ("Kunde"). Gesetzliche Ansprüche des Kunden oder Ansprüche des Kunden gegenüber dem Verkäufer/Händler des Gerätes werden hierdurch weder ausgeschlossen noch beschränkt.
- 2. Die Garantiefrist beträgt zwölf (12) Monate ab dem Zeitpunkt des Erwerbs des Geräts durch den Erstkunden. Im Falle des Weiterverkaufs oder anderweitigen Wechsels des Eigentümers/Verwenders läuft die Garantie für die noch verbleibende Zeit der Frist von zwölf Monaten weiter. Im Übrigen bleibt sie unberührt. Diese beschränkte Herstellergarantie ist nur gültig und durchsetzbar in den folgenden Ländern: Bosnien, Bulgarien, Kroatien, Zypern, Tschechische Republik, Estland, den Mitgliedstaaten der Europäischen Union, Ungarn, Island, Israel, Lettland, Litauen, Makedonien, Malta, Norwegen, Polen, Rumänien, Slowakei, Slovenien, Schweiz und Türkei.
- 3. Während der Garantiezeit werden mangelhafte Geräte nach alleiniger Wahl Nokias entweder durch Nokia oder den autorisierten Kundendienst repariert bzw. ersetzt. Der Kunde erhält von Nokia entweder das reparierte Gerät oder ein funktionsfähiges Ersatzgerät zurück. Ausgetauschte Teile oder Ausstattungsteile gehen in das Eigentum von Nokia über.
- 4. Für reparierte oder ersetzte Geräte gibt es keine verlängerte bzw. erneute Garantiefrist.
- 5. Diese beschränkte Garantie gilt nicht für bemalte Abdeckungen oder anderweitig personalisierte Teile. In Fällen, bei denen die SIM-Netzverriegelung zu öffnen oder zu verschließen ist, wird Nokia den Kunden vor Reparatur bzw. Ersatz des Gerätes zunächst bitten, sich wegen des Öffnens bzw. Verschließens der SIM-Netzverriegelung an den Netzbetreiber zu wenden.
- 6. Diese beschränkte Garantie gilt nicht für normale Abnutzungserscheinungen. Des Weiteren kommt diese beschränkte Garantie nicht zum Tragen, wenn
- a) der Mangel auf Missachtung der Bedienungsanleitung, unsachgemäße Behandlung, Nässe, Feuchtigkeit oder extreme Wärme- bzw. Klimabedingungen bzw. kurzfristige Schwankungen entsprechender Einflüsse oder auf Korrosion, Oxidation, unbefugte Eingriffe bzw. Anschlussversuche, unbefugtes Öffnen bzw. Reparieren, Reparaturversuche mit nicht zugelassenen Ersatzteilen, Fehlbedienung, unsachgemäße Installation, Unfälle, Naturgewalten, Verschütten von Nahrungsmitteln oder Getränken, chemische Einwirkung oder andere äußere Einwirkungen, auf die Nokia keinen Einfluß nehmen kann, zurückzuführen ist (u.a. sind Mängel an Verbrauchsteilen wie z.B. Batterien und Akkus, die zwangsläufig eine nur begrenzte Lebensdauer haben, sowie Beschädigungen

der Antenne ausgenommen), es sei denn der Mangel beruht unmittelbar auf einem Material-, Konstruktions- oder Fabrikationsfehler;

- b) der Kunde den Mangel nicht binnen dreißig (30) Tagen nach Auftreten innerhalb der Garantiezeit bei Nokia oder dem autorisierten Kundendienst geltend macht;
- c) das Gerät nicht binnen dreißig (30) Tagen nach Auftreten des Mangels innerhalb der Garantiezeit bei Nokia oder dem autorisierten Kundendienst eingereicht wird;
- d) die Seriennummer, Zusatzcodenummer oder IMEI-Nummer des Geräts entfernt, abgekratzt, durchgestrichen oder verändert wurde bzw. unleserlich ist;
- e) der Mangel durch eine defekte Funktion im Funknetz verursacht wurde;
- f) der Mangel dadurch verursacht wurde, dass das Gerät mit einem nicht von Nokia hergestellten und gelieferten Teil verwendet bzw. an ein solches Teil angeschlossen oder anderweitig bestimmungswidrig verwendet wurde;
- g) der Mangel dadurch verursacht wurde, dass der Akku kurzgeschlossen oder die Versiegelung der Akku-Umhüllung zerbrochen oder manipuliert wurde, oder dadurch, dass der Akku für ein nicht bestimmungsgemäßes Gerät verwendet wurde; oder wenn
- h) die Software des Geräts aufgrund veränderter Netzparameter zu aktualisieren ist.
- 7. Zur Geltendmachung dieser beschränkten Garantie hat der Kunde entweder eine leserliche und unabgeänderte Originalgarantiekarte vorzulegen, aus der Name und Adresse des Händlers, Datum und Ort des Kaufs, Produktbezeichnung und IMEI oder eine andere Seriennummer deutlich hervorgehen, oder, bei Vorlage beim Verkäufer/Händler, eine leserliche und unabgeänderte Kaufquittung mit den entsprechenden Daten.
- 8. Diese eingeschränkte Garantie stellt das einzige und ausschließliche Rechtsmittel des Kunden gegenüber Nokia sowie Nokias einzige und ausschließliche Haftung gegenüber dem Kunden für Mängel bzw. Funktionsstörungen des Gerätes dar. Diese eingeschränkte Garantie ersetzt alle anderweitigen Garantien und Haftungserklärungen, sollten diese in mündlicher oder schriftlicher Form abgegeben worden bzw. auf (nicht zwingend anwendbare) gesetzliche Bestimmungen, vertragliche Bestimmungen oder unerlaubte Handlung zurückzuführen sein. Nokia haftet in keinem Fall für Neben-, Folge- oder mittelbare Schäden, Kosten oder Aufwendungen. Ist der Kunde eine juristische Person, so übernimmt Nokia auch keinerlei Haftung für unmittelbare Schäden, Kosten oder Aufwendungen.
- 9. Änderungen dieser beschränkten Garantie bedürfen der vorherigen schriftlichen Zustimmung durch Nokia.

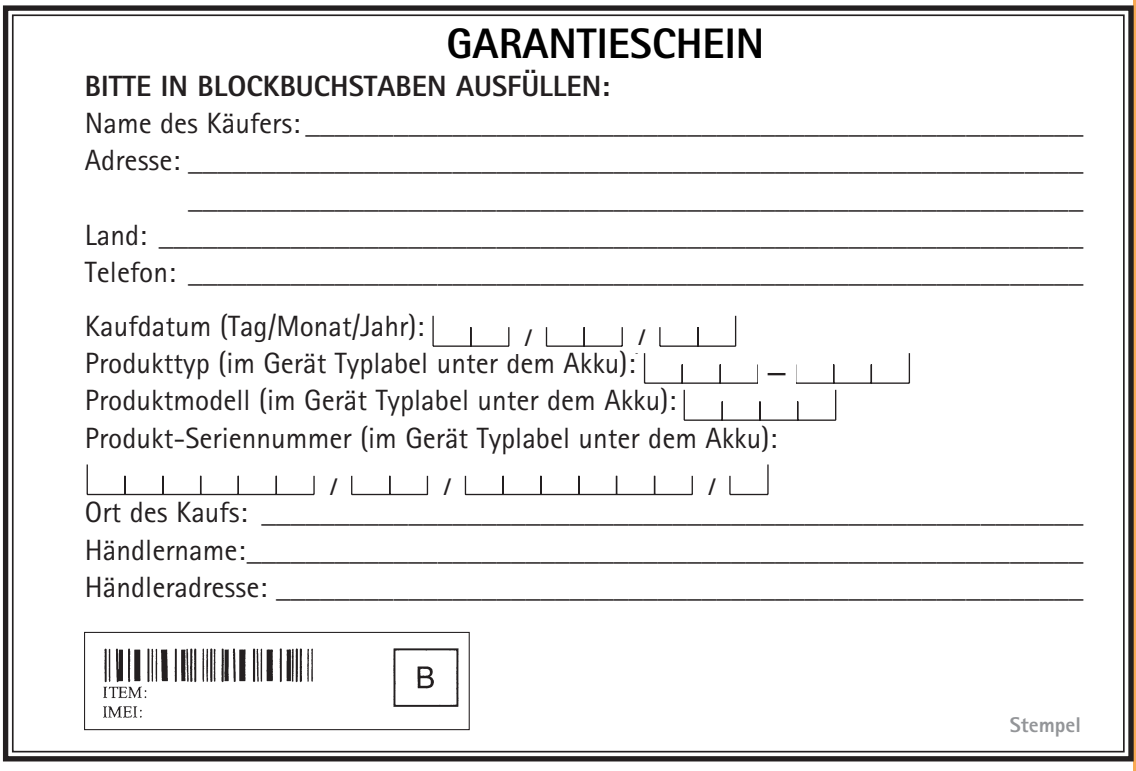